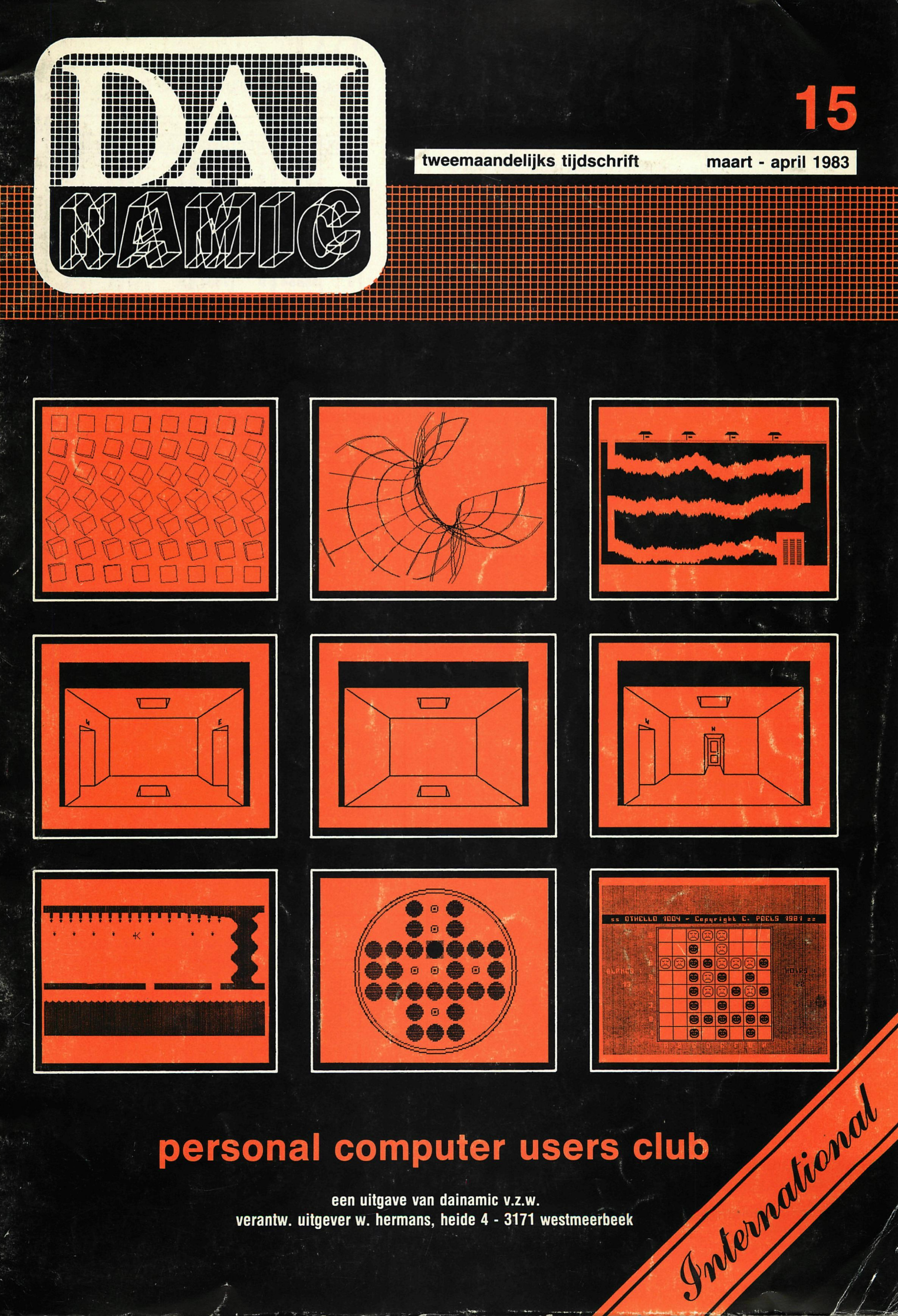

## personal computer users club

een uitgave van dainamic v.z.w. verantw. uitgever w. hermans, heide 4 - 3171 westmeerbeek

#### **COLOFON**

DAInamic verschijnt tweemaandelijks. Abonnementsprijs is inbegrepen in de jaarlijkse contributie .

Bij toetreding worden de versehenen nummers van de jaargang toegezonden.

DAInamic redactie :

Dirk Bonné Freddy De Raedt Wilfried Hermans René Rens Jos Schepens Roger Theeuws Bruno Van Rompaey Jef Verwimp

Vormgeving : Ludo Van Mechelen.

U wordt lid door storting van de contributie op het rekeningnr. **230-0045353-74** van de **Generale Bankmaatschappij, Leuven,** via bankinstelling of postgiro

Het abonnement loopt van januari tot december.

DAInamic verschijnt de pare maanden. Bijdragen zijn steeds welkom.

#### CORRESPONDENTIE ADRESSEN. Redactie en software bibliotheek

Wilfried Hermans Heide 4 B 3171 Westmeerbeek België tel. : 016/69.86.23

Kredietbank Westmeerbeek nr. 406-3016141-33 BTW : 420.840.834

#### **Lidgelden**

Bruno Van Rompaey Bovenbosstraat 4 B 3044 Haasrode België tel. : 016/46.10.85

Generale Bankmaatschappij Leuven nr. 230-0045353-74

#### Inzendingen : Games & Strategv

Frank Druijff 's Gravendijkwal 5A NL 3021 EA Rotterdam **Nederland** tel. : 010/25.42.75

## *TiAlNAMiC*

PERSONAL COMPUTER USERS CLUB

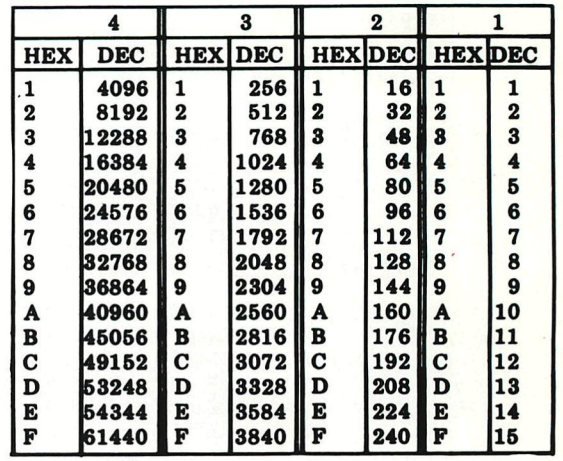

#### **belangrijke ASCII-waarden in DAIpc**

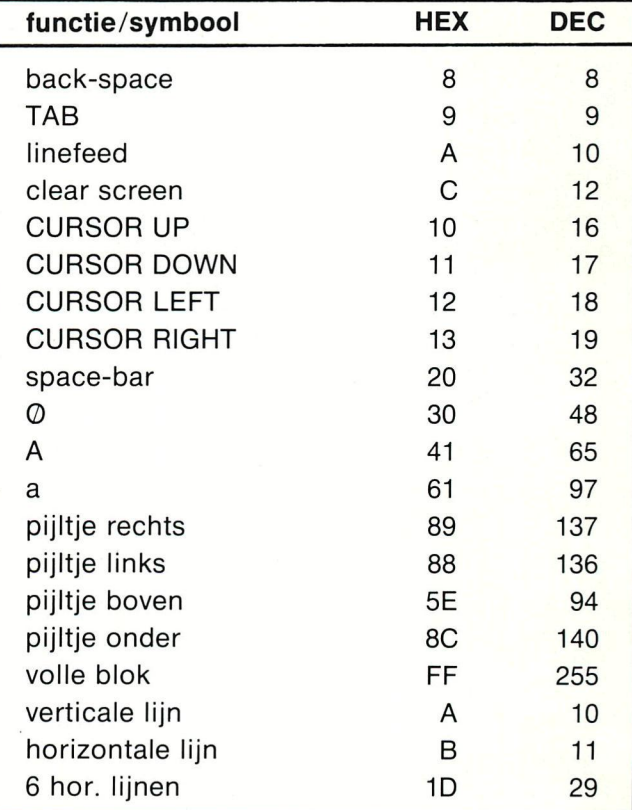

#### **ASCII - BEX - ASCII COHYERSIOM TABLE**

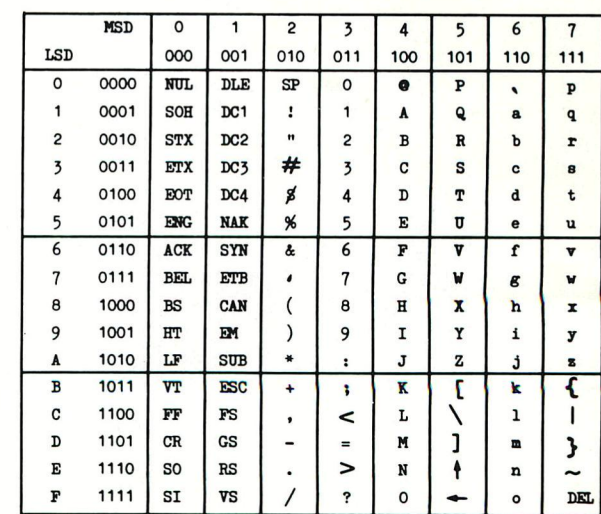

-

Beste leden.

Even zag het er naar uit dat we onder tijdsdruk weer naar de noodrem van het dubbel-nummer zouden moeten grijpen. Gelukkig kregen we de laatste dagen nog zo veel kant-en-klare copij dat nummer 15 nog net in aprii de deur uit kan. Terwijl de persen draaien zijn we dan weer bezig aan nummer 16 ... verveling is er niet bij met deze hobby ! Met veel genoegen kunnen we weer terugblikken op onze succesvolle bijeenkomst van 9 april jongstleden, Meer dan 600 bezoekers, veel programma's, veel projecten en een fijne barbecue. Blijkbaar was er zoveel te zien dat weinigen de tijd vonden om eens gaan te snuffeien in onze tijdschriften-bibliotheek. We danken allen die hun bijdrage aan deze bijeenkomst hebben geleverd. Speciale dank en bewondering voor de vele buitenlandse bezoekers (sommigen hebben hun nachtrust moeten opofferen om tijdig Tongelsbos te bereiken!).

Eindelijk schijnen de mensen van DAI-INDATA begrepen te hebben dat er wat promotie nodig is rond de DAI-computer. De stand van INDATA op de eerste HCC-dagen in België was zeer gelukt, de belangstelling van het publiek was navenant. We hopen dat we U met nummer 16 de kleurenfolder kunnen meesturen die onlangs gedrukt is.

In dit nummer merkt U dat de vertaaldienst aardig op gang is gekomen. Nederlandstalige lezers mögen deze bladzijden overslaan, de vele buitenlandse leden zullen deze bijdragen zeker op prijs stellen. Mogelijk komen we vanaf nummer 16 tot een integratie met de Duitse gebruikersgroep, we zijn er van overtuigd dat dit alleen maar kan bijdragen tot de verhoging van de kwaliteit van ons blad.

Dear members,

The meeting of 9th aprii was very succesfull : there were more than 600 visitors. Some of them were very tired after the long trip they made to reach Tongelsbos1 On page 143 you will find some photos of the meeting. INDATAiis making good promotion for our computer : they had a beautiful stand on HGC-meeting Belgium (first edition : over 8000 visitors). We hope to send you the color-brochure with newsletter 16. In this issue you will find more results of our translation service: C.Dufour and D.atherton and collaborators have done a very good job! It is possible that there will be an integration with the German club from newsletter 16 on: I'm sure this will lead to an even better magazine! This will mean that there will be one big DAI-users-family in Europe, this will result in a lot of information, a lot of software and a better support for our DAIpc. For the moment, there is only one weak point on the map of Europe : Paris, with Multisoft and DAI club franco. Both organisations (same address!!) continue to distribute software that belongs to DAInamic,DAInamic Germany or other clubs. For the moment they even offer very expensive and illegal copies of the famous firmwarebook of Jan Boerrigter We strongly advise to order the firmwarebook from Mr Boerrigter: legal copies are more reliable and cheaper ... the same applies to our software. If someone has ideas or suggestions how to stop this piracy, please contact us, we will not hesitate to start legal procedures...

> Outside Europe (ilsM siA) Dainamic SUBSCRIPTIONS

SO44 NASRODE-BELGING

B.Van romosw

Boyenbostrastrast

138 0001 s 118 8001 :

W.Hermans

# on Bancaccount or 230-0045553-7 of Generals Bank Leuven c/o DAImam!

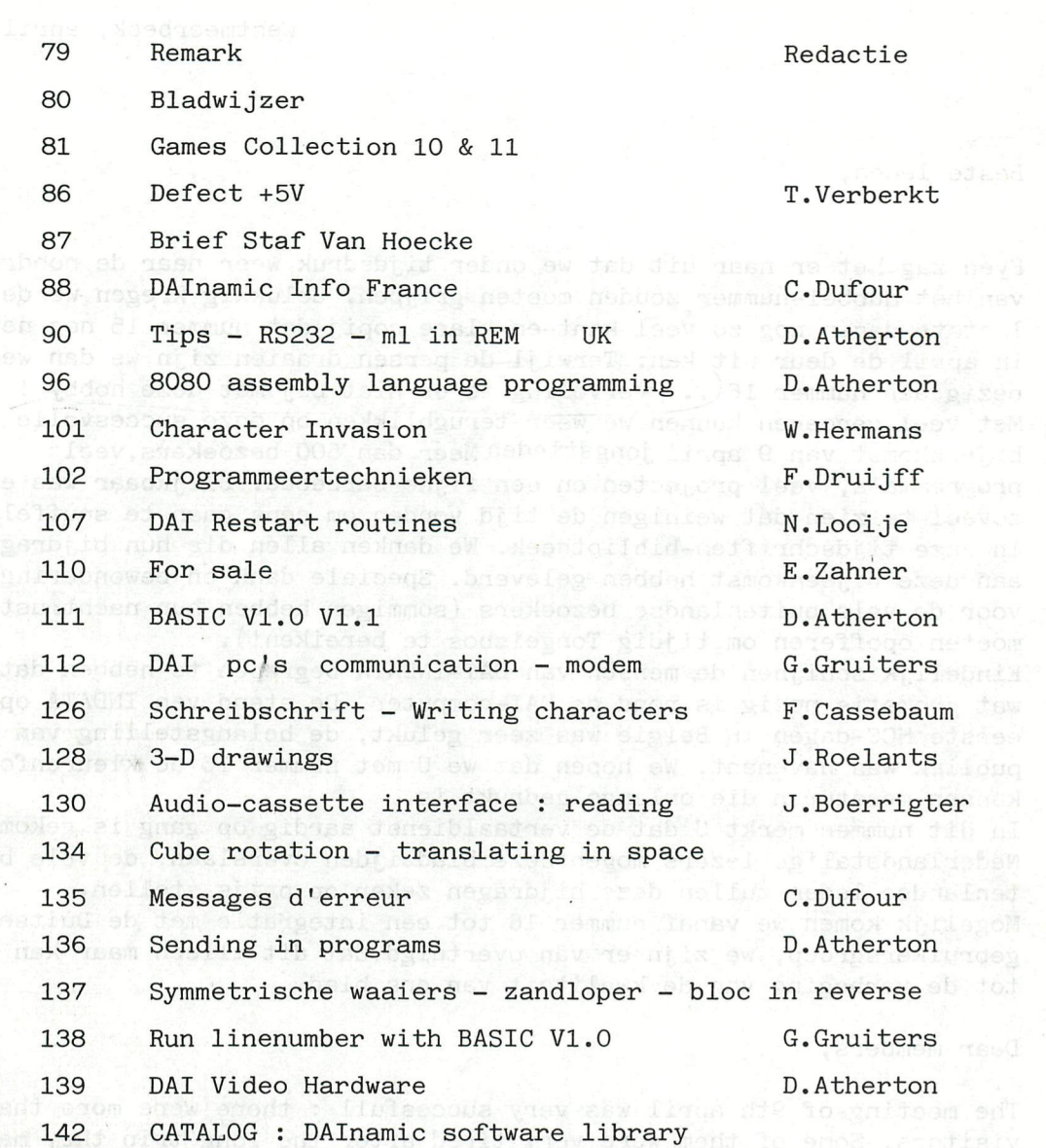

#### **HOW TO ORDER DAInamic SOFTWARE**

**1/ for Belgium : banc order, cheque , cash 2/ foreign countries : due to the very high charges with other modes of payment, we will only accept : - eurochèque in Belgian francs - international postal money order < in your local post office).Note your order and address** 

**in CAPITALS on the postal card please !** 

**both payments to : DAInamic V.Z.W Heide 4 3171 WESTMEERBEEK BELGIUM.** 

**DAInamic subscription rates :** 

**Benelux : 900 Bfr Europe : 1000 Bfr Outside Europe : 1400 Bfr (Air Mail) pay to : Dainamic SUBSCRIPTIONS B.Van rompaey Bovenbosstraat 4 3044 HAASRODE-BELGIUM \* by check or** 

- **\* on Bancaccount nr 230-0045353-74** 
	- **of Generale Bank Leuven c/o DAInamic**

vorden verveelvoudigd en/of openbaar gemaakt door middel van druk, fotocopie, microfilm<br>: zonder voorafgaande achriftelijke toestemming van de uitgever. reproduced in any form, by print, photoprint, microfilm or any other means without written **CATALOG NOON** 

#### GAMES COLLECTION 10

1/ COLLISION 

#### N.P.LOOIJE

aach the treasure inside the cave, but avoid

**9ames 10** 

A beautiful PACMAN-alike cargame. You control your car with the cursorkeys, spacebar to accelerate/slowdown. Try to drive as many miles as possible but watch out for the collisioncar! keyboard

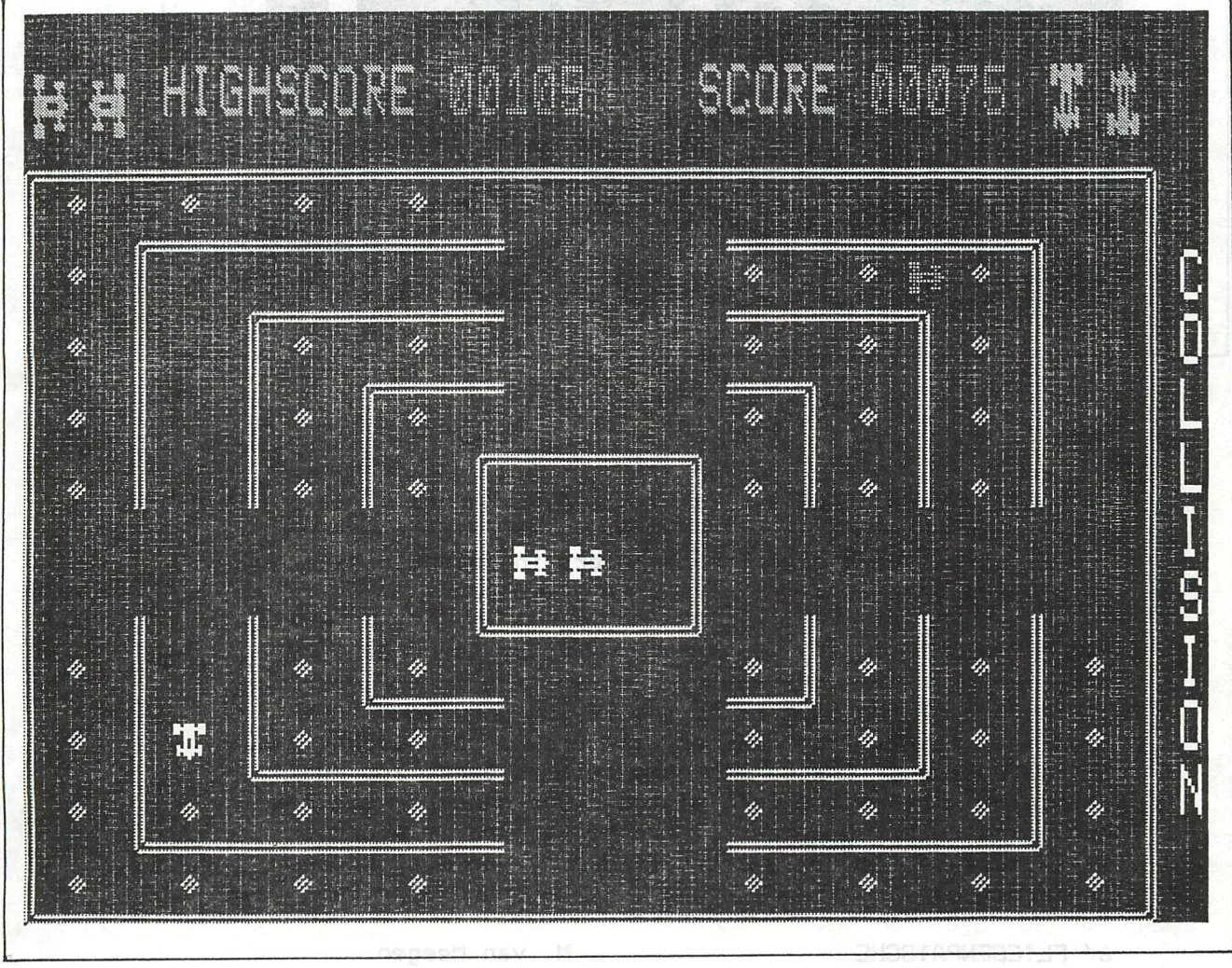

#### 2/ MINIGOLF 1998

computer. The best time is the highscore. R.SIP

Try to short the flies, which are controlled by the

Up to 8 players can participate this realistic minigolfgame. The game contains 14 different fields!

**3/ SPELONK M.Hooykaas** 

**Try to reach the treasure inside the cave, but avoid crashing against the wall keyboard**<br> **keyboard** *CO<sub>2</sub>* 

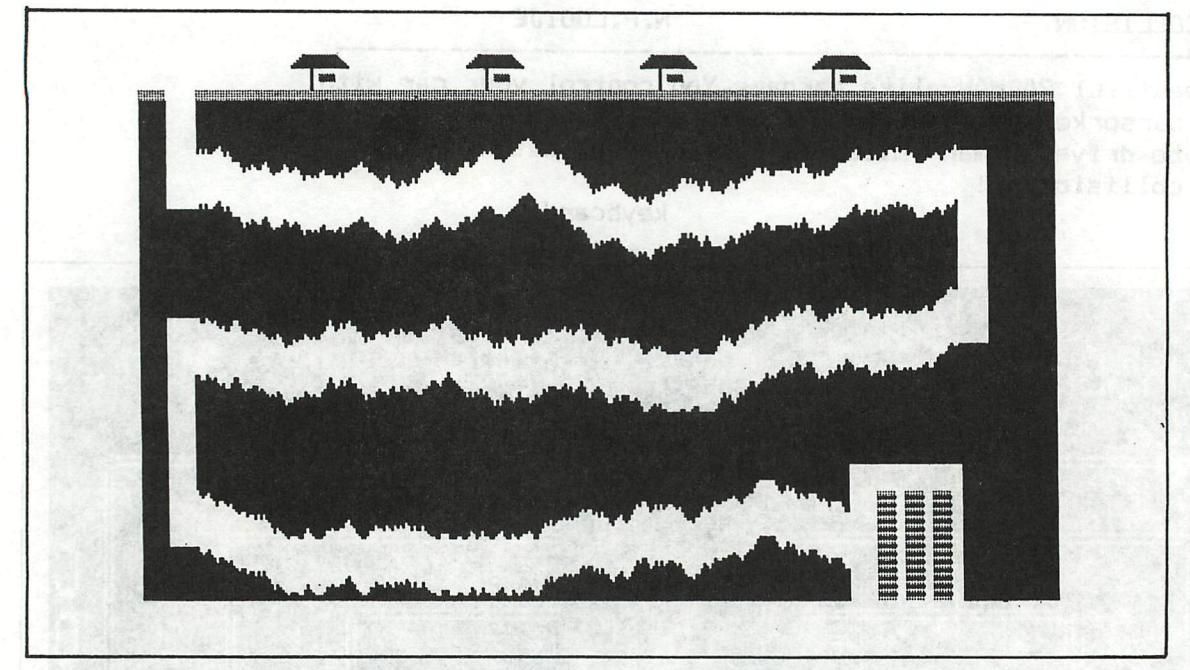

#### **4/ SOLITAIRE-PATIENCE J.Rowbotham**

**The classical card game for bachelors in splendid high resolution graphics. keyboard** 

**5/ LEFT-RIGHT F.Van Amerongen** 

**The object of the game is to see if you know your left from your right. The computer will draw a colored box and, at the bottom of the screen, two colored bars. You must determine whether the left of the right hand bar matches the box's color. However, if the background is black or if instead of the box a cross is drawn, you must choose the other bar. keyboard or event** 

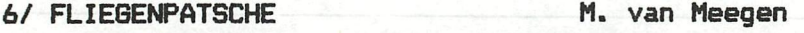

**Try to shoot the flies, which are controlled by the computer. The best time is the highscore. paddle + event** 

7/ PUNT <sup>-1/opinia prieitsen and es W.Hendrix neo atevelo 8 op</sup>

**2-player game : try to stop the moving object of your opponent. keyboard** 

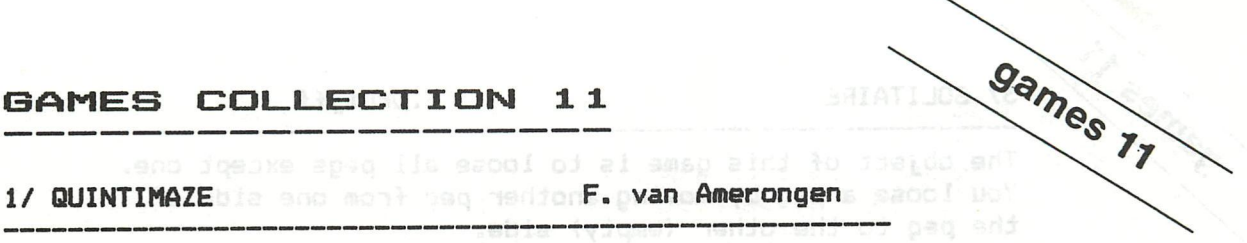

- 
- 1/ QUINTIMAZE bie and mont bag medforE.pvan Amerongen sacol Dol

Try to find your way out of this 5x5x5 cubic maze.Very fast representation of the maze-rooms! keyboard

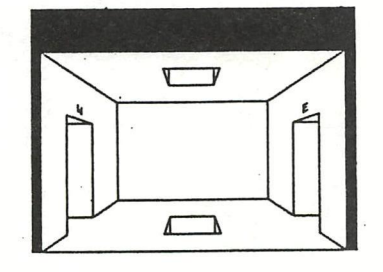

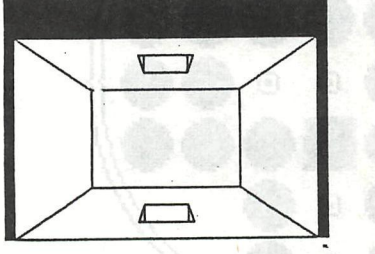

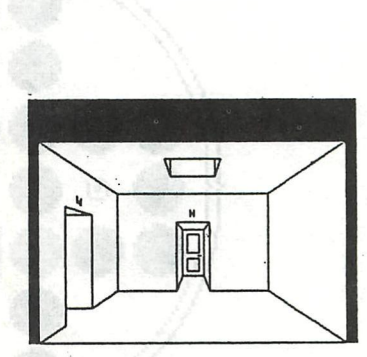

araphical preamtation.

#### 2/ MANGROVE M.Hooykaas

3 castaways, living on an island, their only food being the mangrove-fruits. Look out for the crocodiles while jumping for fruit!! Whey a disable aid fud keyboard for isolaes to edl

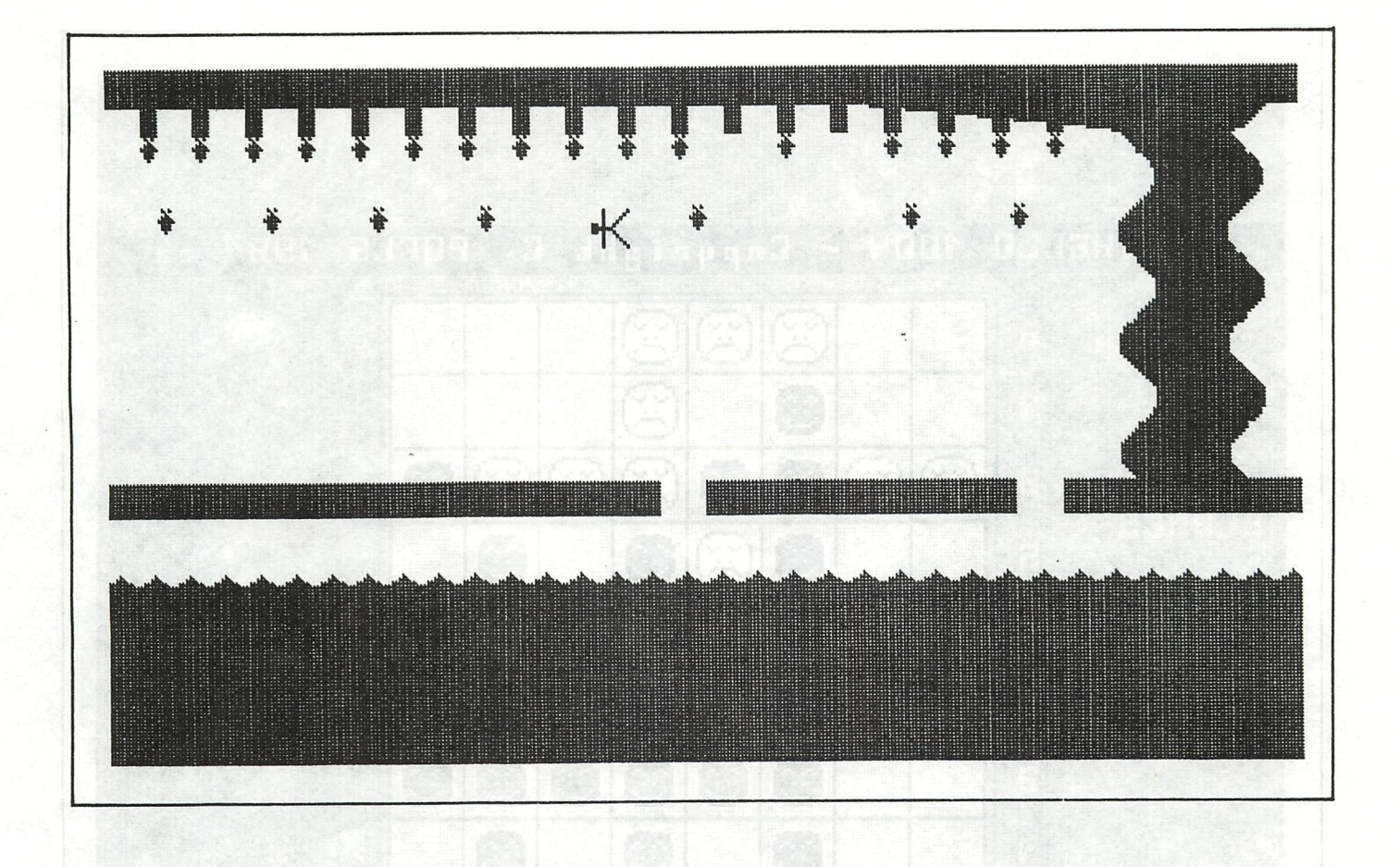

#### 3/ SOLITAIRE

games 11

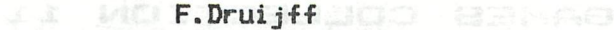

The object of this game is to loose all pegs except one. You loose a peg by moving another peg from one side of the peg to the other (empty) side.

S aind keyboard in numy boil of vil amportant and to noideauge the

4/ FUNNY OTHELLO YING SIGNS , DAS IS | C.Poels IVIS , ANSINES

The classical othello-game, but this time in a very funny graphical presentation. keyboard

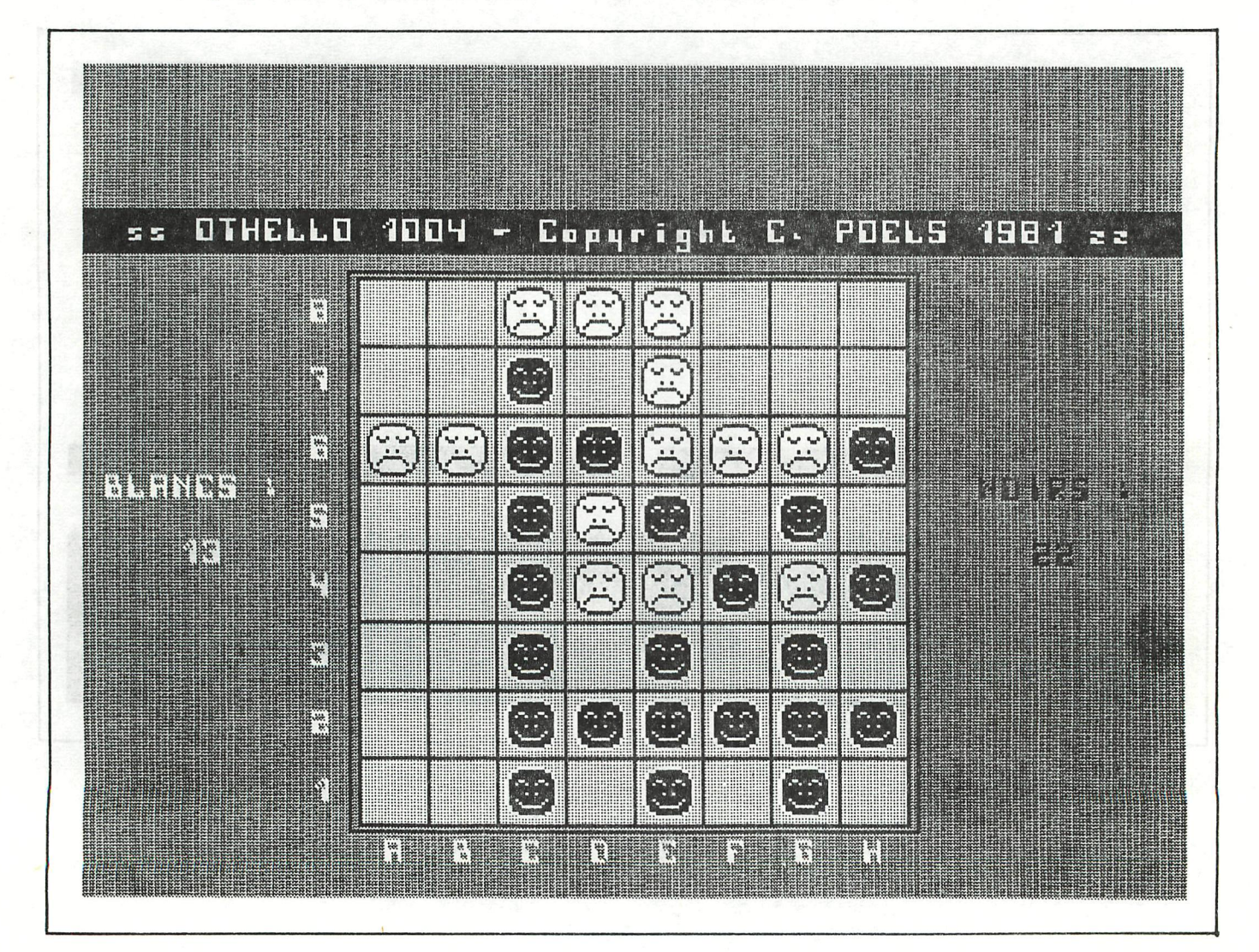

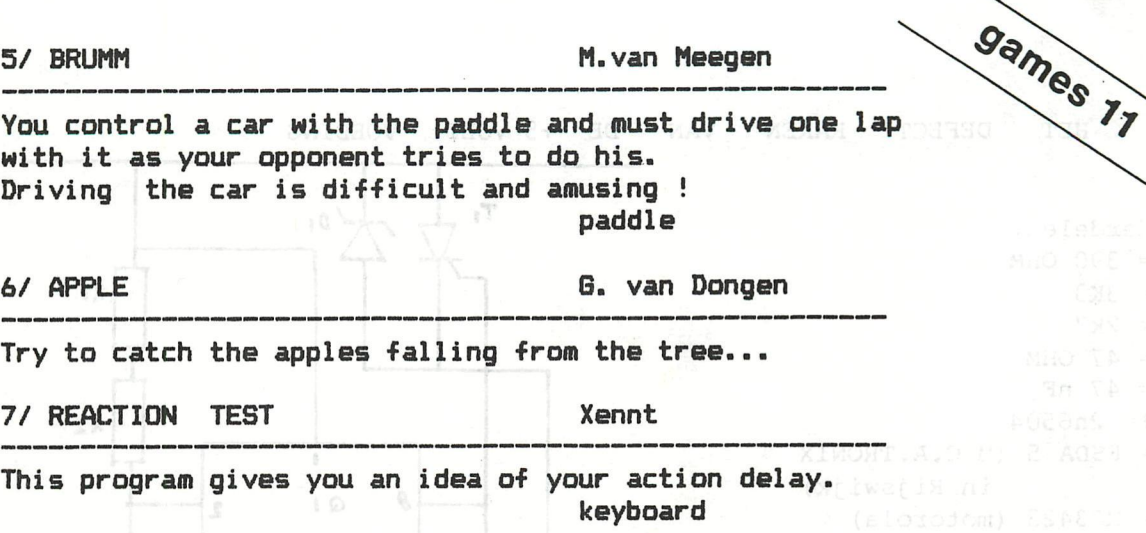

**G10 Se Gil col lecti oned and edited by F.DRUIJFF** 

### **computer en toebehoren**

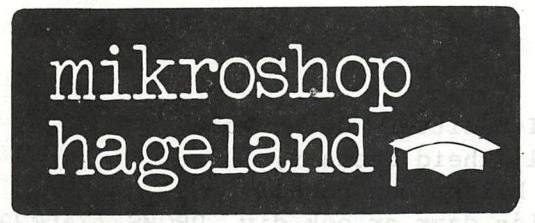

**bennenbergweg 1 3221 nieuwrode tel 016/568770 (Belgium)**  DAI personal computer KEN-DOS system 2 x 200K 2 drive 40tr SS/DD drives40tr SS/DD 1 x 400K, 2 x 400K 80tr SS/DD 80tr DS/DD  $2 \times 200K$ 1 x 800K, 2 x KEN-DOS provides Eprom-bank for 96K extra memory. CP/M-kit:new slave-dos Eproms+ system disc+manual Math-chip (AMD9511) RGB-cable for colour monitor Paddles (3 pot's + event) RGB-card PAL-card ROMset VI.1 High quality keyboard (kit) High quality keyboard (build in) MEMOCOM digital cassette recorder MDCR controller Flatcable for 1 DCR Flatcable for 2 DCR's Digital cassettes (6) CARRYING BAG for personal computer Hardware designer manual SPECIAL PROMOTION : KAGA colour monitor 12" 15Mhz BARCO colour monitor 16" EPSON MX-80 F/T type III EPSON MX-82 S type III EPSON RX-80 EPSON FX-80 (160 cps) EPSON MX-100 type III (132 char) STAR GP510 (80 char) STAR GP515 (132 char) NEC8023 • 45900 38800 49500 p.o.a. p.o.a. 11900 8000 990 900 2380 6600 6750 5200 6500 14520 890 1180 1590 1590 1130 1140 21950 21500 34900 36900 29900 43900 52950 26900 37900 43900

All prices in Belgian francs, INCLUDING VAT. We also supply ACORN, BBC, ITT 2020, ITT 3030, CASIO.

 $\sqrt{}$ 

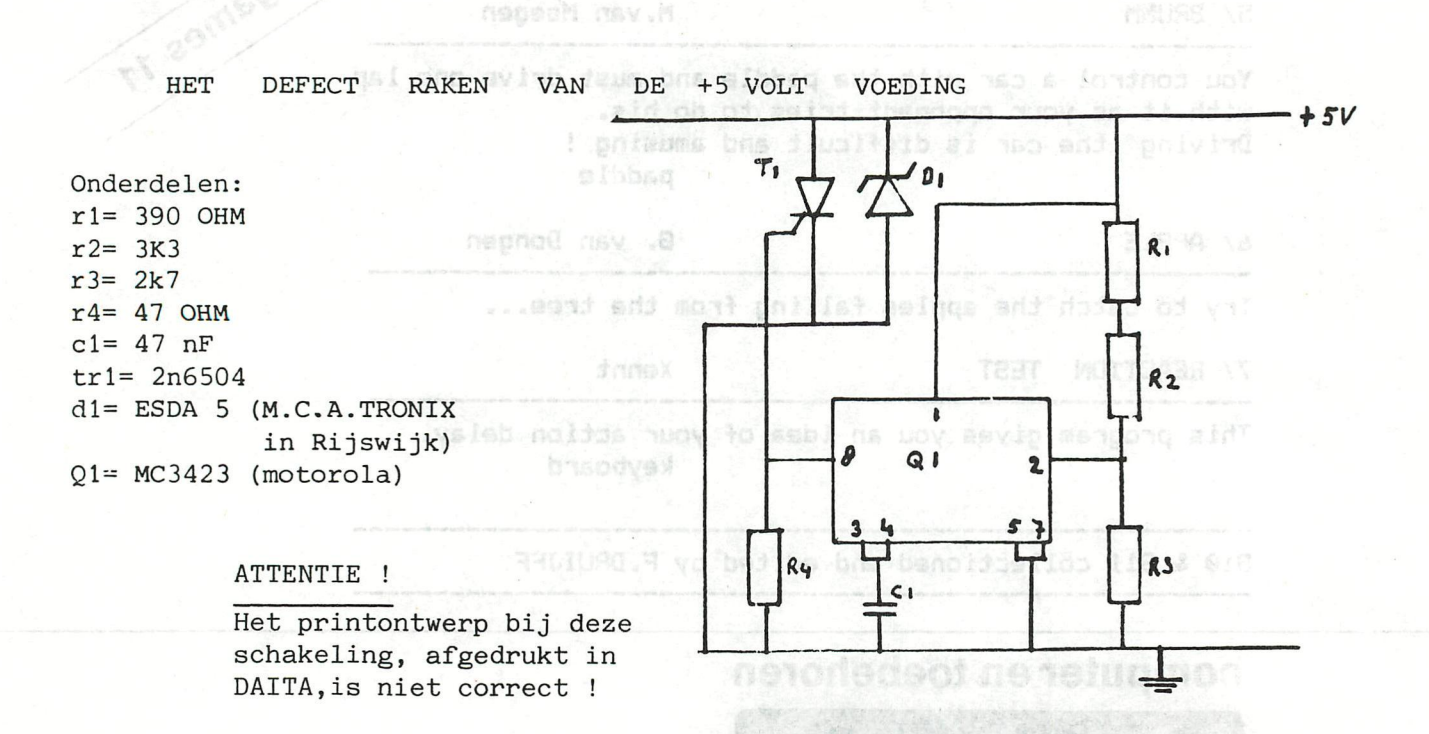

Recentelijk is gebleken dat bij enige DAI-bezitters de +5 volt voeding is "opgeblazen",waardoor de mogelijkheid bestaat, dat er diverse TTL's worden vernield.Dit blijkt een nogal behoorlijke financíele consequentie te zijn,daar er ook div. PROMS (74LS288) worden vernield.

Om hier nu wat aan te doen is bovenstaand schema ontworpen. Dit ontwerp is een zogeheten "CROWBAR" schakeling,die spanningen boven een ingesteld niveau detecteerd.Wanneer door het defect raken van een component in de voeding een te hoge spa-ning (22 volt) dreigt door te dringen naar het circuit,dan wordt deze ondervangen door het "overvoltage circuit" en ogenblikkellijk kortgesloten. Op deze manier is het dan uitgesloten dat hogere spanningen naar het circuit kunnen doordringen.Het gevolg voor de voeding is, dat buiten het component dat een eventuele overvoltage veroorzaakte,er nog enige andere componenten kunnen sneuvelen.

Ik denk hierbij aan b.v. TIP 34,BD 140 of het schakel IC ,maar dit weegt niet op tegen da eventuele schade die aangericht zoa kunnen worden aan de rest van de computer.Het is ook mogelijk dat de ELCO wordt vernield.

Een eventuele spannings-storing is ook merkbaar als het beeld van uw monitor of tv wegvalt.

De schakeling wordt aangesloten met de + aan de bovenzijde van de zekeringhouder,gezien vanaf het [keybord.de](http://keybord.de) - kunt u aan de voedingskooi vastsolderen.Gebruik hiervoor een behoorlijke diameter draad. Uit bovenstaand onderdelenlijstje blijkt,dat er gebruik is gemaakt van niet alledaagse onderdelen,doch de samenhang garandeert een degelijke beveiliging.

Mocht u problemen hebben met de aanschaf van de onderdelen of het monteren van de schakeling wendt u zieh dan tot onderstaand persoon.

LTI (132 char)

T.Verberkt v.Buerenstraat 13 5256 KL Oud-Heusden tel.04162-2667 TOURNAL , apple to mainless mi

## **Hamme, 11 februari 1983.**

Georges Cochin

#### **vanwege :Staf Van Hoecke**

Kon. Albertplein, 13 and in food ship v is say **9160 HAMME.**  L numéro. Il V en a bien d'autre à

#### **Aan DAINAMIC : Bestuur.**

**Beste Dai-gebruikers, Na een zowat drie-jarig bestaan van de users-club,vind ik het passend om even een woord van dank tot de leden van het bestuur en de redaetie te richten. Het zal voor ledere Dai-gebruiker ondertussen wel duidelijk geworden zijn dat de populariteit van de DAI personal**  computer sterk is gestegen.Dit dank zij de enorme inspanningen die een harde kern van gebruikers zich heeft getroost , om all s **deze nogal stie-fmoederlijk behandelde CP de plaats te geven die hem toekomt,namelijk tussen de krachtigste Systemen die**   $+1.109$ **voor een hobbyisten-prijs te koop zijn.**  Van huis uit heeft de DAI alle hardware-eigenschappen mee- **Harvard Dale gekregen om tot die grootsten te behoren.Maar...zoals bij**  elk systeem , valt of staat het succes van een PC met de software die ter beschikking komt,alsmede of er al dan niet **and the sound all and the sound of the sound a** documentatie en supplementaire informatie gepubliceerd wordt **ordaal as a state om het systeem verder uit te diepen. Persoonlijk behoor ik tot een van de eersten die zieh een DAI heeft aangeschaft,en kon ik toen "meegenieten" van de enorme'leegte en stilte,die na de introduetie van deze geniale CP heerste. Nergens werd over het bestaan van de DAI**  gerept, laat staan dat in een of ander tijdschrift een **programma zou te vinden zijn geweest . Over hardware-uitbreidingen kon men toen al even enthousiast stilte bewaren, kortom het was een période waar we nu nog met de glimlach naar terugblikken. Vanuit het toeristisch verblijfsoord van Keizer Karel is dan opeens een frisse wind beginnen waaien,onder de vorm van een gebruikersgroep die sindsdien haar naam alle eer aandoet. RADBOOS!** 学習子 **Van een eerste schüchtere gestencileerde publicatie,tot de gesofistikeerde verzorgde tijdschriften die nu op de bus gaan,is een lange weg afgelegd,echter in een korte**  iainipe **tydspanne.Met Dainamische kracht zijn er programma's geschreven en verzameld,projecten gecoordineerd,vergaderingen**  当病 **en demonstraties ingericht. Dit onbaatzuchtig enthousiasme werkte aanstekelijk,tot ver over de grenzen van ons klein 1and.Ondermeer is aan het brein van enkele onzer noorderburen de belangrijke DCR-exten-**TMISH OF **sie ontsproten, en uit Duitsland en Frankrijk kwamen gesófisticeerde programma-hulpen, games en utilitaire routines in nachine-taal aanspoelen. Al dit noois kwam ter beschikking van de leden aan meer dan**  20 n'est **democratische prijzen, en maakte de reeds goedkope Dai tot het best gesitueerde apparaat wat PRIJS/KWALITEIT verhou-**THISS AT **ding betreft.**  THIRY AL **De kwaliteit van de publicaties,die reeds van bij het begin**  TMISS OF **ernst en degelijkheid uitstraalden,schijnt onafgebroken het zelfde gehalte te bewaren.Ik zie met veel vertrouwen de verdere komende ontwikkelingen van onze Dai tegemoet. On al het voorgaande, en om het plezier dat ik tot hiertoe aan mijn Dai beleefd heb, wil ik U danken, en aansporen om in dezelfde richting verder te gaan.**  astuce tient + ah maite films **Beste groeten vanwege een enthousiast Dai-user,**  Utilisez prudemment cette instruction et seulement sous la forme sus-citée afin de n'avoir aucun ennuis dans vos programmes.

Pour duplicater une ligne vous pourrez utiliser ce truc oui nous ellati b dnely

> \* EDIT NO ligne a ducliquer « Changer son numéro

> > P. POE

**DAInamic 83-15 - 87** 

Signa das est copies!

# **DAInamic INFO**

Chers membres.

Voici de nouvelles traductions qui concernent cette fois le N0 14 de la revue. On participe à la réalisation de cet encart : Pierre Holuigue Georges Cochin Christian Poels Ne vous inquietez pas si votre contribution ne se trouve pas dans le present numéro, Il y en a bien d'autre à venir !. Encore merci à toute l'equipe .

C. Dufour

#### CONVERSION Analogique/Digitale (p20)

Afin de pouvoir réaliser des mesures de basse fréquence, j'ai construit une interface avec 1' ADW-IC ZN 427 de Ferranti sur plaque Veroboard. Cette interface est abrité dans un boitier de 150x80x50 mm et est raccordé par un cable plat au bus DCE.

Le programme de démonstration accompagnant permet environ 13900 impulsions par seconde. Peut être y a-t-il un membre du club qui désirerait également construire un convertisseur A/D 8 Bits rapide et qui cherche une solution bon marché. C'est pour cette raison que je veux mettre mes documents à leur disposition. La combinaison possible des bruits **"ADW"** et de l'analyse de la parole permet de faciliter la programmation de la fonction TALK.

Durant la réalisation de l'interface et les essais, j'ai réalisé la liaison logique avec le DAI comme indiqué fig.3. Ainsi les ports B et C sont programmés en sortie et le port A en entrée. A une des sorties on retrouve à partir du BASIC une mesure lente qui produit l'impulsion du quartz conduisant le convertisseur. (Voir schémas p21..) Bon amusement pour la construction,Avec mes salutations amicales.

#### INSTRUCTION "IF...THEN...ELSE..."

Dans les langages de programmation évolués, l'instruction 'IF-THEN-ELSE-' est possible. Et sur le DAI ?? Egalement, avec cependant quelques restrictions, en utilisant judicieusement la sequence 'IF-ß0T0'. Essayez par exemple le programme suivant : 10 IF A=l GOTO 30 20 PRINT "20", 30 PRINT "30", 40 PRINT "40" RUN affiche : '30 40' si A=l et '40' si A<>1. La ligne 20 n'est donc jamais executée. Essayez maintenant : 10 IF A=l GOTO 30 : PRINT "TEST" 20 PRINT "20", 30 PRINT "SO", 40 PRINT "40" RUN affiche : '30 40' si A=1 et 'TEST 20 30 40' si A $\left(\right)$ 1 Vous voyez ainsi comment simuler l'instruction 'IF-THEN-ELSE' avec 'IF-GOTO-:...' . Mais attention la première partie DOIT etre de la forme 'IF-G0T0- ou IF-THEN-'! ! ! L'explication de cet astuce tient dans la manière dont est executé l'instruction. La routine en MEM (ROM) se trouve en #DF15. Utilisez prudemment cette instruction et seulement sous la forme sus-citée afin de n'avoir aucun ennuis dans vos programmes...!

#### DUPLICATION (P33)

Pour dupliquer une ligne vous pourrez utiliser ce truc qui nous vient d'Italie !

- \* EDIT NO ligne a dupliquer
- \* Changer son numéro
- $88 4$   $*$  BREAK (2 fois)
	- » POKE 309,9
	- \* LIST la ligne est copiée!

#### **La fonction BASIC " TAB " (P2a)**

**Comme vous le savez sûrement, la fonction TAB peut être utilisée pour disposer des données en colonnes. Le curseur va directement à la colonne fixée par TAB en plaçant des espaces. Vous avez du remarquer un mauvais fonctionnement de cette fonction en voici l'explication Pour le BASIC VI.O Quand le DAI execute la fonction TAB, il controle l'état du drapeau de sortie DOUTC (#131). Lorsque DOUTC=0 (Ecran+RS 232) la fonction TAB** 

**fonctionne normalement. Pour toutes autres valeurs de DOUTC seulemen UN**  espace est généré...!

**Pour le BASIC VI.1** 

**Veinards !,votre fonction TAB fonctionne correctement pour DOUTC=0 ET D0UTC=1 (Ecran seul).** 

#### **TECHNIQUES DE PROGRAMMATION (pl6/19)**

**Tous les possesseurs de DAI ont programmé au moins déjà une fois dans leur vie. Cependant, la mise au point et le développement des programmes envoyés laissent encore souvent à désirer. Il n'existe pas de standard de programmation, mais quelques conseils judicieux peuvent grandement aider.** 

**Tout d'abord il faut se demander ce que l'on veut faire avec le programme. Ainsi quelques questions peuvent venir à l'esprit :** 

- **A qui est destiné le programme ?**
- Des REMarques seront elles necessaires ?
- **Comment seront les variables: entières ou en virgule flottante ?**

amen and here

- **Le programme doit il être rapide ?**
- **Le programme est il urgent ?**

**A toutes ces questions il y a bien sur une réponse rapide à donner :** 

- **Si le programme doit être utilisé par d'autres personnes. Très souvent des explications seront nécessaires.**
- **Oui, si le programme est complexe ou s'il utilise des 'astuces' de programmation.**
- **Suivant le programme, mais certaines variables peuvent toujours être entières (Boucle FOR-NEXT;COLORT;...).**
- **Si oui alors travaillez avec des entiers, testez différentes possibilités de programmation ou écrivez des portions de programme en langage machine.**
- **Dans ce cas, l'apparence du programme n'est pas primordiale, on remarque alors l'importance d'avoir une bibliothèque de programmes.**

**Le programme donné en page 18 (NQ 14) donne l'exemple d'un programme de base 'idéal', car il utilise des modules de programmes. Ce système permet de pouvoir réutiliser ces modules dans d'autres programmes. Ce qui augmente nettement la lisibilité. On peut facilement remplacer une partie par son équivalent en langage machine pour en augmenter la vitesse. Dans le cas ou cette méthode est utilisée, le programme sera beaucoup plus long et pourrait ne plus tenir dans la mémoire (Cas extreme !)** 

**Bien qu'initialement recommandé, l'initialisation du programme tel que : MODE 0 : PRINT CHR\*(12)** 

Présente quelques désavantages : Un programme éxtremement grand qui tourne en mode 1 ou 2 peut donner un "OUT OF MEMORY" après un MODE 0. **P.S. Vous trouverez ci-après une nouvelle méthode pour le tracé d'un cercle.** 

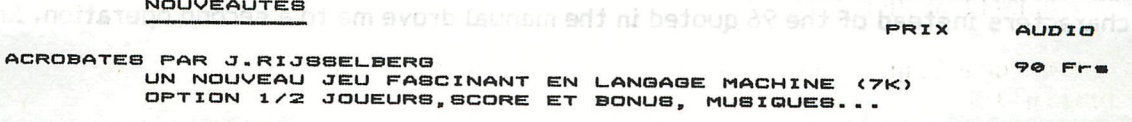

**S.P.L.. PAR SPHINX** 

**NOUVEAUTES** 

**UN MACRO-A8SEMBI\_EUR TRES PERPORMANTCONCU POUR l\_E**  DAI. ABSEMBLAGE CONDITIONEL, MACRO, MOVE, COPY...

**IAO Fl-»** 

MEJAT KHUQIH HTIN S8-XM MORT

**«Se Fl-»** *XIO* **Fl-»** 

DCR

## rixjLTJLXjrrjrrarr.irr.oura^^ —XRANSLATIOlStS—TFiA-NSLA-TIOlSIS—TF^A.lSlSLA.TIC^JSI:S — **rJ** in

eb utmoent a fonction iAB, il controle l'etat de draman de

weise Diurc (altima iorano baunce (Scransk 232) la femitian TAB

La fonction BASIC " "AT WE " (P2B)

#### <u>TIPS--TIPS--TIPS--TIPS</u> wotions we normal Pour tour touse autor wotions of DUNE seuls were the

(from DAInamic 10, page 121)

1. Start most programs with IMP INT.<br>1. Start most programs with IMP INT.<br>2. Put the commentary or explanation for the user where it will appear at the beginning of a RUN, not at the start of a listing, e.g. 10 CLEAR 3000! GOSUB 10000 etc., with the foreword starting at line 10000. The program will thereby run faster and can be examined more readily. 3. Avoid the American habit of starting with the question "What is your name?" and never making use of the information received.

4. Do not ask "Do you wish to read the foreword?" There are two better ways.

(1) Display it, if it is brief, or

(1) Display it, it it is oriet, or<br>(2) Make an auxiliary program for it, if large. The first of the state of the state of the state of

The latter has these advantages:

(1) If the operator does not wish to see the instructions etc., they need not be called or read in. refinne<sup>rt</sup> á minev jasvuga anaifagou ag

(2) The program may run faster.

(3) Very large programs make better use of the memory by being split into sections.<br>(4) The main program can be read in while the instructions are on display.

(4) The main program can be read in while the instructions are on display.

5. Have a leader or header on more important programs\*, by this is meant a frame containing the title of the program and the name of its author, preferably in a simple, straightforward style.<br>6. Do not have announcements and explanations on the screen for what you consider a suitable

6. Do not have announcements and explanations on the screen for what you consider a suitable period, but give the user freedom to choose how long he needs. He can press the space bar to continue the program.

7. When asking a question about the degree of difficulty or level of skill» give some idea of what is difficult and what is easy." The second construction and time and the second stream of the second stream of<br>Subvant the prodition and the traveled stream of the visit of the second stream of the second stream of the sec

## D A I — RS23 2 (from DAInamic 10, page 148)

As a DAI user-beginner I had the following experiences when I connected a printer

e algaldid sau siovs'b sonsdrugmi'l emols e

#### DAI RS-232 (rev 5)

On connecting an EPSON MX-80 to my 2 months old DAI, via the RS-232 parallel (surely he means serial) interface, one thing and another did not seem to work as it should. The listing on the DAI went happily on without waiting for the printer. As the printer and interface were tested before buying the suspect DAI was speedily placed on the operating table for an internal examination. The accompanying figures show the print layout and schematic of the RS-232 DTR

INTERRUPT : Wasn't the 56K resistor on earlier revisions connected to the frame instead +5v?<br>It appears from measurements that with a NOT READY SIGNAL  $(0.13v)$  the voltage on input pin It appears from measurements that with a NOT READY SIGNAL (0.13v) the voltage on input pin 10 of IC 74LS373 (latch) is 0.95v, and is thus somewhat too high. According to the IC specification V(IL) must, for the low level input voltage, be less than 0.8v. The voltage drop across the 3K3 resistor is caused by the current through the 56K resistor (0.072mA) and the low level input current of the IC (0.176mA), which falls easily within the IC spec - I(IL) less than -0.4mA. Lowering the 3K3 resistance to 2K (with a parallel resistor of 5K6) restored the patient to excellent health.

EPSON MX-82 WITH HIDDEN TALENTS. Getting 80 characters instead of the 96 quoted in the manual drove me to a second operation. An

...<br>BROGHALMOR CONDITIONS PRESENTED FOR CONC.<br>SANDRING CONDITIONS

INA I EN LANGAGE MACHINE (7)<br>SCORE ET BONUS, MÜBIGUES

**•** 

#### **rxTxxxxxTaxAXJLXOuxxTjau.xjjrxTXTU^^^**   $\texttt{TRANSLATIONS-TRANSLATIONS-TRANSLATIONS}$ **rjLTjnunurrjtntL-runununrunun^^^^**

internal inspection showed DIP switch  $1 - 5$  in the OFF position. Concerning the function of this switch the manual is to all intents silent, reporting only "Never set this pin to the OFF position, always leave it in the ON position". And indeed in the ON position I received the whole 96 character width, in the OFF position only 80 (plus 16 for margin at the end).

#### FINALLY, A HAPPY END !

By comparing the control codes with those of the MX 100, three of the latter were not to be found in the MX 82 manual. They were therefore tried out and the results were positive!

ESC G double print (advance paper 1/216" and repeat line)

ESC H cancels ESC G

ESC M elite print (width of letters between normal and condensed) So, from now on, these codes are also in my MX 82 manual.

Herman Moeys

#### MACHINE LANGUAGE IN A REM STATEMENT. (from DAInamic 10» page 149)

(my first very own machine language program)<sup>1</sup> mangong plased ont be lastly dill anuations mangong or T

In MC4 (Microcomputer Journal Nov/Dec 1981) the difficulties were discussed of putting a short section of machine language in a BASIC REM line. Advantage: all could be loaded in one go in the normal way as with a BASIC program. Disadvantages: They were not mentioned, but ... Snags: These will come up for discussion in the following.

1. How do you know where the required line with the REM is in the memory? For example, 10 REM\*\*\*\*\* In address #29F, #2A0 we find #EC, #03 which means that the start of the BASIC text is to be found at address #3EC. We find thereî-

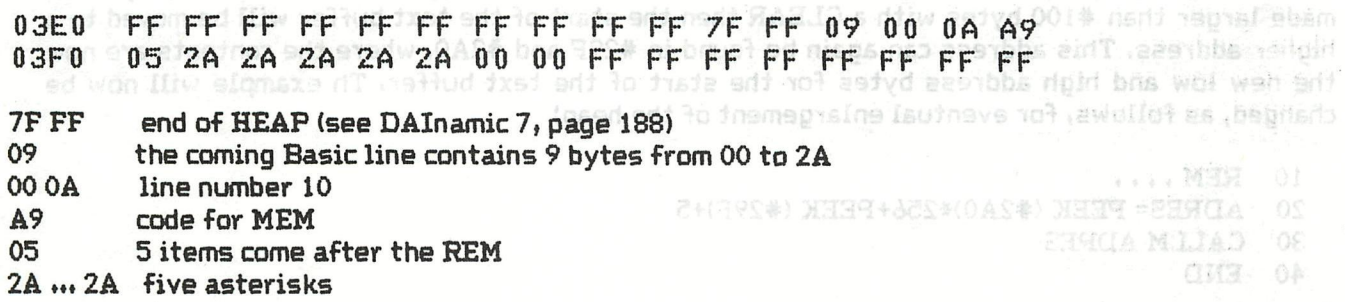

2. In place of five times \*2A we can choose 5 other bytes which form a machine language program» This program can then be called up with CALLM #3F1, provided that two conditions are satisfied **:-**

- the program begins with 10 REM 19074 elemes we dilw redions to good and yit see as

- the text begins at address #3EC; this is certain to be so after power-up or a hard reset. No CLEAR instruction may be given prior to the first Basic line. In the listing the first line contains a series of arbitary characters. Sometimes there is nothing more in the line. If for example in the little bit of machine language is the byte #0C» then when listed the screen would be cleared.

3. An Example. The following program puts all characters on the screen, from CHR\$(#FF), up to CHR\$(\*0C)»clear screen.

rnatitional isuat a .n.g .nmus fantitionen

**• •** 

CDANDD GE

909

#### waxaa kala kale kale kale waxaa kale waxaa kale waxaa kale waxaa kale waxaa kale waxaa kale waxaa kale waxaa k TRANSLATIONS-TRANSLATIONS-TRANSLATIONS-

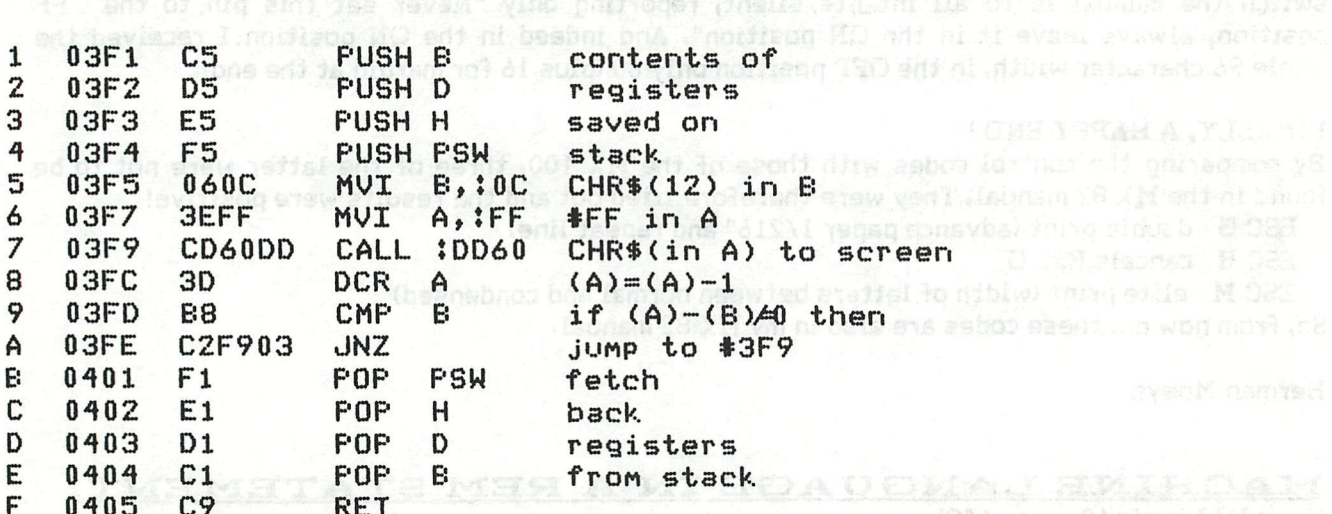

The program contains 21 bytes, so the basic program begins with: www. will we will we

10 REM \*\*\*\* 21 asterrisks \*\*\*\* paidleminisch schlauff von Isnacol aufgevorgigf bolden

20 CALLM #3F1 designs block its tenstraybe .and M39 31848 s of costery Legitizan to norther

30 END and connectment for grew verfi lesb insyber of manporg Office s did west

By using the substitute instruction in Utility at addresses #3F1 to #405 all #2A bytes can be replaced by the 21 bytes of the program. The whole can now be saved and loaded as Basic. REM statement can contain up to 122 items, so the machine language can be a fair length.

4. The second proviso in section 2 (start text at #3EC) can cause problems. If the heap space is made larger than #100 bytes with a CLEAR then the start of the text buffer will be moved to a higher address. This address can again be found in #29F and #2A0, where the contents are now the new low and high address bytes for the start of the text buffer. Th example will now be changed, as follows, for eventual enlargement of the heap: the state of the state of the state of the state of

10 REM ....

- 20 ADRES= PEEK (#2A0)\*256+PEEK (#29F)+5
- 30 CALLM ADRES
- 40 END

We first look at #29F and #2A0 where the text buffer begins. By counting up 5 from the start address (see section 1) we find the start address of the machine language program.

5. Alas, as we try one thing or another with our sample program things go wrong so that only that well known reset button brings a solution. In the machine language program there is a jump back from line A to line 7. In the jump instruction address #3F9 is mentioned, but that is no longer valid as the text buffer and therefore the machine language program were moved to higher addresses. A simple solution for this would be an instruction to jump back so many addresses, but unfortunately such a relative jump instruction is not available on the 8080A. And so as a beginner you come to a full stop with your machine language program. After a couple of telephone calls I got the following tips from Freddy de Roat:

- calculate the address to which you want to jump and put it in registers HL

- then out the contents of HL on the stack (PUSH H)

- now comes a conditional jump, e.g. a test for zero. You can then jump with a Return Non Zero

#### TRANSLATIONS-TRANSLATIONS-TRANSLATIONS

- or carry on with POP H by means of which the stack is returned again to its former size. The fact is that calculating the jump address from the addresses resident in #29F and #2A0 (pointers to the text buffer), is no longer possible because the pointers are changed by a CLEAR and therefore the jump address will also be changed.

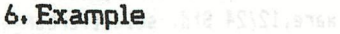

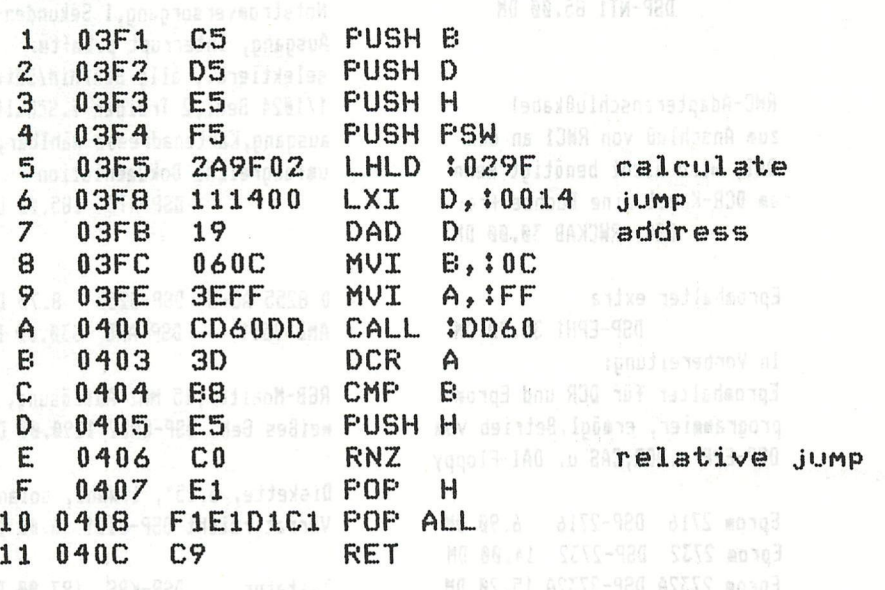

#### Explanation:

Line 5 - Start address of text buffer is read at #029F, #2A0 and put into registers HL Line  $6$  - The destination address for the jump lies #400-#3EC = #14 addresses further on from the start address of the text buffer. Therefore #0014 goes into registers D,E. Line  $7$  - after counting up, the result (i.e. the jump address) is in registers  $HL$ 

Line  $D$  - The jump address is taken from  $HL$  and put on the stack

Line  $E - If (A) - (B) \neq 0$  then return to the above address which is on the stack.

Now, should the HEAP be enlarged by an earlier program, or a CLEAR be given before loading, your program will still run O.K. You are so pleased that it works that you write it all down before you forget! It could be that someone else will benefit,

 $\lambda$ eurrasmi $\chi$ 

特许行体控控持特殊特性学习解释的传统特许特许特许特征的转移情体特性特许特异特种等待特种

 $\alpha$ 

Greetings Thijs Berckx

contactaddress U.K. : Dave Atherton 16 Douglas Street ATHERTON MANCHESTER M29 9FB U.K. tel : 44-942 876210

fstasing bou foilion

annos attes, normal Eprop

**DO-DACT 75.60 DK** 

Stand 01. März 1983. Alle genannten Preise sind einschließlich Mehrwertsteuer.Der Versand erfolgt ausschließlich per Nachnahme zuzüglich Versandkosten.Es gelten die allgemeinen Geschäftsbedingen nach BGB. Bei Versand ins Ausland wird die Mehrwertsteuer abgezogen.Lieferzeiten bis 7 Wochen vorbehalten.

Real World Karten Adapter County Communist mit je 4 Buchsen-u. 4Stiftleisten (31pol, 4 Steckpl.), 34 pol.Stiftstecker zum Anschluß an den DCE-Bus, Karte gelötet und getestet DSP-RWC1 75.00 DM

In Varbereitung: RWC-A/D-Wandler RWC-Relaiskarte RWC-Druckerinterface mit 3K Buffer

Epromprogrammier programmiert 2708, 2716, 2732 2516 und 2532, arbeitet ohne zusätzliche Spannung, bei KEN-DOS durch Benutzung eines Epromplatzes, normal Epromhalter erforderlich, komfort. Software, (Prüfen, Check, Vergleichen), m. Bedienungsanl. DSP-EPP 170.00 DM

RWC-Netzteilkarte, +5V/3A, +12V/2A,-5V/1A, 50 Hz und 100 Hz Taktausgang, Karte gelötet und getestet. erf.Trafo 8V/3A, 8V/1A, 16V/2A

DSP-NT1 85.00 DM

RWC-Adapteranschlußkabel zum Anschluß von RWC1 an den DAI, wird nicht benötigt wenn am DCR-Kabel eine Buchse frei DSP-RWCKAB 30.00 DM

Epromhalter extra DSP-EPH1 35.00 DM In Vorbereitung: Epromhalter für DCR und Epromprogrammier, ermögl.Betrieb vom DSP-EPP m.DCR, CAS u. DAI-Floppy

Eprom 2716 DSP-2716 6.90 DM Eprom 2732 DSP-2732 14.00 DM Eprom 2732A DSP-2732A 15.20 DM

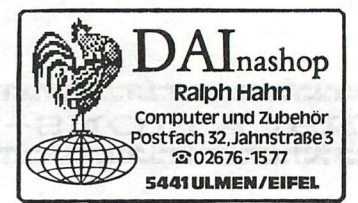

RWC-Real-Time-Clock Quarzst., Sec.Min.Std.Tage Wochentage, Monate, Jahr autom.Schaltjahrkorrektur, Start/Stop-Funktion p.Software, 12/24 Std. selektierbar Notstromversorgung, 1 Sekunden-Ausgang, Interrupt p.Softw. selektierb., alle Sek/Min/Sdt/ 1/1024 Sek., 2 Treiber f.Schaltausgang. Kartenadresse wählbar. umfangreiche Dokumentation DSP-RTC 185.00 DM

D 8255 AC-5 DSP-8255 8.70 DM AMD 9511 DSP-AMD 330.00 DM

RGB-Monitor, 15 MHz Auflösung, weißes Geh. DSP-CMB2 1290.00 DM

Diskette, 5.25", 1.Wahl, solange Vorrat reicht DSP-DIS1 6.00 DM

Tastatur DSP-KBS 197.00 DM

E.NEVE 25 Hoog straat DWORP 1512.T.02/380 35 81.

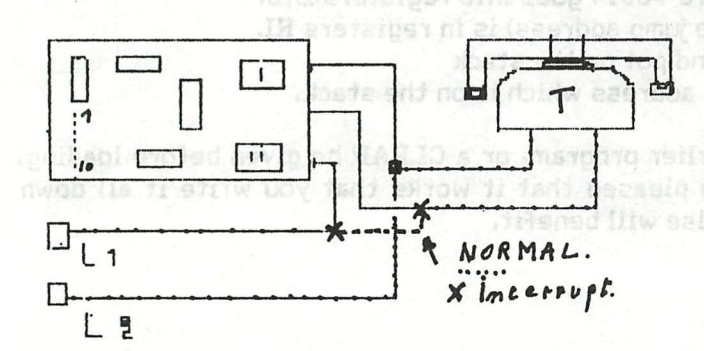

CIRCUIT TELEPHONIQUE

CE CIRCUIT Permet de former par COMPUTER des numeros de Telephone grace a un integre specialise pour ce travail. Le DAI ou un AUTRE peut Commander le systeme; il doit pour cela avoir u interf.8 SORTIES Le programm met des NIVEAUX B C D aux entrees du circuit.

N'importe quel No de TEL. peut entrer. La MEMOIRE INTERNE est de 16 CHIFFRES.

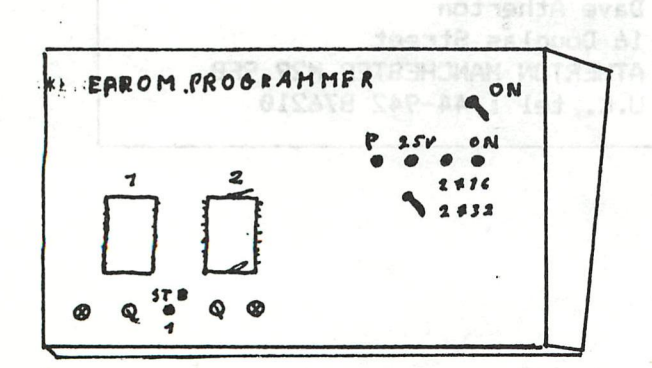

EPROM PROGRAMMER

SYSTEM for CHECK READ PROGRAMM an COPY OF 2716 2732 MEMORIES.

CARACTERISTICS.

220 AC. POWERED 5 WATTS. MEMORIES CAN BE SET IN STAND BY INDIVIDUALLY WITH MANUAL SWITCHES AND WITH THE PROGRAMM.

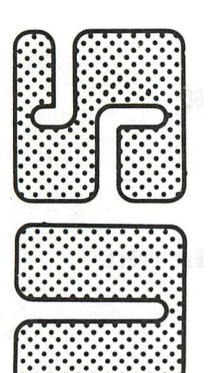

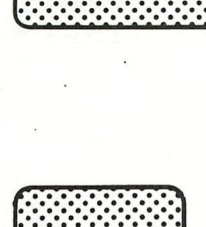

**\*** 

r.-.-.-,- ••.•.'.•.

t.r.. . . **t:::::::: kvv:** v.'-\*.'.'

'.'••--.-."; ••••«•  $\cdot$  .  $\cdot$  .  $\cdot$ 

 $\cdot \cdot \cdot \cdot \cdot \cdot \cdot$ 

•••••• ••••••

**:c**  *''.•y.''.'*  •:•:•.\*•.\*•!

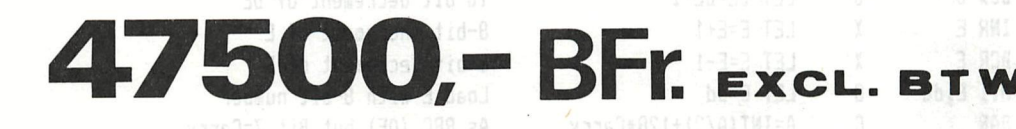

**daisy wheel printer** 

INCLUSIEF 2 JAAR GARANTIE EN SERVICECONTRACT

**— RS-232 of Centronics parallel interface — Instelbare pitch (10/12 of 15 Kar/inch)**  Print Bidirectioneel met **— Snelheid 40 karakters/seconde nominaal — Standaard geleverd met Friction feed — Als optie een Tractorfeed of Sheetfeeder — Wagenbreedte 420 mm. (195 pos.maximaal) — Werkt met standaard IBM lintcassette's — Ruime keus in letterwielen (ca. 20 stuks)** 

NEDERLAND HERENGRACHT 317 1016 AV AMSTERDAM TEL : (020)22 4133

**HR-1 Particular Property Address Contracts** 

BELGIE FRANKRIJKLEI70 2000 ANTWERPEN TEL : (03) 2334088

**• V** 

**« \* \*** 

**•** 

**• • \*** 

**• \*** 

**•** 

**•> «**  *t*  **«** 

**• • d \* • <•** 

**•** 

*i* 

**• • • • • •** 

*t* 

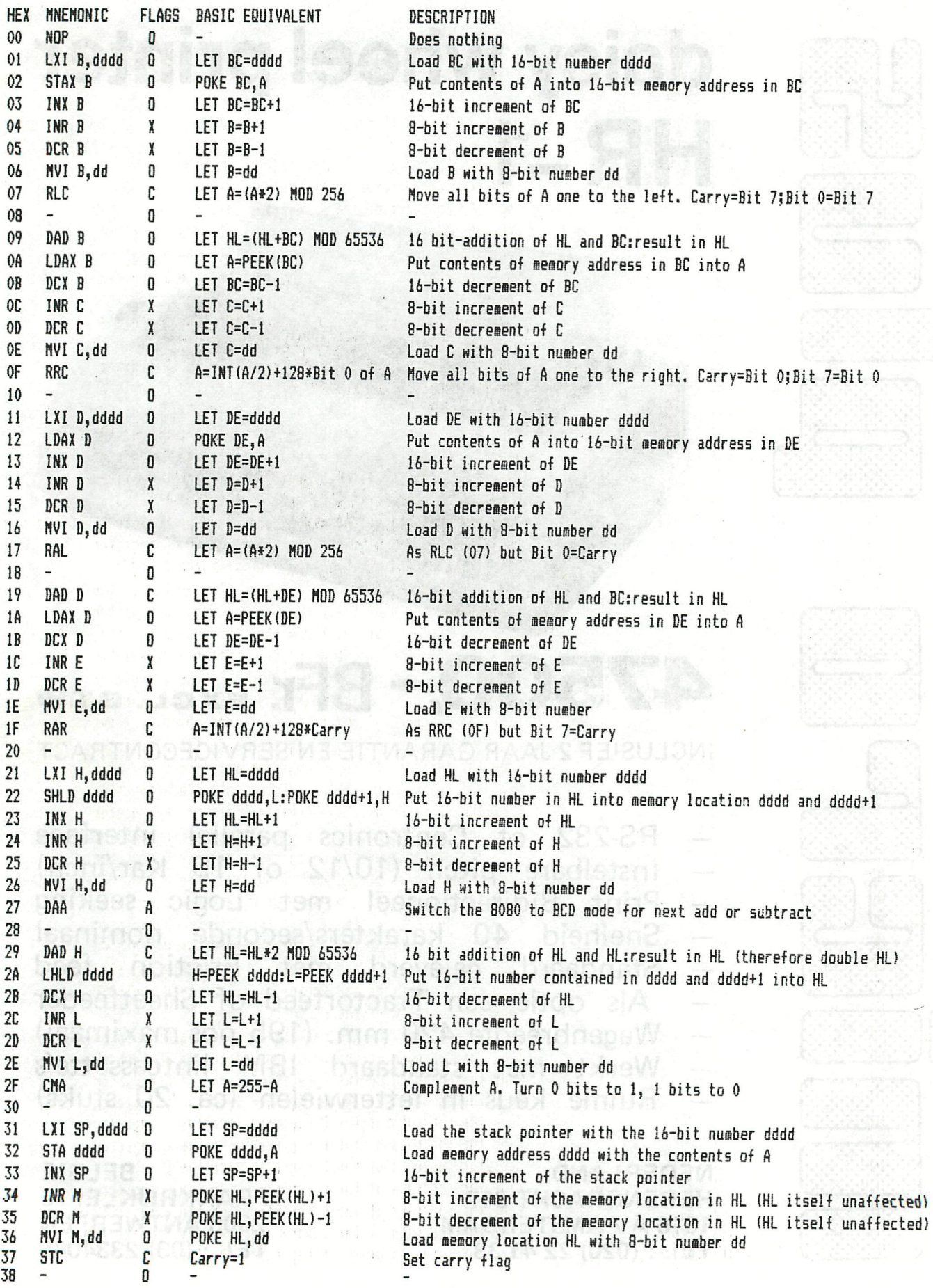

dd=any 8 bit number (0-FF). dddd=any 16-bit number (0-FFFF). ss=number of bytes to jump between -128 and 127

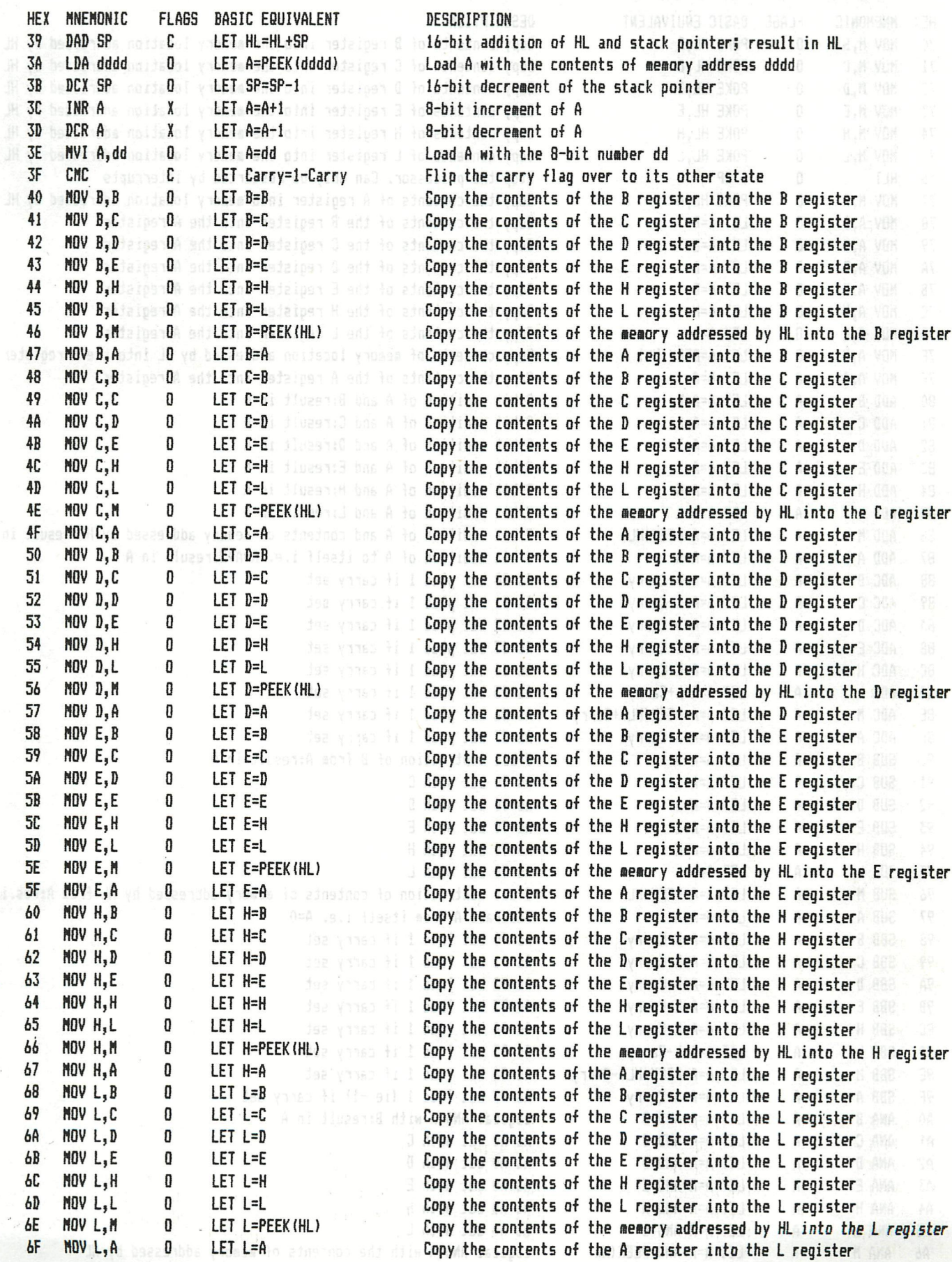

dd=any 8 bit number (0-FF). dddd=any 16-bit number (0-FFFF)

epall dud begmanionu nisaer film Arriesil nitu A GMA Lac

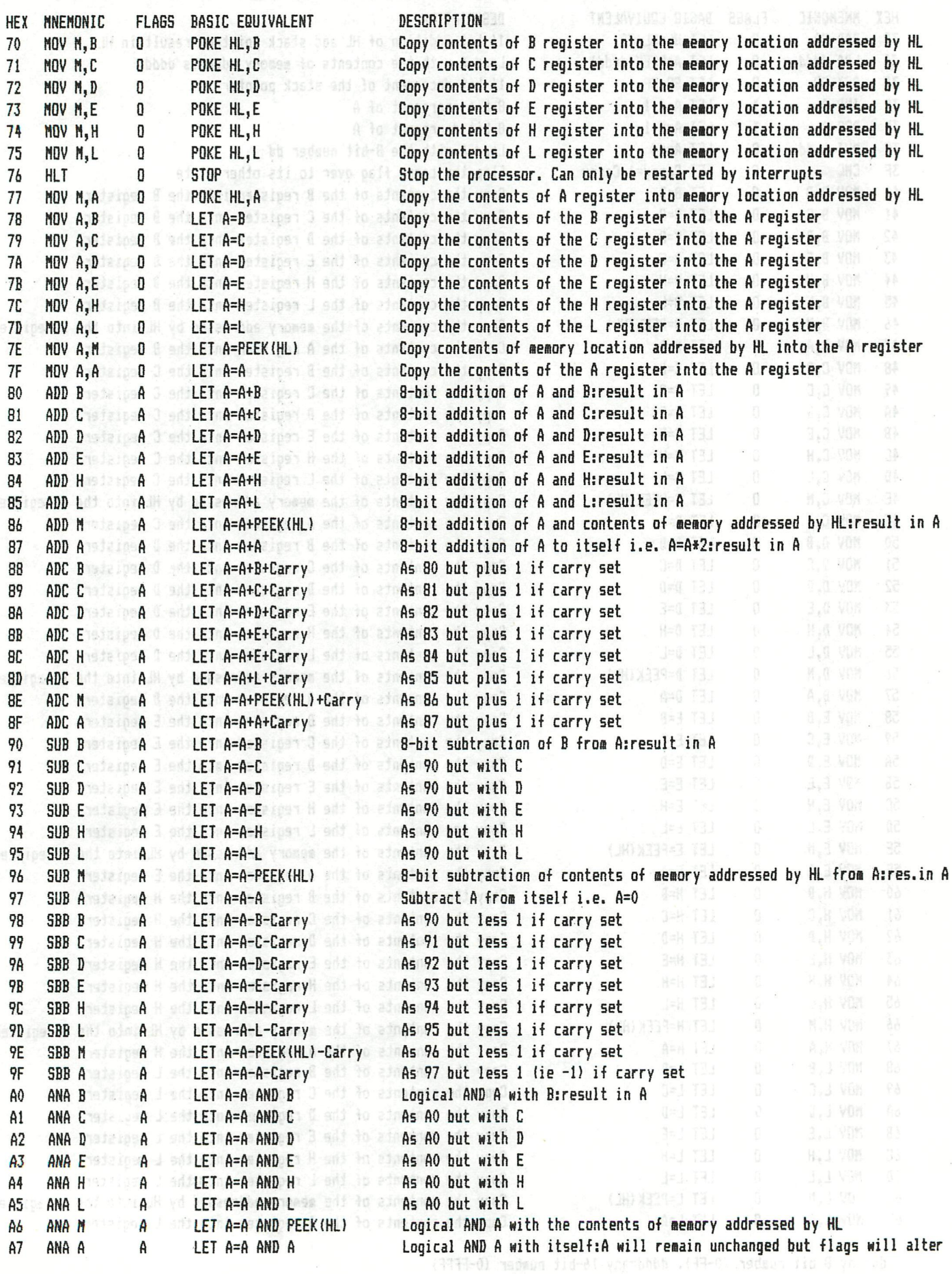

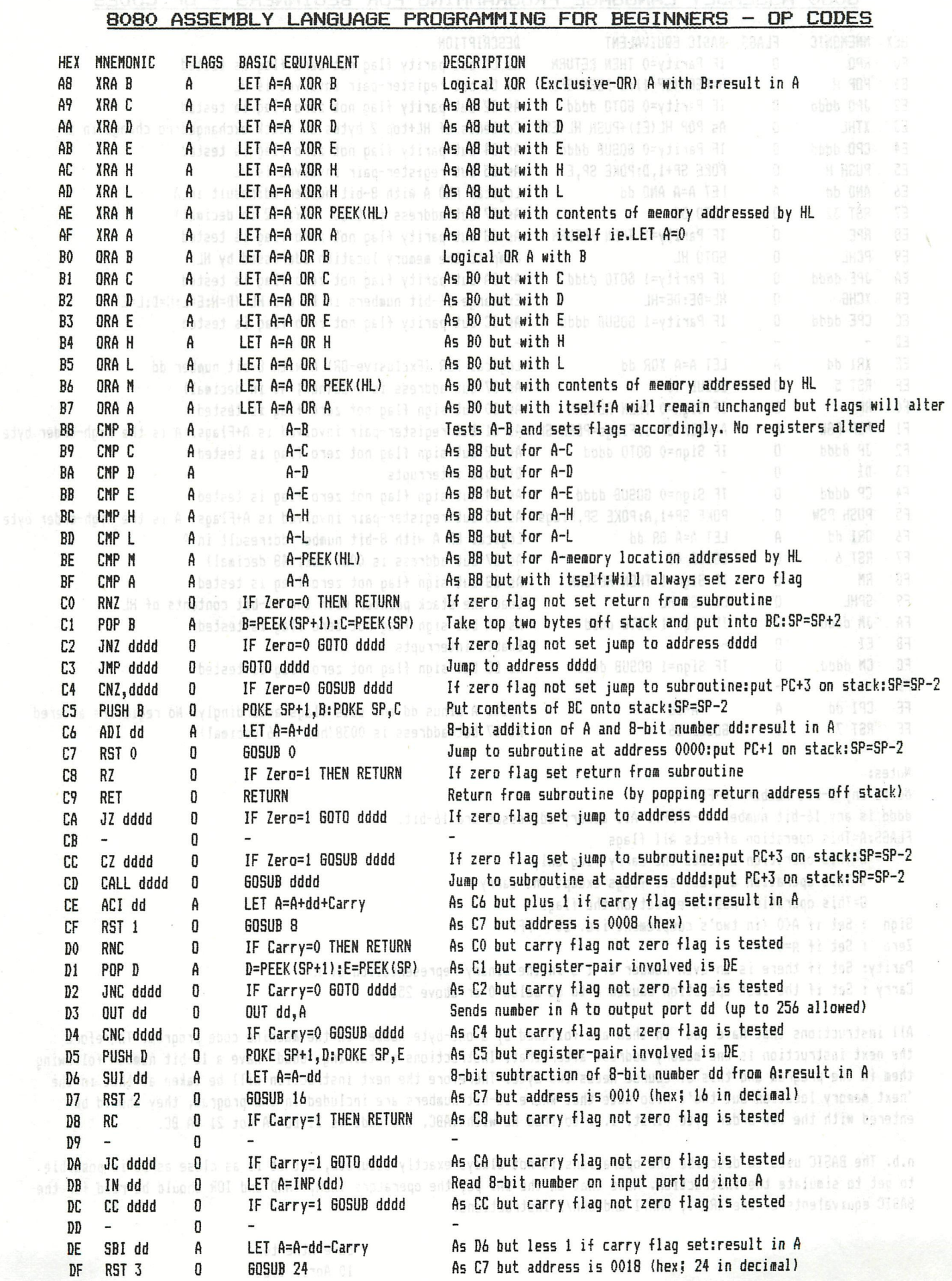

dd=any 8-bit nuaber (O-FF). dddd=any 16-bit nuaber (O-FFFF)

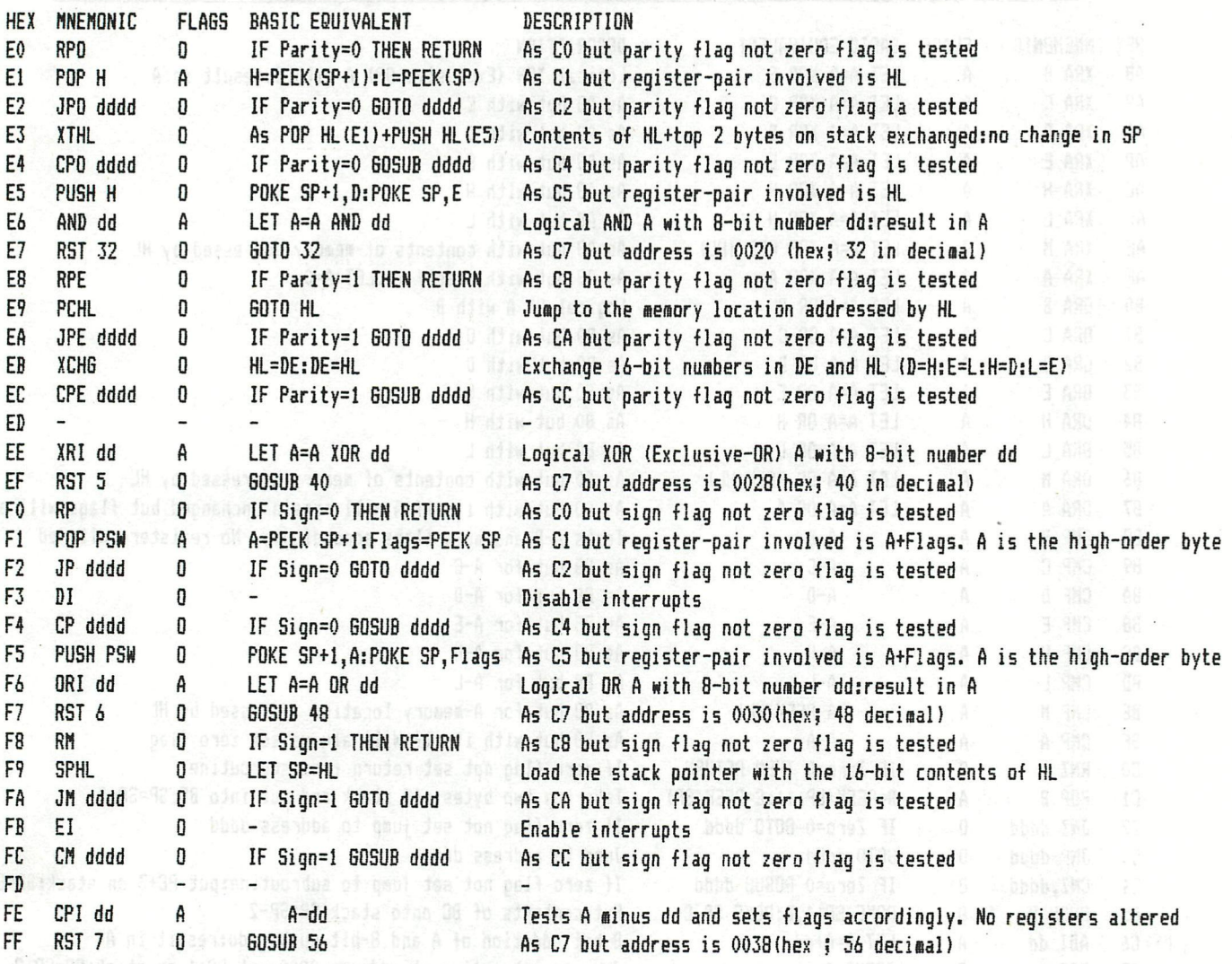

#### Notes:

dd is any 8-bit nuaber (O-FF) MANTER dddd is any 16-bit nuaber (O-FFFF). All aeaory addresses are 16-bit. FLA6S:A=This operation affects all flags C=This operation affects the carry flag only when he X=This operation affects all flags except the carry 0=This operation has no effect on the flags Sign : Set if A<0 (in two's coapleaent i.e. 80 - FF) Zero : Set if A=0 Parity: Set if there is an even nuaber of I's in the binary representation of A Carry : Set if the last operation caused A to go below 0 or above 255 200 CTOB OF A 199 11

All instructions that have 'dd' in thea are followed by a one-byte nusber in the aachine code prograa. Therefore the next instruction is one aeaory address after that. Instructions containing 'dddd' have a 16-bit nuaber following thea in the prograa and this of course needs two byte. Therefore the next instruction will be taken as that in the 'next aeaory location but two'. Also note that where 16-bit nuabers are included in the prograa, they should be entered with the low-order byte first, i.e. to load HL with 9ABC, the code is 21 BC 9A not 21 9A BC.

n.b. The BASIC used to describe the operations is not always exactly accurate, but it is as close as it is possible to get to siaulate the instruction. Note that on the DAI pc, the operators IXOR, IAND and IOR should be read for the *BASIC equivalents* of the XRA/I, ANA/I and ORA/I instructions. V SEDD

> Dave Atherton 10 April 1983

 $\sim 100$ 

```
5 REM CHARACTER INVASION W.Hermans 
10 CLEAR 2000:GOSUB 10000:GOTO 30 
15 P0S=#B3DD-KP0S*2:P0KE POS,32:POKE POS+134,32:RETURN 
20 P0S=#B3DD-KP0S*2:P0KE POS,255:POKE POS+134,11:RETURN 
30 V=RND(26)+65:N0ISE 0 15 
35 POINT=POINT+l 
40 R=1+RND(60):COL=TOP-R-R:SOUND OFF 
50 IF A(R)=0 THEN C(R)=V:A(R)=A(R)+134:P0KE COL-A(R),V:GOTO 60 
     55 IF A(R)<>0 THEN POKE COL-A(R),32:P0KE COL-A(R)-3,#FF:A(R)=A(R)+134:P0 
KE T0P-R*2-A(R),C(R) 
56 IF A(R)>2680 THEN 2000:REM END 
60 G=6ETC 
65 IF 8 0 1 8 THEN IF 6 0 19 THEN IF G<>C(KPOS) THEN WAIT TIME 2:GOTO 30 
70 IF 6=18 THEN IF KP0S>1 THEN GOSUB 15:KPOS=KPOS-l;GOSUB 20 
80 IF 6=19 THEN IF KPOS<60 THEN GOSUB 15:KPOS=KPOS+l:GOSUB 20 
     85 IF G=C(KPOS) THEN GOSUB 100 
90 GOTO 30 
100 NOISE 1 15:FOR X=A(KPOS) TO 0 STEP -134:SOUND 1 0 15 0 FREQ(50.0+X)<br>110 POKE TOP-KPOS*2-X.32:POKE TOP-KPOS*2-X-3.0
110 POKE T0P-KP0S»2-X,32:P0KE TOP-KPOS*2-X-3,0 
120 MEXT:SOUND OFF :A(KPOS)=0 nsy huonni applement ites
125 NOISE OFF did be a serve free U ne 3
130 RETURN<br>2000 PRINT CHR$(12);
2000 PRINT CHR*(12); 
2010 CURSOR 21,10:PRINT POINT;" POINTS" 
2015 CURSOR 15,8:PRINT "space-bar to play again 
2020 6=6ETC;IF 6=0 THEN 2020 
2030 IF 6=32 THEN 10 
2040 END 
10000 MODE 0:PRINT CHR*(12) 
10010 COLORT 1 15 3 0 
10015 FOR X=0 TO 15:POKE #BFEF-X#134,#70+X:NEXT 
10020 T0P=#BFE7 
10025 POKE #BFEE-23»134,#C0 
                                           jker te baginjepa dan machinet
10030 POKE #75,32 
10040 DIM A(60.0) 
                             move base with cursor left/right,
10047 DIM C(60.0) 
10050 KPOS=30:6OSUB 20 
                                   shoot invader by typing the character. 
10052 POINT=0 
10055 ENVELOPE 0 15 
10060 RETURN
```
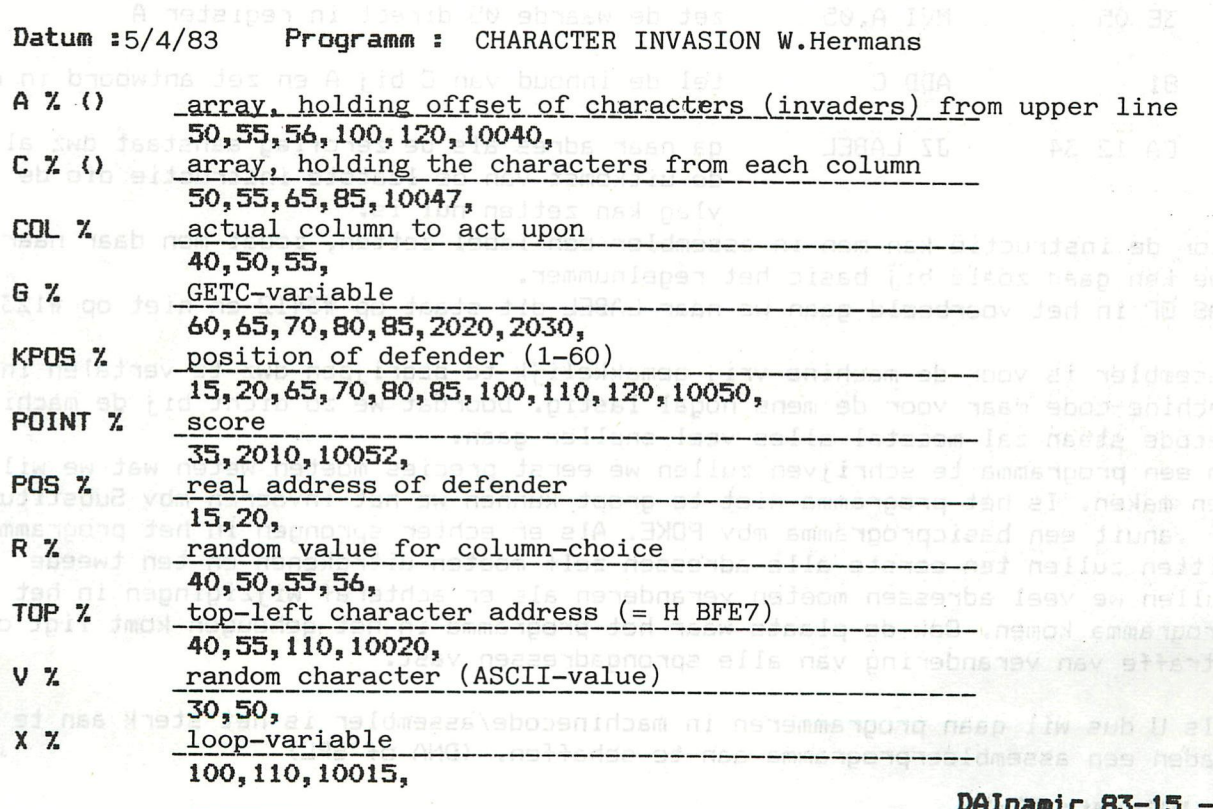

>>>>>>> > > > P R O G R A M M E E R - T E C H N I E K E N < < < < < < < < < < < <

Een vraag die ons vaak gesteld wordt is :Hoe schrijf je nu een programma in machinetaal? Veelal met opmerkingen erbij als "Ik heb nu DNA gekocht maar weet niet goed wat ik er mee aanmoet." of "die nieuwe assembler, die SPL is beter he, moet ik die nu maar kopen ?"

VAUFER: 11, AC 1: 2014 30091:202.209 3009:5:200901-002342014

Eerst even voor de goede orde de zaken op een rijtje zetten. In de DAI zit een microprocessor, de SÖ80A van de firma Intel al kan in uw DAI er best een zitten van NEC (licentie). Deze 8080 nu krijgt instructies die een,twee of drie bytes groot zijn. We kunnen de 8080 zelf direct instructies geven door eerst UT in te tikken en [return] natuurlijk en dan met bv S3000 de bytes vanaf #3000 te vullen met door ons gewenste instructies. U vult altijd maar een byte tikt U meer dan twee tokens (O t/m F) dan neemt het monitor programma de laatste twee met de spatiebalk gaat U naar de volgende byte. Let er wel op dat de char.del. niet werkt ! Dm het programma te laten uitvoeren kunt U terug in basic een CALLM#3000 geven zowel direct als in een programma.

Laten we het eens gaan proberen: machine aan en UT [return] S3000 [spatie] monitor geeft huidige inhoud van 3000, U tikt C9 (de code voor return. Ü drukt cursor-left in en dan B en Ü bent weer terug in basic. Even proberen : CALLM#3000 en ja hoor met het sterretje van basic ziet U dat U uw eigen machine language program hebt laten uitvoeren en zonder ongelukken terug bent gekomen. Het nut van dit programma zal vrijwel een ieder ontgaan. Maar dat doet nu niet terzake. We komen straks op een nuttig programmaatje wat dan wel wat groter zal zijn.

Grotere programma's zijn op deze manier erg moeilijk te schrijven en men heeft daar wat op gevonden. Er is een programma gemaakt dat een voor mensen eenvoudige taal omzet in machine-codes. Dit is vooral voor referenties veel handiger. De taal die we gebruiken is echter een compromis. Enerzijds voor mensen gemakkelijker te begrijpen dan machinetaal-codes maar nog wel lastig omdat de machine het ook gemakkelijk wil hebben. De taal waar ik het hier over heb is assembler. Deze taal is het gemakkelijkst te beschouwen als machinetaal met normale engelse woorden of afkortingen daarvan als instructies. Een paar voorbeelden:

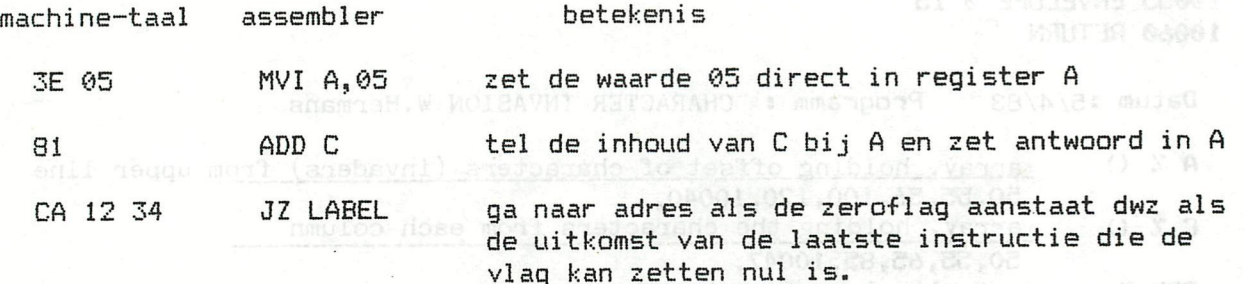

Voor de instructie kan men in assembler een label zetten, zodat men daar naar toe kan gaan zoals bij basic het regelnummer. PAS OP in het voorbeeld gaan we naar LABEL dit Staat op #3412 en niet op #1234

Assembler is voor de machine vrij gemakkelijk te begrijpen dwz te vertalen in machine-code maar voor de mens nogal lastig. Doordat we zo dicht bij de machinecode staan zal meestal alles veel sneller gaan.

Om een programma te schrijven zullen we eerst precies moeten weten wat we willen maken. Is het programma niet te groot kunnen we het invoeren mbv Substitute of vanuit een basicprogramma mbv POKE. Als er echter sprongen in het programma zitten zullen ten eerste alle adressen zelf moeten uitrekenen en ten tweede zullen we veel adressen moeten veranderen als er achteraf wijzigingen in het programma komen. Ook de plaats waar het programma in het geheugen komt ligt op straffe van verandering van alle sprongadressen vast.

Als U dus wil gaan programmeren in machinecode/assembler is het sterk aan te raden een assembleerprogramma aan te schaffen. (DNA of SPL)

Basic is een taal die in structuur erg dicht bij assembler ligt. Iedereen weet dat het veel dichter bij de mens dan bij de machine staat maar de principieele opzet van de taal is toch vrij indentiek. Dit is een groot voordeel als we een combinatie van basic met machinetaal willen maken.

Ik kan me voorstellen dat sommige mensen het verschil tussen assembler en machinetaal weer onduidelijk gaat worden, daarom nog enige toelichting. We kunnen niet een basicprogramma met een assembler programma combinaren omdat de vertaler aileen basic aankan en assembleerprogramma's aileen assembler. Wel zouden we eerst het basicdeel om kunnen zetten in machinecode dmv een compiler en vervolgens het assemblerdeel omzetten in machinecode en die dan samenvoegen. Dit is echter een omslachtige méthode die erg veel problemen zal geven bij het samenvoegen. Daarbij wie bezit er een basiccompiler voor DAI ? We zullen dus het liefst een basicprogramma schrijven en in dat basicprogramma indien dit voor de snelheid gewenst is dmv CALLM een machinetaalroutine aanroepen die het dan tijdelijk van basic overneemt. Deze machinetaalroutine kunnen we op een van de eerder besproken méthodes op zijn plaats krijgen.

We gaan nu een klein handig programmaatje maken in machinetaal. Ik heb hier gekozen voor een idee uit het vorige nummer; namelijk het op nul zetten van de adressen #2B1 t/m #2B8 zodat we altijd respons verkrijgen op een 6ETC en zo dan reactie van de machine krijgen zolang de toets ingedrukt blijft. Voorbeeld in basic: nadded on flux at asixd this mean ow fabmul .neb www

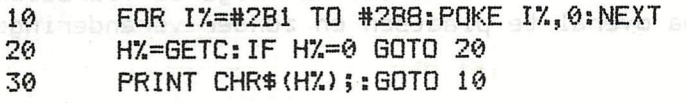

des loate go) nameug et aella

Opmerkingen bij dit programmaatje 1) alles in integer !!!!

2) in regel 20 naar 20 terug en niet naar 10 is wel goed maar trager en dat is juist in dit geval ongewenst.

mander kans op fogter zeker

- 3) programma stopt na 4 regeis.
- 4) met rept werkt het trager !

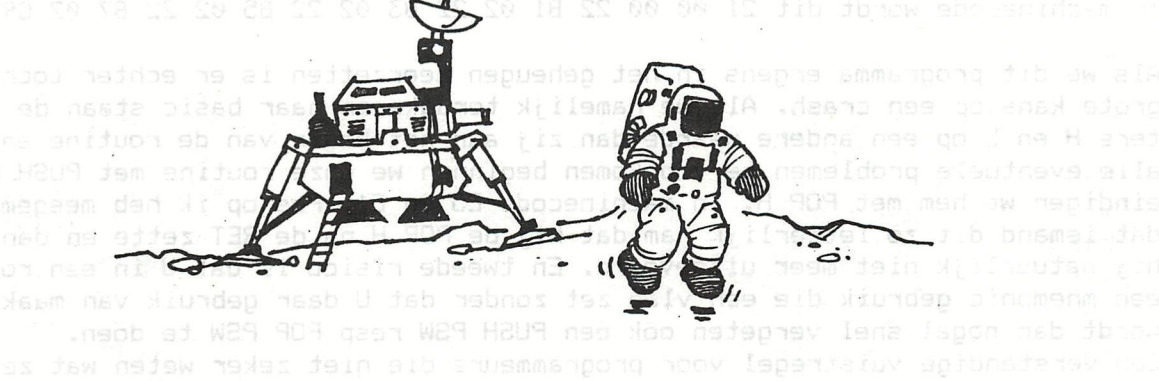

First steps in machine language .

Het op nul zetten kost tijd, zeker in basic, en we willen graag optimale snelheid. Als er op meerdere plaatsen in het programma een 6ETC gedaan wordt waar we deze 'rept' willen gebruiken ligt een subroutine voor de hand maar die vertraagt nog meer. We besluiten hiervoor een machinetaalroutinetje te schrijven.

We nemen de lijst van 8080 mnemonics voor ons en bestuderen die grondig. We stellen vast dat er aan programmeren in assembler heel wat meer vast zit dan in basic. Een eenvoudige loop moeten we zelf schrijven er bestaat niet zoiets als FOR - NEXT, we kunnen aileen maar optellen en aftrekken; vermenigvuldigen,delen machtsverheffen en vele andere zaken zullen we zelf moeten doen. Maar niet te veel geklaagd, we behoeven maar 8 bytes op nul te zetten en dat kan toch niet al te veel problemen opleveren.

We selecteren na wat denkwerk de volgende instructie 'SHLD addr' die de inhoud van het H en L register op het aangegeven adres plaatst.

•

Dwz SHDL 3000 zet de inhoud van L op 3000 en de inhoud van H op 3001;omdat we H en L toch beide nul maken doet de volgorde er niet toe. Dm de registers H e L op nul te zetten zijn er vele méthodes, we kiezen voor een vrij gebruikelijke LXI H,0. Deze instructie vult de registers H en L met het adres (maar dat kan ook een gewone waarde zijn) dat er achter gegeven wordt. Ook hier weer de eerste byte in L en de tweede in H, voor ons niet van belang omdat beide met nul gevuld worden. Omdat we maar acht bytes te vullen hebben willen we geen loop maken maar rechttoe rechtaan programmeren. Dit biedt ons de volgende voordelen - geen sprongadressen dus programma overal te plaatsen en zonder veranderingen

te verplaatsen

- programma werkt nog sneller

- minder kans op fouten zeker zonder assembleerprogramma<br>- minder kans op fouten zeker zonder assembleerprogramma

From Set out recovery recounting change of professional com-

We schrijven het programma: 192 lagement (S In assembler to ne megand hasm beco inw as

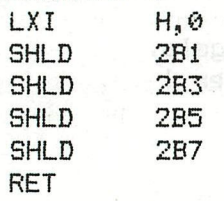

In machinecode wordt dit 21 00 00 22 Bl 02 22 B3 02 22 B5 02 22 B7 02 C9

Als we dit programma ergens in het geheugen neerzetten is er echter toch een grote kans op een crash. Als we namelijk terugkeren naar basic staan de registers H en L op een andere waarde dan zij aan het begin van de routine en om alle eventuele problemen te voorkomen beginnen we onze routine met PUSH H en eindigen we hem met POP H. In machinecode E5 en El. Pas op ik heb meegemaakt dat iemand dit zo letterlijk nam dat hij de POP H na de RET zette en dan wordt hij natuurlijk niet meer uitgevoerd. En tweede risico is dat U in een routine een mnemonic gebruik die een vlag zet zonder dat ü daar gebruik van maakt, er wordt dan nogal snel vergeten ook een PUSH PSW resp POP PSW te doen. Een verstandige vuistregel voor programmeurs die niet zeker weten wat ze doen of gaan doen is aan het begin van elke routine alles te pushen (op stack zetten) en aan het eind van die routine alles te poppen (van stack halen) .u. Aposphal brindsom at age

De machinecode wordt nu: E5 21 00 00 22 Bl 02 22 B3 02 22 B5 02 22 B7 02 El C9 De routine is vrijwel overal te plaatsten, we gaan de mogelijkheden langs:

- We plaatsen de routine in de zeropage (O t/m 2EB) Dit is een goede oplossing maar we moeten er wel zeker van zijn dat de gebruikte adressen niet door ons programma gebruikt worden. Bestudering van de zeropage levert eigenlijk maar een bruikare plaats op voor kleine machinetaalprogramma's ni de bytes van 1F5 t/m 274 waar de envelopes in worden bewaard. Gebruikt U een kleine of geen ENVELOPE in uw programma is hier een mogelijkheid.
- Voor de heap: Vele machinetaalroutines (FGT oa) hebben deze mogelijkheid benut. Voordat we ons programma plaatsen zetten we de start-heap (29B-29C) op een adres boven ons machineprogramma en geven dan in basic een NEW of CLEAR. We heben dan nooit problemen met basic en mlp gecombineerd.
- In de heap. We definieren een array of string en zetten ons programma dan daarin.Voordeel is dat grotere programma's als array in te lezen zijn en dat geen pointers aangepast behoeven te worden. Nadeel is dat basicprogramma niet meer helemaal vrij is; de array of string die gebruikt wordt mag niet verzet worden dus geen andere er later voor zetten en programma moet altijd beginnen met het plaatsen van het mlp.

lein min dat 79-71 me

- In het basicprogramma: De mogelijkheden hiervoor als we het niet te ingewikkeld willen maken zijn in een REM of PRINT statement. Voordeel-programma volledig te editten en te listen, geen pointers aanpassen, en alles in een keer weg te schrijven. Nadeel-programma moeilijk te plaatsen en aan te roepen. Alleen toepasbaar voor kleine mlp's die liefst geen sprongadressen bevatten.uo go neidespunsi ne semanpong ni jein - niis nevreid mele TULFLUULU N} | [gp b [ggd go
- tussen basicprogramma en symboltable:lastig te plaatsen maar wel veilig. eventueel hier plaatsen voor 'meesaven' maar elders plaatsen voor werken.
- In symboltable: als vorig punt maar gemakkelijker te plaatsen aan het eind Echter pas op met verplaatsen als de plaats opgezocht wordt via de end symboltablepointer (2A3-2A4) omdat die misschien iets verkeerds aanwijst.
- In de vrije RAM dwz tussen end of symboltable en bottomscreen. Pas op dat tijdens run het programma niet gewist wordt door een grotere MODE, of dat Ü zelf met edit alles verruineert.
- In de ROM: twee mogelijkheden in eprom zoals memocom doet of in de stack. De laatste mogelijkheid is erg gevaarlijk.Je moet goed weten wat je doet in dat geval, DBL werkt bv op deze plaats. Extraatje:programma in de stack werkt sneller,

Er zijn nog andere argumenten dan de genoemde om voor of tegen een bepaalde plaats te kiezen, maar ik wil niet al te diep graven, Ik wil echter nog wel een laatste verandering aanbrengen in het programma. Ik wil voorkomen dat men de routine steeds opnieuw moet aanroepen maar dat dit automatisch geschiedt. Hiervoor kies ik de methode van de interrupt op tijdsbasis Elke 20 ms wordt er een tijdsinterrupt gegeven en die interrupt wordt gegeven op vector 7. Dat wil zeggen elke 20 ms komt er automatisch een sprong naar interruptvector 7. Deze interruptvector zet registers H en L op de stack, laad de registers H en L met de inhoud van de adressen 70 en 71 en zet dan de inhoud van de registers H en L in de programcounter. Dit betekent dat het programma verder gaat met de instructies die gevonden worden op het adres dat staat op adres 70/71 en de oude inhoud van de registers H en L op stack staan. Een ingewikkelde maar toch wel doordachte méthode.

We kunnen nu deze interrupt routine ondervangen door de adressen op 70/71 te wijzigen in het adres waar onze routine staat. We behoeven de routine dan niet meer aan te roepen want dit zal automatisch elke 20 ms (50 maal per seconde) gebeuren. Wel moeten we er voor zorgen dat de normale interrupt 7 afhandeling

kan plaatsvinden, we zullen ons programma dan ook niet mogen eindigen met een RET (C9) maar met een sprong naar de normale afhandeling van interrupt 7. Dat is adres D9A9 dus ipv C9 zetten we nu C3 A9 D9 (weet U nog, omgekeerd ?)

vachinetete wordt mut E5 21 00 00 22 50 00 22 56 02 23 10 02 22 51 03 04 52.

Maar er zijn nog een paar problemen. De interruptbehandeling zal zelf niet door een andere interrupt onderbroken mögen worden dus beginnen we de routine met DI disable interrupts (F3). Om reden van programmeringsfatsoen zetten we de interrupts aan het eind van onze routine weer aan met El-enable interrupts (FB).

Voordat we ong organisational olaatsam zetten weistata

Ons programma wordt nu in machinecode: aenifuorisadenidosa siev issed ab noov

F3 E5 21 00 00 22 Bl 02 22 B3 02 22 B5 02 22 B7 02 El FB C3 A9 D9

nezaenba atxinndep eb tab nj

Nu alleen er nog voor zorgen dat de interrupt afhandeling naar de routine gaat. Het lijkt simpel; verander het adres op 70 en 71 in het adres waar de routine staat, bv dmv POKE'S. Maar als we adres 70 gePOKEd hebben en precies op dat moment komt er een interrupt op vector 7 is het adres wat er dan op 70-71 staat<br>noch het oude noch het nieuwe adres. Er zijn twee oplossingen: noch het oude noch het nieuwe adres. Er zijn twee oplossingen:

- 1) Zorg er voor dat de routine staat op adres xxA9 zodat slechts een byte veranderd hoeft te worden.
- 2) schrijf een extra klein mlp dat 70-71 met het gewenste adres vult na de interrupts uitgezet te hebben over hieroen bis de moon ein de self in de te hebben.<br>With he he he he he he he hebben. Thin is het hieroen te hebben.

Voordaal-programma volledig te editten en te listen, geen pointers aanp Een volgende mogelijkheid is niet in een programma maar in direct mode UT en dan V7 dit geeft dan D9A9 en verander dit dan in het gewenste adres. Groot nadelen hiervan zijn - niet in programma en terugzetten op oude waarde lastig want als U bv ÜT tikt staat er op beeld gelijk UUUÜUUUTTTT en dat geeft SYNTAX ERROR. We vonden echter een zeer fraaie oplossing. De interruptroutine staat van 38 t/m 3F.De laatste twee bytes hiervan (3E-3F) zijn ongbruikt. De routine laadt dmv het adres 0070, dit wordt genoemd op 3B-3C. Nauwkeuriger 3B bevat 70 en 3C bevat 00. We zetten nu het adres van onze routine op 3E-3F (omgekeerd!) en kunnen onze rept aanzetten met POKE #3B,#3E en uitzetten met POKE #3B,#70. En omdat de registers H en L toch op stack gezet worden kunnen we de PUSH en POP weglaten. Hieronder een basicprogramma dat een en ander demonstreert.

de vrije RAM dwz tussen end pf symboltable en bottomscreen, Ras op dat run het programma niet denist wordt door een grotete MODE, of dat U met dank aan Nico en Just

Shade ab al to jacb moscmem elsos monga n**Frank H. Druijff**agwi smj. ab nl. ni teob er faw neiew bsop fem et. Willesvap pas ai bienkrijeom atasasi ad

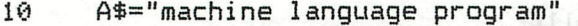

- 20 P=VARPTR ( A\* ) : P1 =PEEK ( P ) : P2=PEEK ( P+1 ) : P=P 1 +P2\*256
- 30 FOR 1=1 TO 22:READ A:POKE P+I,A:NEXT:P=P+1
- 40 POKE #3E,P MOD 256:POKE #3F,P SHR 8:POKE #3B,#3E
- 50 H=6ETC:IF H=0 BOTO 50:IF H=9 THEN POKE #3B,#70:END
- 60 PRINT CHR\*(H);:GOTO 50

```
99 DATA #F3,#E5J#21,0,0,#22,#B1,2,#22,#B3,2,#22,#B5,2,#22,#B7,2,#E1,#FB,#C3,#A9,#D9
```
mevapeg throw fourmedni ein ne nevegap iqurrednichiji nas is

- 10 A\$="mlp":FOR 1=1 TO 20:READ A:A\$=A\*+CHR\$(A):NEXT
- 20 P=VARPTR(A\$):P=PEEK(P)+PEEK(P+l)\*256+4
- 30 POKE #3E,P MOD 256:POKE #3F,P SHR 8:POKE #3B,#3E
- 40 H=BETC:IF H=0 GOTO 40:IF H=9 THEN POKE #3B,#70:END
- 50 PRINT CHR\$(H);:60T0 40
- 99 DATA #F3,#21,0,0,#22,#B1,2,#22,#B3,2,#22,#B5,2,#22,#B7,2,#FB,#C3,#A9,#D9

u desernus duting noutine ondervangen door de adresses ou

sovended eW . teste entinot aven test avenues is all hebres

ter an talenden want dit zal aufomatisch eile 20 ms (50 maa) ner 

**106** - **DAInamic 83-15** 

#### DAI RESTART ROUTINES

DAI BASIC and the internal operating system are written in a way that they are hard to extend. Only the Input/Output (Cassette, Keyboard, RS 232C,DCE bus, Memorymanagement and the<br>the EmergencySton) can be defined by the user the EmergencyStop) can be defined by the user.

With the above mentioned routines you can define your own I/O routines (like the MEMOCOM MDCR the Tape operating system checks the input from keyboard and if a <RETURN> is contra given then it checks for DCR commands.) X TES sold doemein sold de a

This method works before the internal BASIC 'takes over' and in a program you have to use a CALLM statement to work with the MDCR. But there are other ways to extend BASIC and te internal operating system. One for instance is the method the DAI uses to switch ROMbanks. In the DAI-ROMS the addresses EOOO-EFFF exist 4 times. They are referred to as bank 0,1,2,3- Which of the four banks is selected is determined by the analysis two highest (6,7) bits of addres #FD06 and a duplicate is held in addres #40. In BASIC the routine looks like this: be set as POKE #FD06,(PEEK(#FD00) IAND #3F) IOR (BANKNUMBER SHL 6) and the same for addres #40- Don't try this because BASIC uses Bank 0 ! example the A requeter is checked after

Internally the DAI uses the same method to switch banks Whenever a CALL is made to bank  $1,2,3$  this can't be done in a  $\sim$ direct way by a CALL instruction because a CALL doesn't switch search banks. For this purpose the special 8080 CALL's the RST X and see all (X=0-7) and a databyte are used- These RST X are one byte CALLinstructions and the databyte is fetched in actual RST routine and then the return addres is incremented by one to a TEA and return after the databyte. This databyte is an offset from the series E000 in the selected bank. The character and ti does an incremental reserve to DOOB

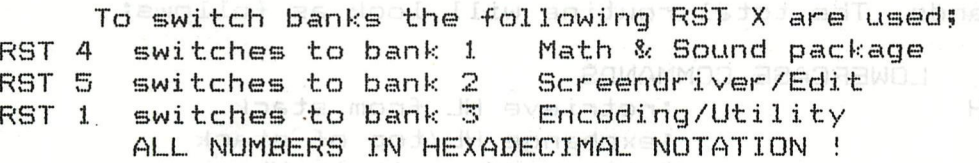

For instance the routine to print one character on the screen is RST 5,DATA 3 (EF 03) this is a CALL to BANK 2 address #E003. The A register contains the ASCII value of the character. The RST 5 instruction is a CALL to addres 28 (=B\* 5 =40D). At 28 the following instuctions prepare for bankswitch;<br>28 NOP 00

HEI

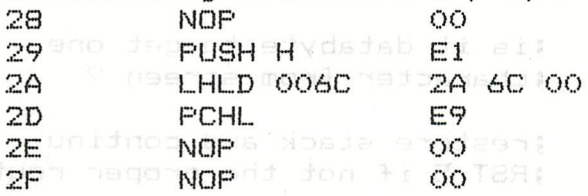

At addresses 6C/6D there is FD *C6*  so a jump will be performed to C6FDH with the original contents of the HL registerpair on top of the stack- Because all of this is in RAM you can change the contents of addresses 6C/6D or 2B. In Utility by the V-command e.g. >V5 C6FD-300 <cursor left>. This forces RST 5 to continue at addres 300 or where your own program is located. A good example is the APPLE/ATARI conversion program which was published in an earlier magazine.

Using this method you can manipulate all the functions in bank 1 to 3 as shown above and even in bank 0- Very useful in this method is RST 5,DATA 3 this routine is used for everything (except messages during LOAD/LOOK and VER) that has to be printed on the screen.

edr

This routine is used by PRINT,LIST and all DAI messages thus we can change all these routines by checking or changing;

1) the contents of the 8080 registers A-Leman and the set

2) the stackpointer persons roman evel 300,0000 28 .bmscheen

3) the returnaddres

4) the databyte after RST X

To do this we need to know the contents of the registers, the purpose of the RST X (value of databyte) or the stackpointer value.at the moment the RST X is started or the caller of the RST X. (People who have no knowledge of the firmware can study the routines published in earlier magazines or the Firmware manual of J. Boerrigter.) The most important thing is to check the databyte because this determines which routine is called, and the contents of the registers. But and madave prices applianced of

and yd beniteb ed nas (quidyoneersed py

As an example we will take RST 5, DATA 3 and assume that, our own routine starts at #300. How to find the databyte ? After the RST X is executed there will be a returnaddres on stack this addres is the addres of the databyte because it points directly after the RST X instruction. Then before the jump is made to your own routine the HL registerpair is PUSHed on stack (see example first page).

In our example the A register is checked after we've found that the databyte is 3. If the character is uppercase it will be converted to lowercase.

The Basic interpreter won't recognize lowercase commands. To change this we have to take action- We have to change lowercase commands into uppercase again. This can be done . The interpreter uses a routine to get characters from the screen(ram). This routine is RST 5,DATA 15.

We have to change the returnaddres after this routine to our own routine and then check if the character just fetched is lowercase and convert it to uppercase. This way the interpreter accepts the commands. The total routine will look as follows;

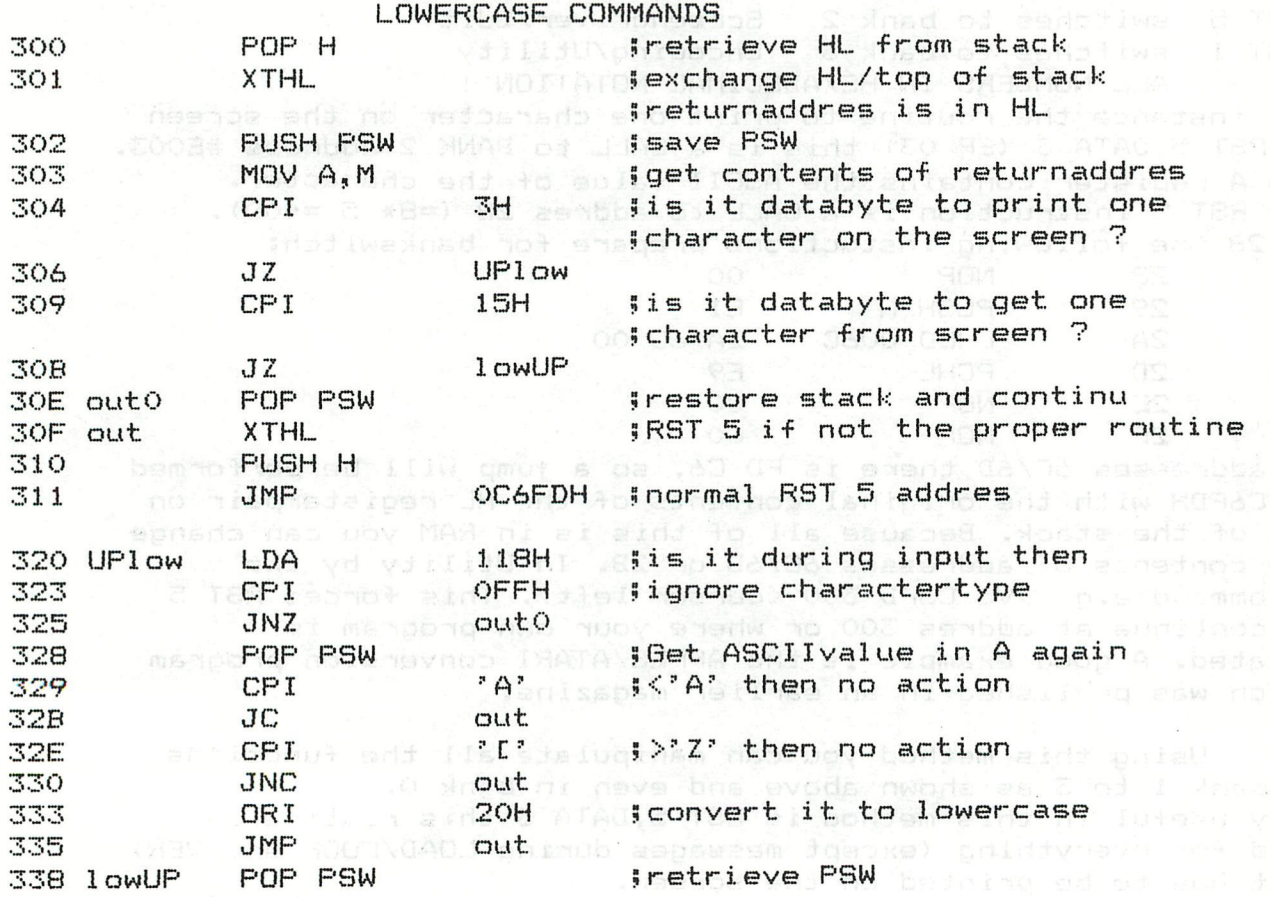

**108 - DAInamic 83-15** 

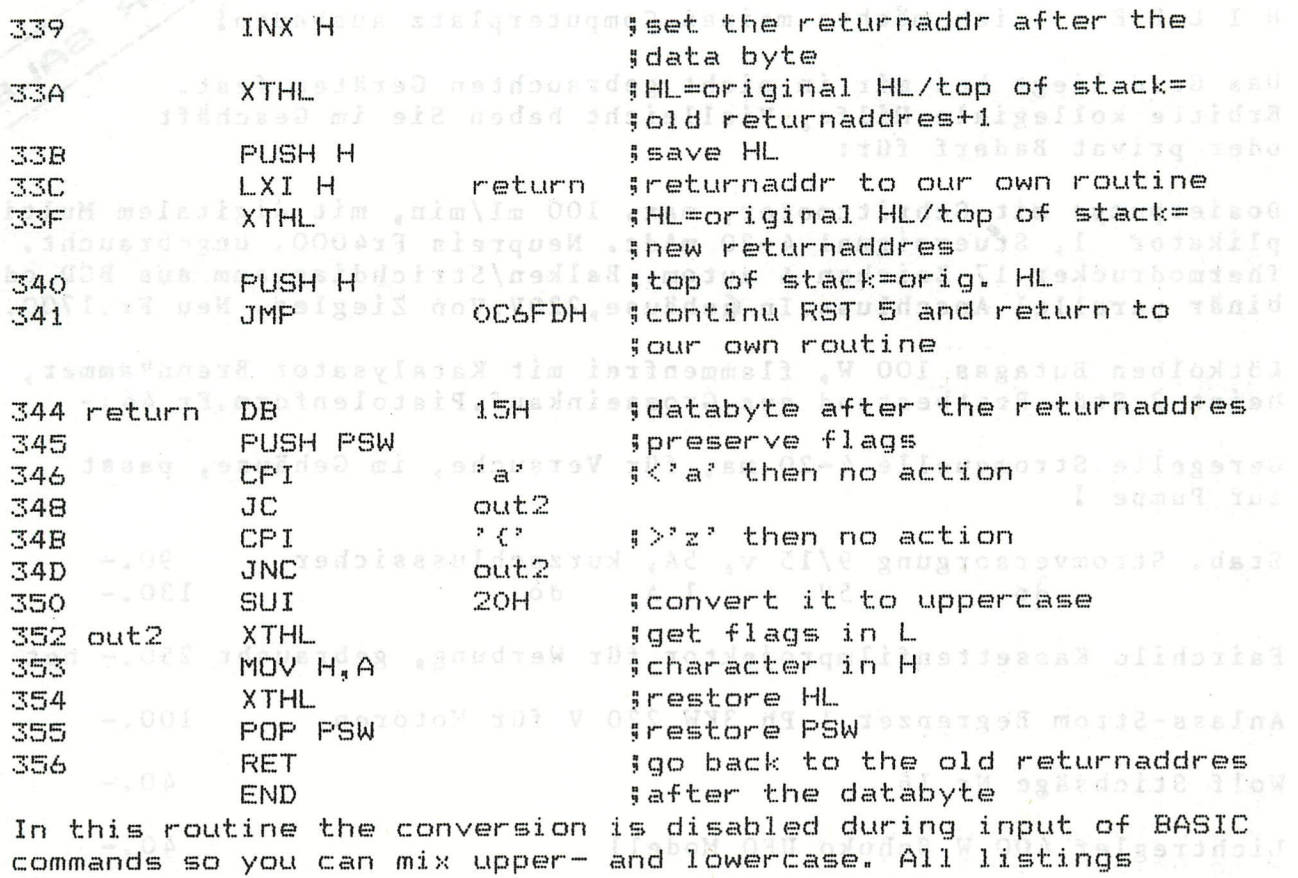

even in utility or with the DNA assembler will be in lowercase-

Sometimes it will not be enough to know the databyte or the returnaddres if we want to change a routine because the routine which uses different other routines before a RST X instruction is used. As an example we will take the ERRORroutines in the DAI. If we want to make an ON ERROR GOTO routine there is a point where we can trap this routine before the execution is stopped. This point is just before the message is printed. This message is printed by (again) RST 5,DATA 3. To find out if an ERRORmessage is printed we have to check the stack and the stackpointer. Because everytime a different routine is CALLed it leaves a returnaddres at the top of the stack and the stack pointer is decremented by two. This means we can find the ERROR returnaddres somewhere on te stack. Because we can check the stackpointer by means of the DAD SP instruction and we know how many subroutinelevels are at the stack we always know if the original CALLer is the ERRORroutine. With this knowledge we are going to treat the stack as normal memory. We add the stackpointer to two times the subroutinelevel and get the returnaddres by means of the MOV A,M instruction. If we have found an ERROR than the BASICprogram is continued ,before a message is printed, at. a user specified line-If the line specified does not exist errors are enabled and a UNDEFINED LINENUMBER message will be printed. saisi? nob c See the example on the next page. und die Sache

Using the methods described above it is possible to extend the DAI BASIC 8< operating system. Sometimes very easily sometimes with a little copying and altering ROMroutines. I wrote a program using this method of about 500 bytes which makes it possible to extend BASIC with 65 new BASICcommands fully compiled to standard DAI BASIC format. This just as an illustration of the power of this method- I *hope* this article will give you an idea how to interact with DAI BASIC and to do more with your DAI-

**HILF E ich möchte meinen Computerpiatz ausbauen! ^^ <sup>r</sup>**

Das Geld liegt bei mir in nicht gebrauchten Geräten fest. **Erbitte kollegiale Hilfe, Vielleicht haben Sie im Geschäft X \ oder privat Bedarf für:** 

**Dosierpumpe mit Schrittmotor, max. 100 ml/min, mit digitalem Multi**plikator 1, Stuersignal 4-20 mAdc. Neupreis Fr4000. ungebraucht. **Thermodrucker 17 Zeichen & autom. Balken/Strichdiagramm aus BCD oder binär parallel Anschluss.In ^ehäuse,220V.Von Ziegler. Neu Fr.1700.-**

 **^ ^** 

**Lötkolben Butagas 100 W, flammenfrei mit Katalysator Brennkammer, heizt 2 Std. Restbestand aus Grosseinkauf.Pistolenform.Fr 44.-**

**Geregelte Stromquelle 4-20 ma, für Versuche, im Gehäuse, passt zur Pumpe !** 

**Stab. Stromversorgung 9/15 v, 5A, kurzschlusssicher 90, do 5V 1 A do 130.- Fairchild Kassettenfilmprojektor für Werbung, gebraucht 250.- net Anlass-Strom Begrenzer 1 Ph 3KW 220 V für Motoren Wolf Stichsäge Nr 16**  Lichtregler 400 W Schuko, UFO Modell **Dachgepäckträger zu Peugeot 204, Montage mit Dachschrauben (Original), 100 Kg zugelassen.Nicht Regenrinn^j gebraucht . 50 .-**  $100 - 40 40 -$ **Nordmende Globetrotter 13 KW,UKW,MW,LW,Seh iffsweIle, mit Autohalterung. OK, nur UKW rev. bedürftig 100.- net Engl. Leichtfahrad,<10kg, 3Gang, faltbar in Tasche verstaut als Handgepäck transportierbar, dann sehr klein 600.- Olympus Pearlcorder SD3 mit LCD Zähler/Uhr, UKW -108MHz Sprachsteuerung,Tel-pickup, Etuis, viele Mikrokassetten 850.- Schalenkoffer 60x45x15 cm innen, für Demogerät DAI DCE Designers Handbook Folgendes nur für Abnehmer in der Schweiz Hängemappenkoffer für Mobilmappen Hängemappen Vetro Lateral v. Fürrer Patent Ablegeschachteln, billigster Fachschriftenordner 150.- 60.- 9o.- 2.- 1.- Zu den Preisen: Wo nicht anders vermerkt (gebraucht,net) sind Neupreise genannt, und die Sachen sind neu oder nur wenige Std. in Betrieb. Ich erwarte deshalb ein angemessenes Angebot, andererseits hoffe ich, Insertionskosten zu sparen, was dem jetzigen Anbieter zum Vorteil gereicht.** 

**21.3.83 E. Zahner, CH 8910 Affoltern, Tel 01-7617872** 

# **rxx.oxxxx.inxxj^CTXxxx.irrx-Txx.oxxxx.inxxxx** —**XI^AlSteLATIíDIStS** —**TRLAISISLATICDISIB—TFlA-lStSLATlONS- rxxxxxxxxxxxxxxxxxxxxxxxxxxxxxxxxxxxxxxxxxxxxxxxxxxxxxxxxxxxxxxxxxxxxxn**

spasitxe ,neems huov siv videontb , WiAT) stadinum elebronic mail, propram-listings or dotect films. from

#### one DAI to another, by using a low cost (acoustical) made  $\textbf{BASIC}$   $\textbf{V1:0}$   $\textbf{W1:1}$  again point of a plat system of (from DAInamic 11, page 209)

For some time now there have been two versions of DAI-BASIC, VI,0 and the newer VI,1. As far as possible DAI have corrected the bugs, at least the ones they knew about, in the VI,0 ROMs, By dint of experiment with the two ROM sets I have tried to locate the differences - some of this information I obtained directly from DAI, Here are my provisional findings,

1 VI.1 reacts differently on a RUN line-number. In VI.0 all the variables would be cleared but that does not happen with the VI,1 and is a major benefit of the new ROM5 now debugging BASIC programs is simpler. For example, while running a program it is now possible to break, to list and even to change directly the value of variables before letting the rest of the program continue.

2 DIM (255,255) is permitted with V1.1 film at prison to apsinsybe and<br>allege to allege an also primitive processory in the second second second second to allege to the second second

3 Sound channel 2 will be switched off by a hard reset} that was never guaranteed with VI.0 so there was always a possibility that the sound would return when switching on again

4 SAVEA and LOADA now work correctly (see previous DAInamic newsletters)

5 The bug has been removed from the SGN function a not not assumed to the

¿ A minor bug has also been cleared from the EDIT mode. This fault did not have any serious consequences and was reported by only two users, (under some circumstances the cursor disappeared for a while)

7 The basic operator '-' is correctly recognised in V 1.1 so that it is no longer necessary to put brackets around the negative expression. .W.A. F DYSBASTS

8 There was a bug in the TALK command but I do not know what it was.

9 GETC is now debounced. The keyboard buffer is cleared first.

10 Returning from the EDIT mode it is now unnecessary to key immediately RUN

11 The TAB function now works correctly, ie, independently of the serial channel (printer) if<br>that was not switched on, that was not switched on.

12 There was also an incorrect error message given sometimes, such as ERROR IN LINE .... without a line number.

The foregoing differences between the two ROMS are those I know about. If anyone wants a list of those differences in hexadecimal format he can obtain it from Jos Schepens for the cost of copying and postage. Hopefully this short review will enable you to judge if the new ROMs are good value. I do not know what they will cost but I have an idea that the price will be fairly high.

MODIAG diw pablom to esilibisacq add are isn

health (fosido) XBH bns IIDBA diod eviesen bns fimanent

Transmit files.

**DAI pc's communicate via public telephone lines.** 

**This article will give you a detailed description how to communicate (TALK), directly via your screen, exchange electronic mail, program-listings or object files, from one DAI to another, by using a low cost (acoustical) modem. To achieve this, the following steps have to be taken:** 

- **a) Load the machine language program, named DAICOM (DAI's COMmunicate) and start it with UT-Z3-6400.** All whose present **Not CALLM #400 !!**
- **b) Connect your modem to the RS232 at the rear of the DAI. Company** 
	- **c) Make your telephone-call with the other DAI-user,who should also have completed steps a and b.**

**Assuming you can hear each other loud and clear, as usually and and the state of the state of the state of the state of the state of the state of the state of the state of the state of the state of the state of the state** *CONDITION ON a Dutch line, first make the decision who works in the arthrop***one Half/Full-duplex (always in the opposit mode), before** a since book **switching over to the modem.** 

he 1977 a cimer Liv

**The advantage of working in full-duplex is that you can see if something goes wrong during data transmission, because the typed character is first sent to the receiver, who echo's it, whereafter it comes on your own screen. After this choise is made press both <T> and TALK via the key-board. Typing cursor-up displays the MENU again and one of the other features can be selected.** 

#### The **choise of the modem.** We're not the choise of the modem. We're provided a contracted

**The modem (Modulate DEmodulate) should comply the CITT V21 standard i.a.w.:** 

- **Full duplex operation.** Ob I had bosmeses Mile C self at paid a saw ared ?
- **300 baud.**
- **2 switch-able channels (each DAI works on a different channel).**

**The best choise is a modem which is directly connected to the telephone-line, but these types are generally expensive and must have (in Holland) PTT approval.** 

**A good alternative is a cheaper acoustic modem. We personally have good experience with a modem (kit), offered by the firm NENIJUA in EDE (Holland) telephone number 08380-10856.** 

**With just a little understanding of basic electronics and a good soldering iron (small tip), you should be able to assemble the kit in a couple of hours. A minor disadvantage of such a modem is that it easily picks-that it was a modem is that it easily picks-that it was a modem is that it easily picks-that it was a modem is that it easily picksup background noise, but a piece of foam could help reduce this.** 

**What are the possibilities of working with DAICOM** 

**The most interesting feature is that you can either transmit and receive both ASCII and HEX (object) files.** 

> **Transmit files.**

**For ASCII, all that is (or moved) in the editbuffer can be transmitted.** 

**You can for example type a message in the edit-mode <E> and afterwards send it away.**<br>Afterwards send it and ever box dubble@example.com

## Sending a BASIC program **Bagged benefit all AMG**

**After DAICOM is loaded and started go to <B> BASIC and simply LOAD a program from tape or DCR (heap pointers are adjusted automatically). Type : -CLEAR XXXX** 

**-EDIT -BREAK** 

**-BREAK** 

**The program is in the editbuffer and ready for transmitting.** 

#### **Send DNA source listing**

**DNA source files (bufferdim. 16), can directly be sent by typing <S> in the menu.** 

#### **Send HEX files**

**To transmit a hex-file first the start and end address of the data-block is required, before the transmission starts.**  .beiibs ad viisse map bns ebom einb

**It is important to note, that you can always see on the screen what is coming in or going out.** 

## the program accepte the rec**eive files** are the stores it.<br>In the ledith and **club and community** transmitter

**All incoming data is stored in the (default #3000-#6FFD) buffer.If more space is required ,go to basic and give CLEAR XXXX, EDIT, BREAK, BREAK.** 

**Received basic programmes are ready for LIST or RUN after POKE «135,2 is performed.** 

**If an object file is received, the start and end address of the received file are given and the relocate (start) address is asked.** 

**After converting the ASCII characters in HEX bytes, relocating is performed.** 

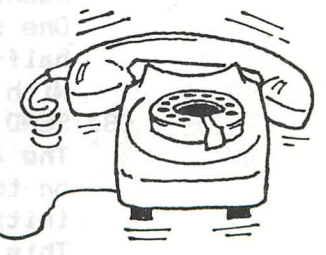

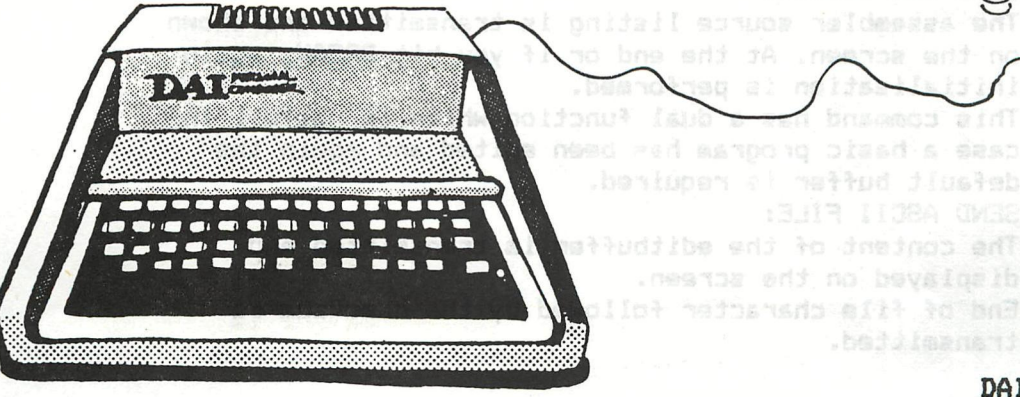

.hafi menati

**DNA source files can be saved on tape or DCR by first finding the end adddress of the file. Edit buffer pointer A4-A5 gives the end address (LLHH). The start address is always «3000. Bo to UT and Display >DA2 A4** 

**Example:the address 3277 is displayed as 77 32** 

**Now typing W3000 HHLL and save the file on tape or DCR. If DNA is loaded type R. and the file will be read as a normal source file.** 

fusia una babaoi el MODIAC haj A

YYY Sound

**How to work via the menu.**  

**First load the program.** 

 $1)$  UT

**2) Z3** 

**3) R** 

**6400** 

**Now the menu is displayed and the following options can be selected.** 

**<E> ENTER EDIT MODE:** 

**This facility can be used to prepare a letter (miniword processor). Also received ASCII files will come automatically in this mode and can easily be edited.** 

**Escape with BREAK** 

**<H> HALF-DUPLEX (DCE data computer): The receiver of files (ASCII or HEX) comes automatically in this mode. The program accepts the received character stores it in the (edit)buffer, echo's it back to the transmitter and displays it on the screen. During "TALKING" via the key-board, the typed characters are both send to the screen as well to the RS232 (2).** 

**<F> FULL-DUPLEX (DTE data terminal):** 

**Full-duplex is automaticaly selected during transmitting files.** 

**Characters are first sent to the receiver (other DAI in receive mode), who echo's the character before you get it back on the screen.** 

**<T> TALK** 

**In this mode, both can see the typed characters, this means that you can "TALK" via the key-board. One should be in full-duplex, whilst the other is in half-duplex.** 

**With BREAK to MENU.** 

**<S> SEND DNA SOURCE:** 

**The assembler source listing is transmitted and shown on the screen. At the end or if you hit BREAK, again initialisation is performed. This command has a dual function which is usefull in case a basic program has been edited and again the default buffer is required. <A> SEND ASCII FILE: The content of the editbuffer is transmitted and** 

**displayed on the screen. End of file character followed by the checksum is transmitted.** 

**<«> SEND HEX FILE:** 

**The program asks the (hex) start and end address of the file and start transmitting immediately after the end address is given.** 

**<R> RECEIVE ASCII FILE:** 

**Received characters are displayed on the screen and stored in the editbuffer.The end of text character (3) followed by the checksum are not displayed. If the checksums are different,in the cursor appears an "F" and the program stays in Receive mode. Escape with BREAK, and enter the Edit-mode.** 

**<H> RECEIVE HEX FILES: Similar to <R>, but displays the start and end address of the reelved file and ask the new start address of** 

- **the file (relocates the file).**
- **<U> BACK TO UTILITY:**
- **<B> BACK TO BASIC:**

#### **Some practical notes.**

**You have now read the whole article and typed or loaded the programme in the DAI** 

**At this stage you can start playing with it even without modem.** 

**Just take a piece of wire, strip it and connect 2 and 3 of the RS232 (see manual).Be not afraid, all in/outputs on this connector are buffered.** 

**All the "send" commands can be exercised (full-duplex).** 

**Another possibility is if there are 2 DAI's. In this case,couple them by making the following connections.** 

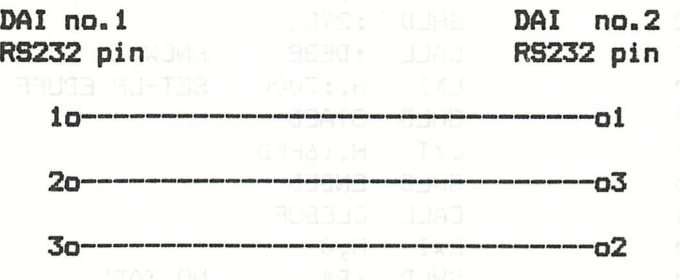

**l=ground 2=serial out 3=serial in** 

**The same rules apply as if working with a modem.** 

**Finally I would like to thank Noud Rynaerts and Leo v.d.Laak for their valuable comments and suggestions and the extensive "field tests".** 

**If you have problems or questions call me on extension 04780-84180 after 18.00 hrs.** 

**Success,** 

**Ber Bruiters Laurahof 12 5801 JE Venray** 

DAICOM will be available on TOOLKIT 5, to be released soon.

**CD7CDS** 

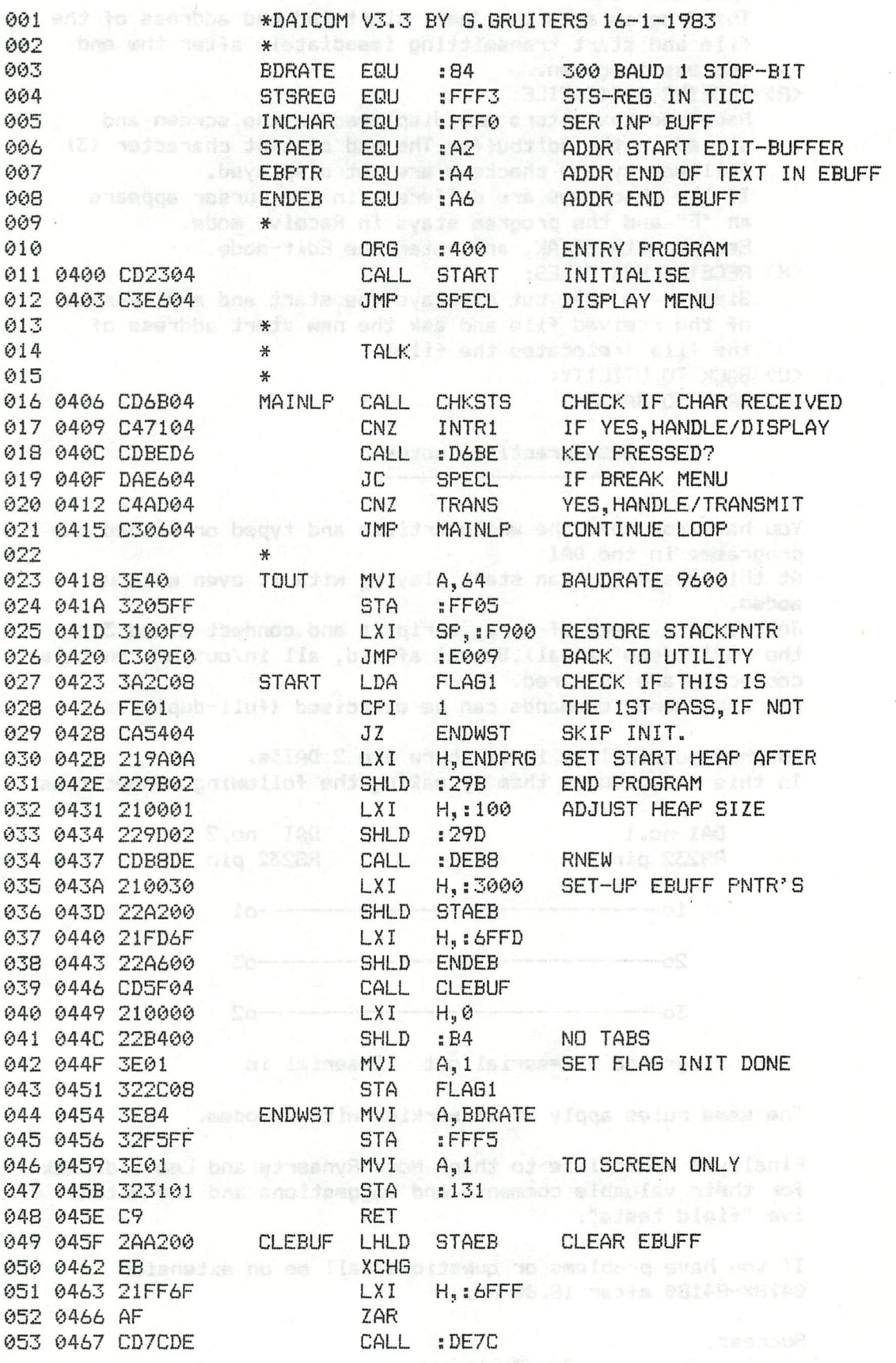

PAGE 02

054 046A C9 055 046B 3AF3FF 056 046E E608 **CHKSTS** RET LDA ANI 3TSREB CHAR RECEIVED

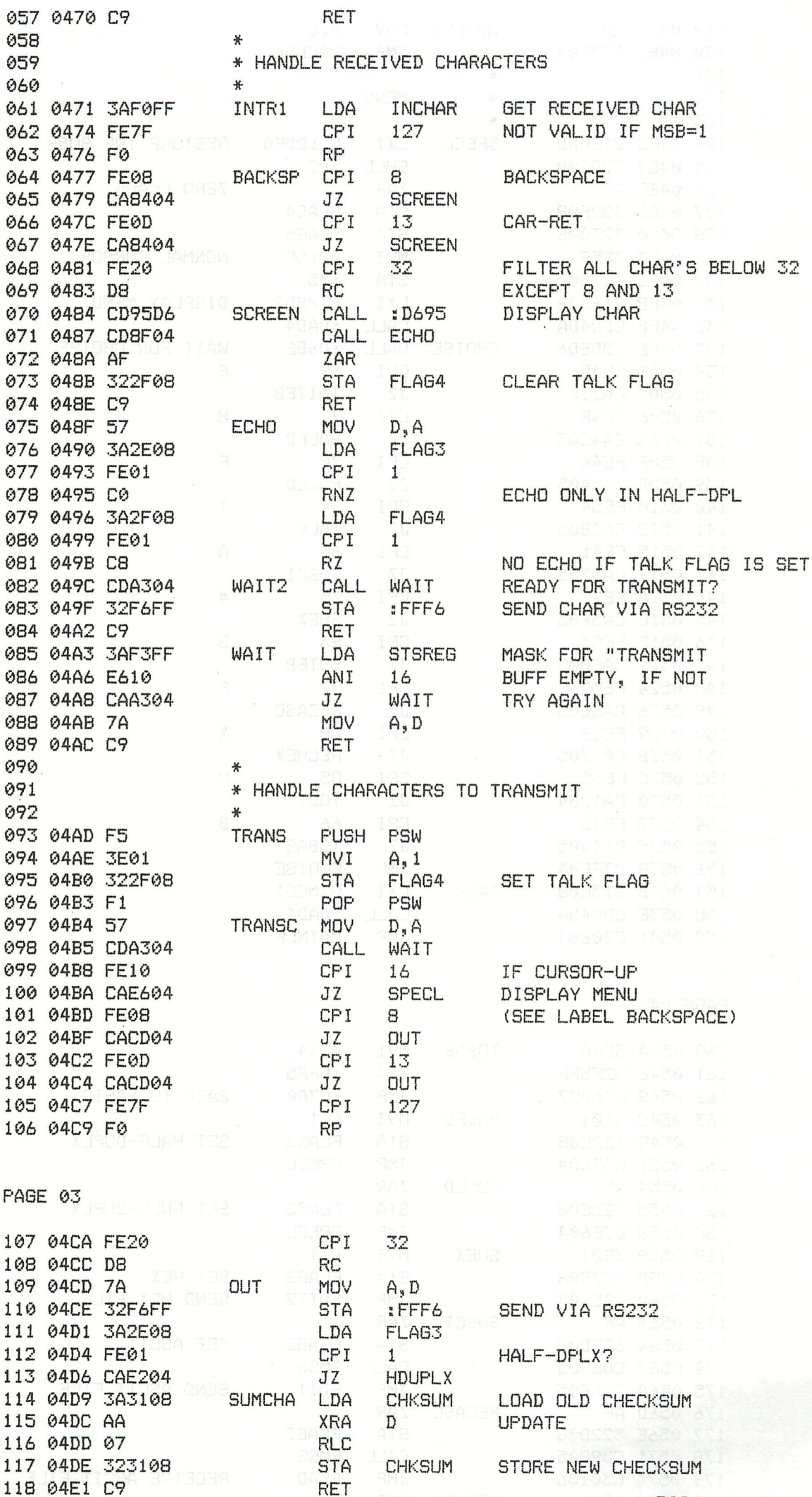

DAInamic 83-15 - 117

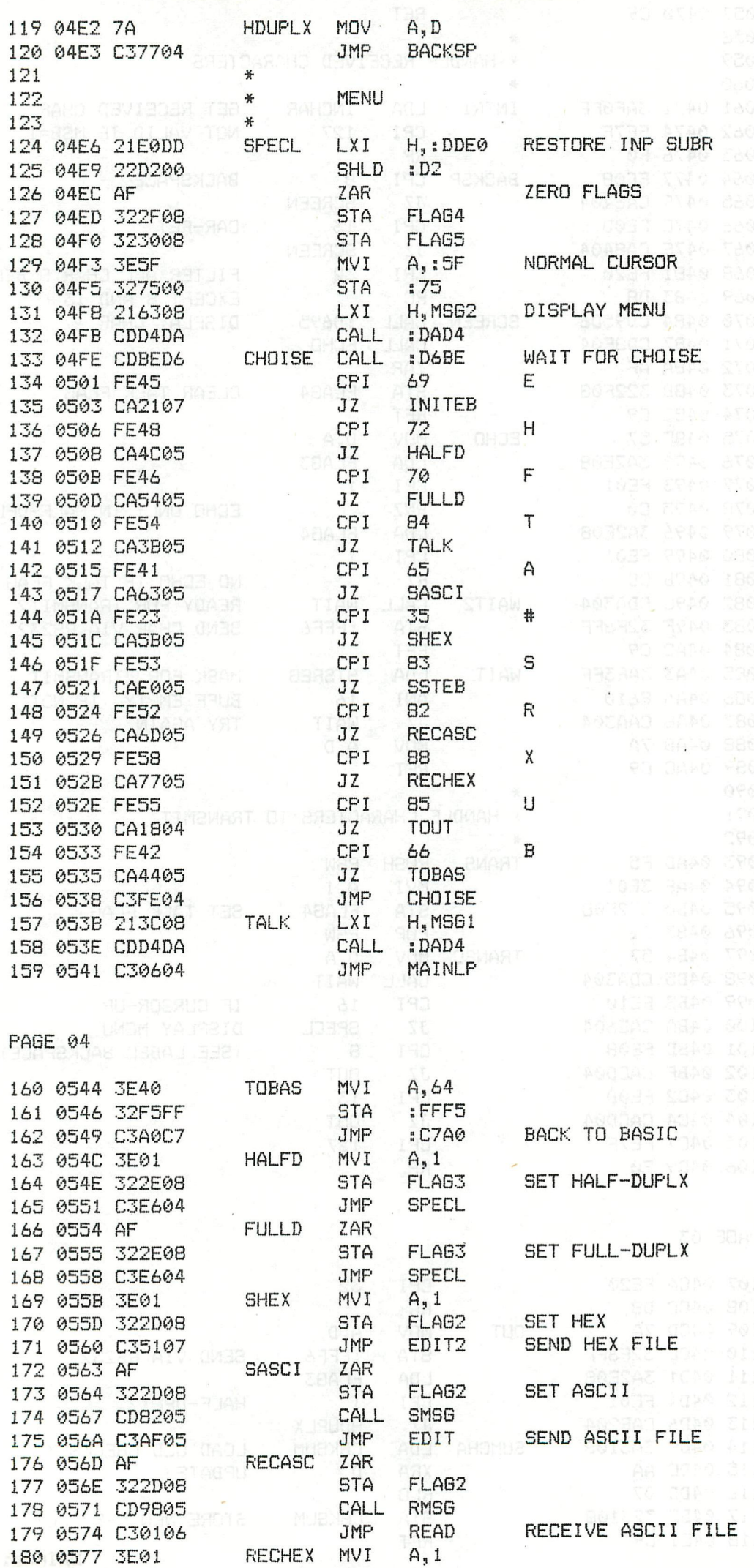

118 - 118

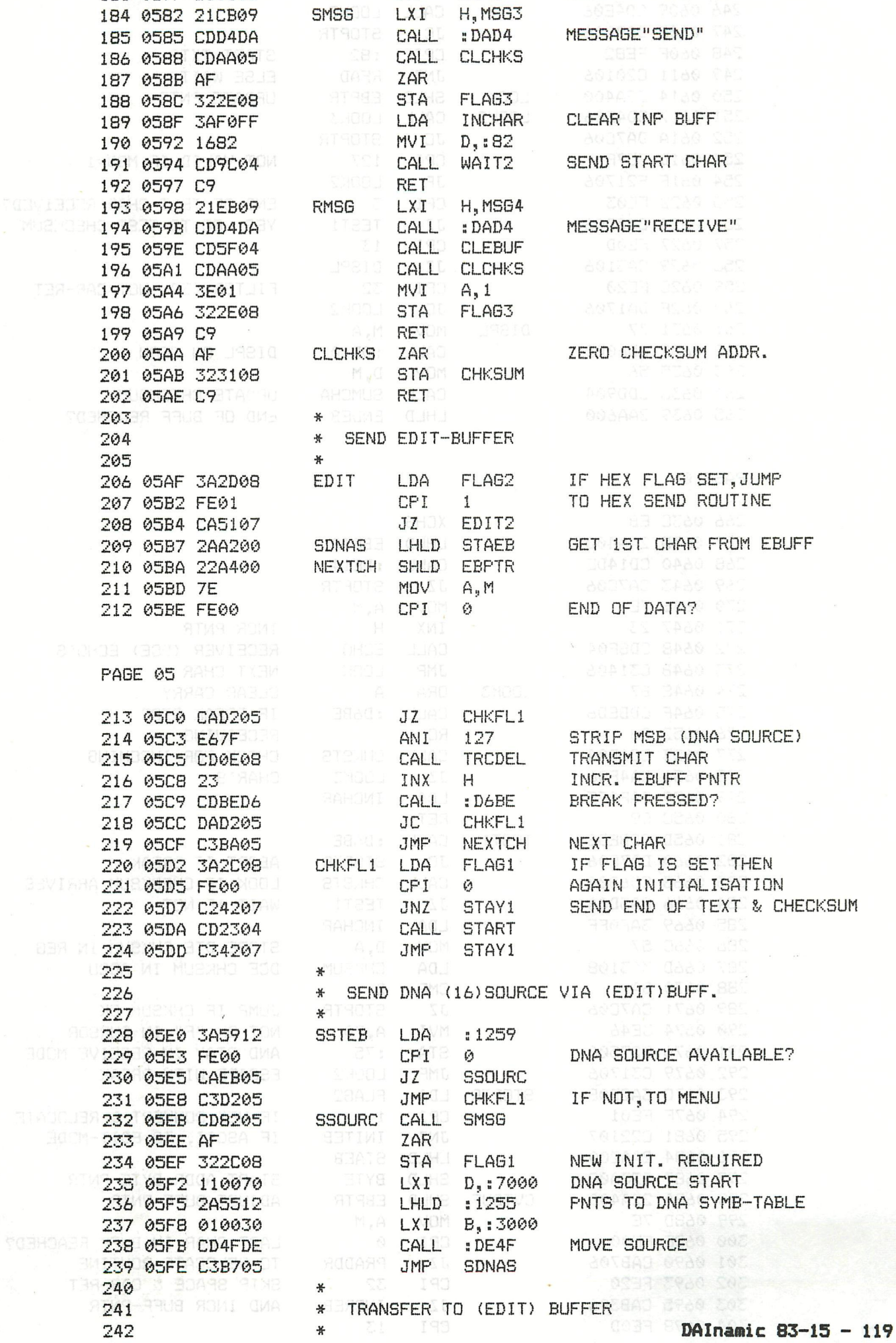

**O STAM FLAG2** 

RECEIVE HEX FILE

182 057C CD9805<br>183 057F C30106 31983 JMP READ

P

181 0579 322D08

 $\overline{2}$ 

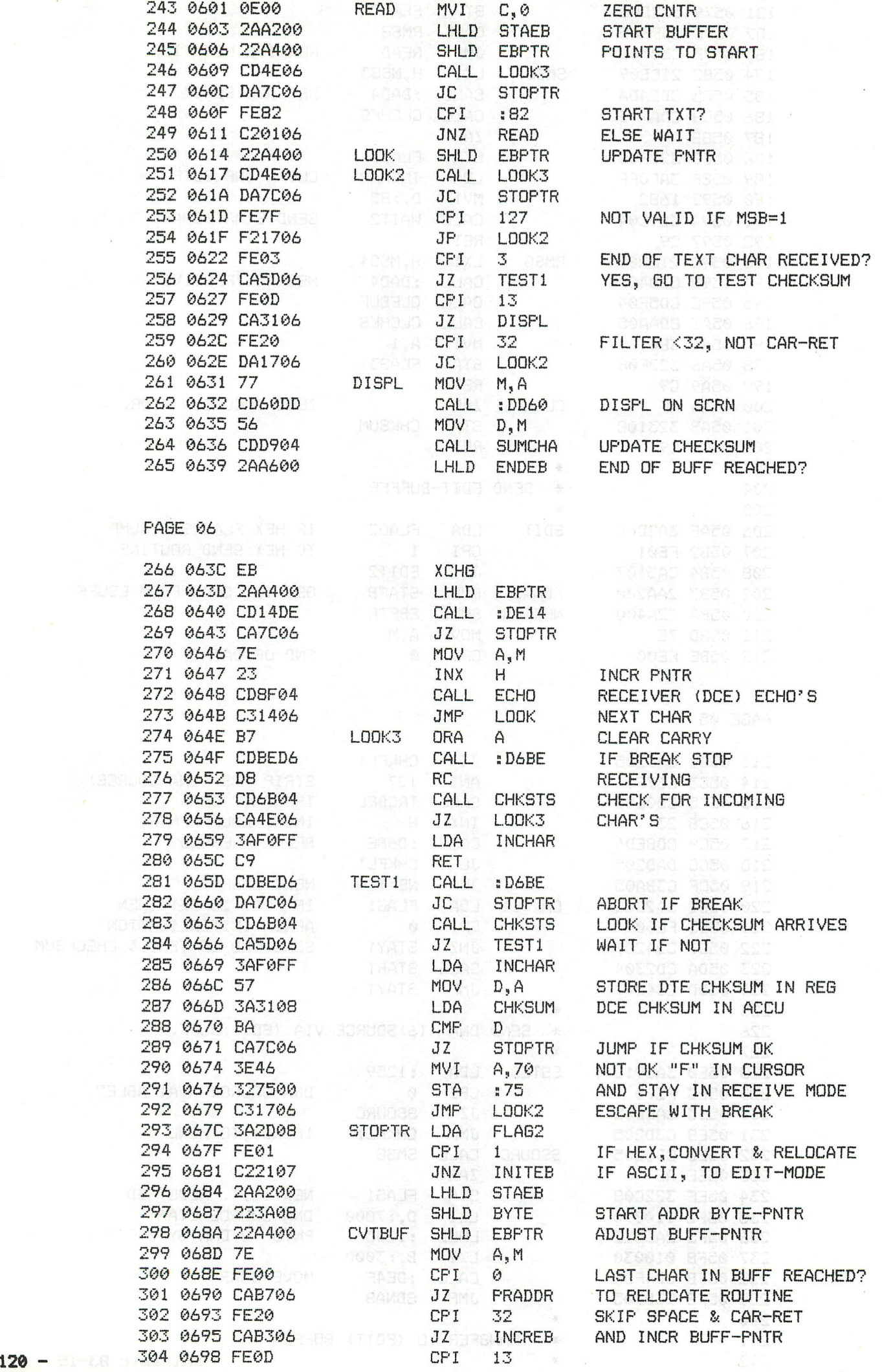

 $-\frac{1}{2}$ 

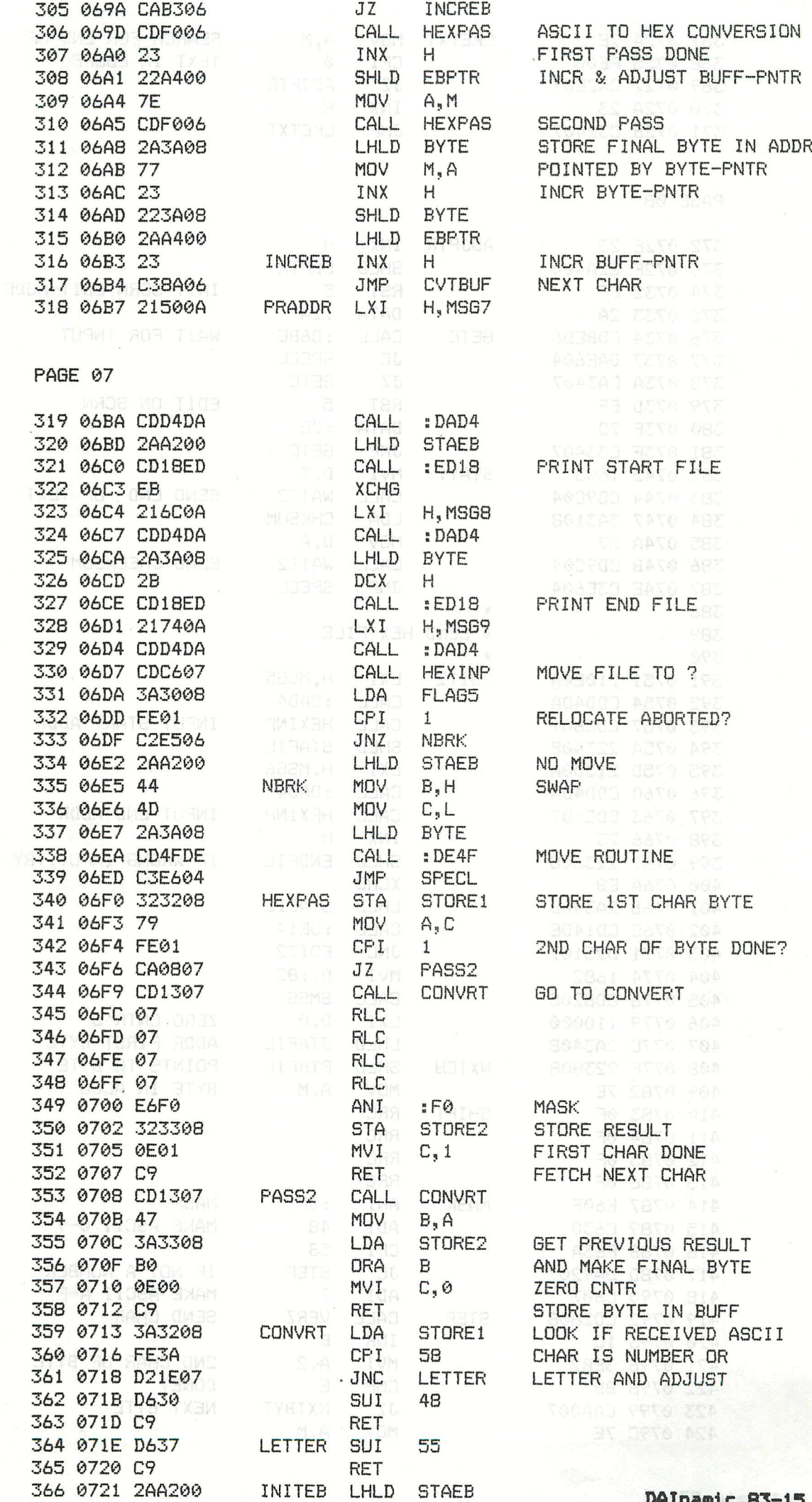

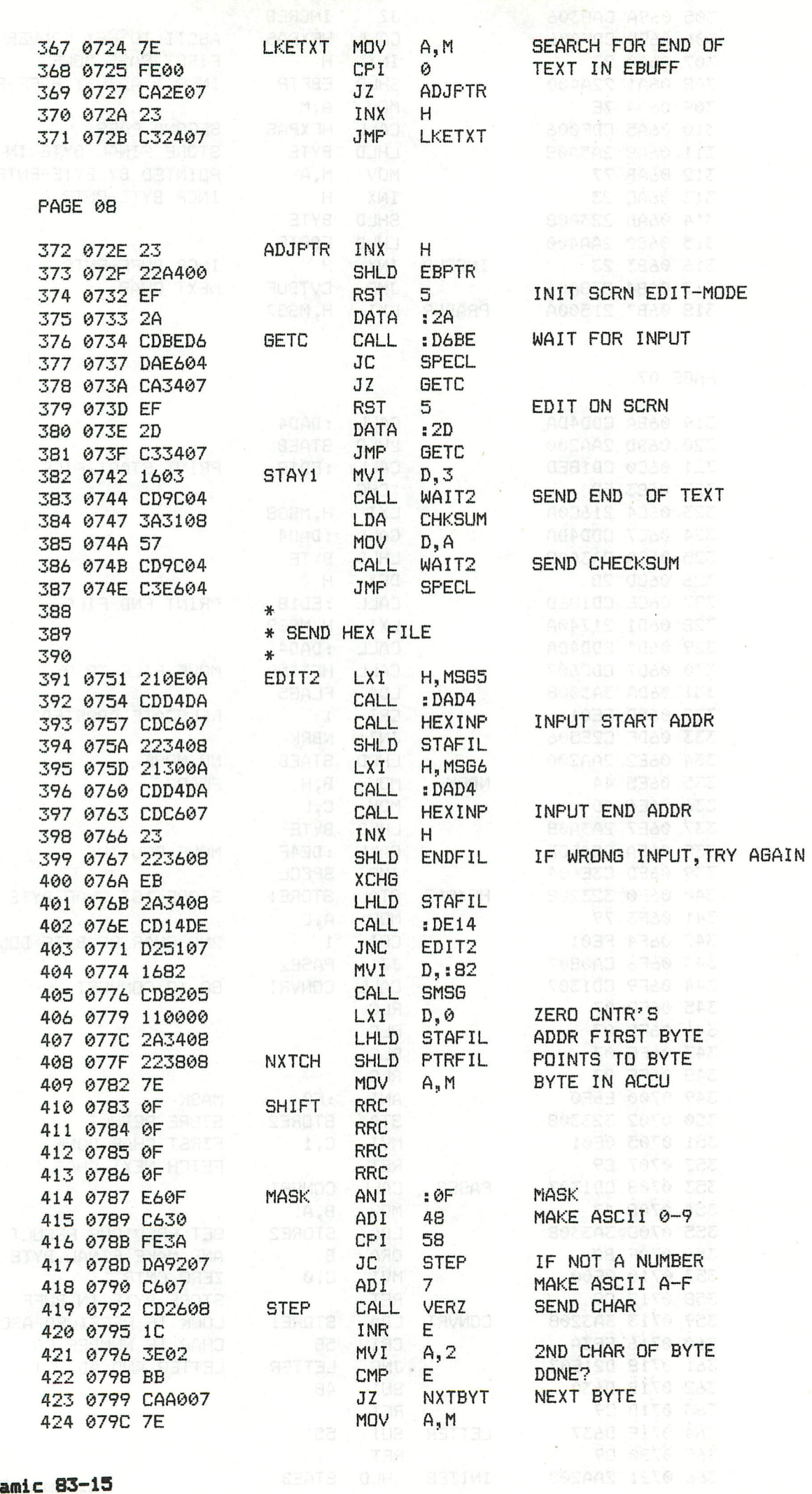

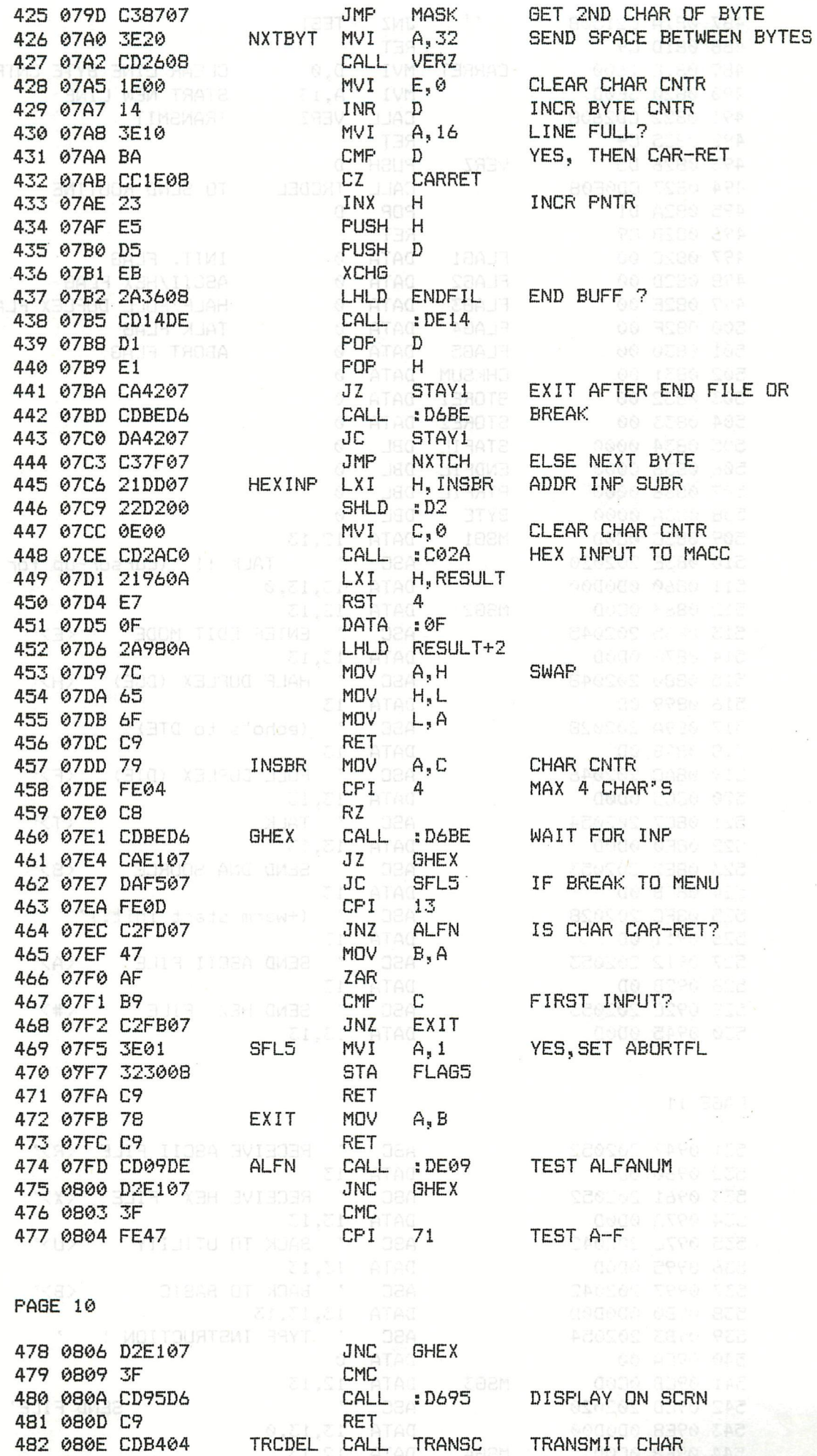

MVI

CALL

JNZ

DCR

**TEST** 

 $B,IF$ 

**CHKSTS** 

INTR1

 $\, {\bf B}$ 

DELAY CONSTANT

LOOK FOR RECEIVED

CHAR'S DURING DELAY

485 0816 C27104 486 0819 05

483 0811 06FF<br>484 0813 CD6B04

DAInamic 83-15 - 123

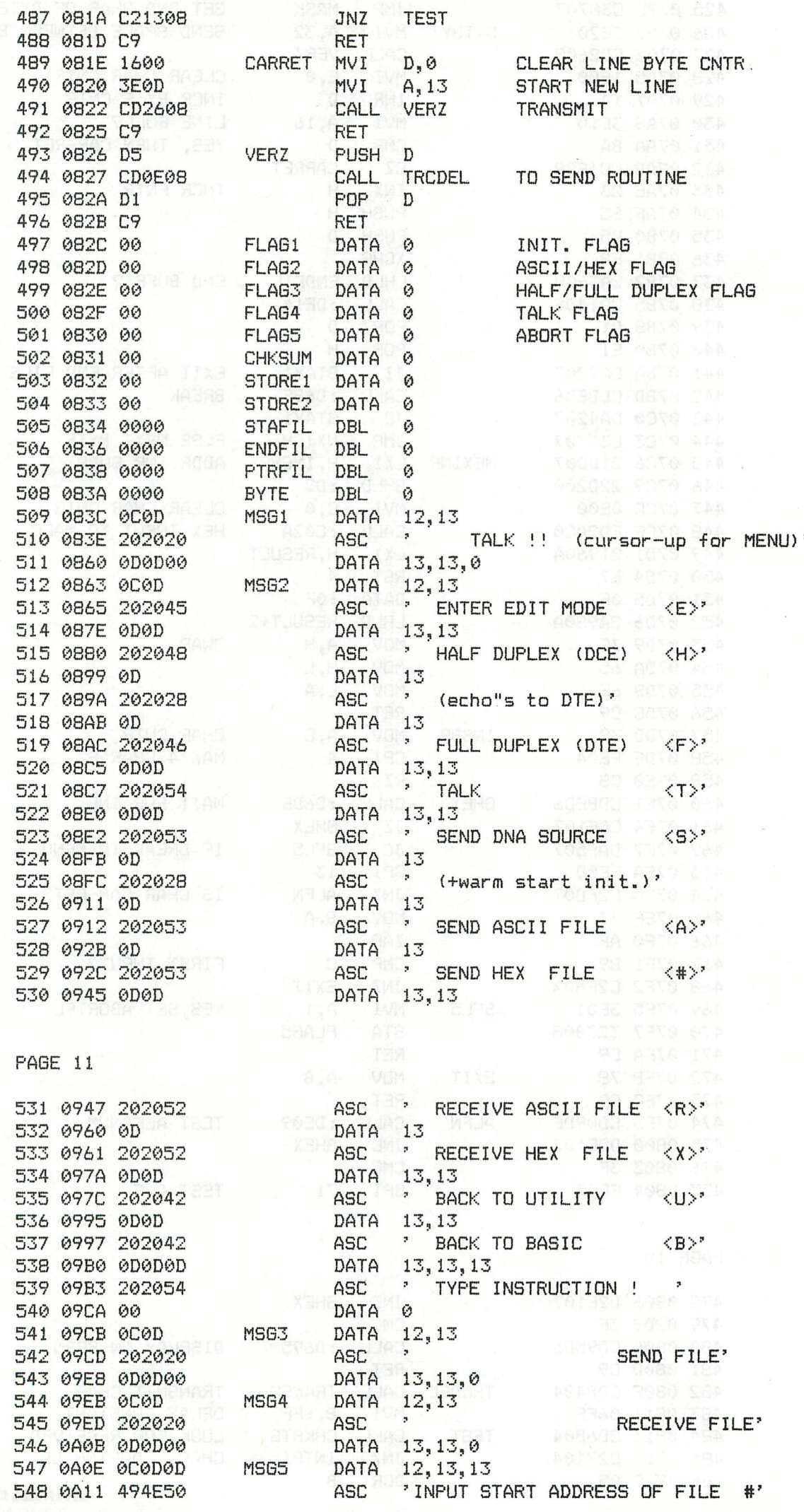

 $124 -$ 

DATA OU SIN & USA & **549** 0A2F 00 550 0A30 0D MS<sub>G6</sub> DATA 13 **551** 0A31 494E50 ASC 'INPUT LAST ADDRESS OF FILE DATA 0 552 0A4F 00 MSG7 553 0A50 0C0D0D DATA 12,13,13 554 0A53 434553 ASC 'HEX FILE LOCATED FROM #' 555 0A6B 00 DATA 0  $\overline{ \text{ASC }}$  . TO  $\overline{ \text{ * } }$   $\overline{ \text{ * } }$   $\overline{ \text{ *$ MSG8 556 0A6C 202054 **557** 0A73 00 DATA 0 DATA 13,13% MARS memory of such a 553 0A74 0D0D MSG9 559 0A76 524540 ASC 'RELOCATE TO (GIVE STARTADDR.) #' 560 0A95 00 DATA 0 RES 14,0 avec more more avec more funded 561 0A96 **RESULT ENDPRG** 562 0A9A 568 6455 END the any ornar torse appearance more more and *\*\*\*\*\*\*\*\*\*\*\*\*\*\*\*\*\*\*\*\*\*\*\*\*\*\*\**  • SYMBO L TABLE« - *\*\*\*\*\*\*\*\*\*\*\*\*\*\*\*\*\*\*\*\*\*\*\*\*\*\*\**  sector for mission mode, The ep ADJPTR 072E ALFN 07FD BACKSP 0477 BDRATE 0084 BYTE 083A CARRET 08 IE CHKFL1 05D2 CHKSTS 046B CHKSUM 0831 CHOISE 04FE CLCHKS 05AA CLEBUF 045F CONVRT 0713 CVTBUF 068A DI SPL 0631 EBPTR 00A4 ECHO 048F 05AF EDIT EDIT2 0751 ENDEB 00A6 ENDFIL 03-36 ENDPRG 0A9A ENDWST 0454 EXIT 07FB FLAG1 0320 FLAG2 082D FLAB4 FLAGS 032E 082F FLAG5 0330 FULLD 0554 **GETC** 0734 **GHEX** 07E1 HALFD 0540 HDUPLX 04E2 HEXINP 0706 HEXPAS 06F0 INCHAR FFF0 INCREB 06B3 07DD INITEB 0721 INSBR INTR1 0471 LETTER 07 IE LKETXT 0724 LOOK-0614 L00K2 0617 MASK LOOKS 064E MAINLP 0406 0737 MSG1 **083C** MS<sub>62</sub> 0363 MSG3 09CB MSG4 09EB MSG5 0A0E MSG6 0A30 MSG7 0A50 MSG8 0A6C MSG9 0A74 NBRK 06E5 NEXTCH 05BA NXTBYT 07A0 NXTCH 077F OUT 04CD PASS2 0708 PRADDR 06B7 <sub>문</sub> 우리를 16 3월을 二百姓 為 图图体 1 图图体 1 2 四图体 1 2 图图体 PAGE 12 READ PTRFIL 0838 0601 RECASC 056D RECHEX 0577 RESULT 0A96 RMSG 0593 BASO I 0563 SCREEN 0484 SDNAS 05B7 SFL5 07F5 SHEX 055B SHIFT 078-3 **SMSG** 0582 SPECL 04E6 SSOURC 05EB SSTEB 05E0 STAEB 00A2 STAFIL 0834 START 0423 STAY1 0742 0792 STEP STOPTR 0670 STORSI 0332 ST0RE2 0833 05-3B TALK TEST STSREG FFF3 SUMCHA 04D9 0813 TESTI 065D TOBAS 0544 TOUT 0418 TRANS 04AD TRANSC 04B4 TRCDEL 0S0E VERZ 0826 WAIT 04A3

in haven't will be no header in tailing thing

UNLA-Epson for Dunner annance CASO With สามารถสูงสุด คำตลอดังการ จะว่า จัดจากการ สุขภาพสุด

Amourrout - Jeoch

WAIT2 049C

. DINDOWN

doube more

 $LAG-15.3.2$  . sale of m board m at 1 på nahne

AA searcheren

#### \* neu \* nieuw \* new \* nouveau \*

#### 1 10 BRANQUA Schreibschrift \* \* writing-characters \*

#### # DAI # Itho 8510 #

#### \*\*\*\*\*\*\*\*\*\*\*\*\*\*\*\*\*\*\*\*\*\*\*\*\*\*\*\*\*\*\*\*\*\*\*\*\*

Das meue 4k Eprom 'SSUI' ermöglicht die Danstellung von zwei. verschiederen Beichersätzer im mixed Mode. Das Eprom erthält einen deutscher Lchneisschnift- und einer deutscher Ltandantzeichersatz. Letzt man ein Eprom vom Typ LLV1-DAI in den DAI-Bersonal Computer und ein Eprom vom Typ IIV1-Itho in den Drucker Itho 8510, so tassen sich beide Beichensätze sowohl mit dem DAI als auch mit dem Drucker über Prevenzeichen im mined Mode danstellen.

The new 4k eprom 'ssli1' permits the display of two different character sets in mixed mode. The eprom contains a german writing and a german standart set. If you put for example one eprom type IIII-DAI into the DAI-Bensonal Computer and one epnom type LLV1-Itho into the Ithe 8510 printer, thus both character sets can be displayed in mixed mode on the DAI-Bersonal computer as well as on the Itho printer by useing control signs.

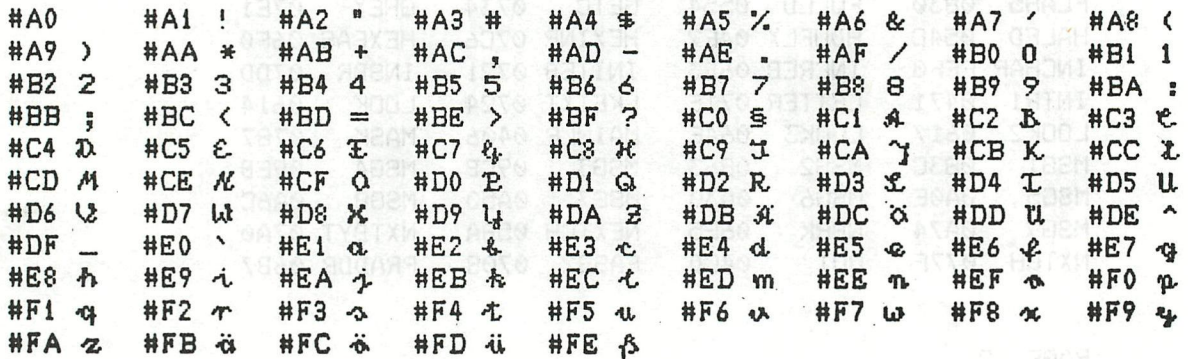

NHWW PAPS SHEY 3558<br>SPECE DAES SSOUND 6558 1 Eprom 49,- DM + 7,50 DM post & packing.

address:

eprom type:

SSV1-DAI for DAI-PC SSV1-Itho for Itho printer 8510

artic arts

Grenzstraße 64 D-2800 Bremen 01 Tel.: 0421/3 96 23 53

Frank CaBebaum

UMLA-Epson for Epson printer IX80 with standart character set including german 'Umlaute' and graftrax (Plotter)

SPTO 9316

your order by check or on Bancaccount nr: 550005301309 Vertrauchertank Bremen Bankleitzahl: 29020300 West - Germany

*ni muus* nouveau 256 冰 Zeichen aracter

MON TEXED MERICIO and COMPANY

\*\*\*\*\*\*\*\*\*\*\*\*\*\*\*\*\*\*\*\*\*\*\*\*\*\*\*\*\*\*\*\*\*\*\*\*

Eine kleine Änderung Ihrem DAI-PC ermöglicht die Darstellung von zusätzlichen 125 Zeichen. Es sind lediglich eine Leiterbahn zu unterbrechen, ein 4,7 kOhm Widerstand und ein 4k Eprom einzubauen. Nach diesem Umbau können Zeichen von #0 bis #FF mit dem DAI dargestellt werden.

Just a little change in your DAI-PC permits the display of additional 125 characters. You have to cut a track and to insert<br>a resistor and a 4k eprom. After doing this, characters from #0 to #FF can be displayed with your DAI-PC. The state is the

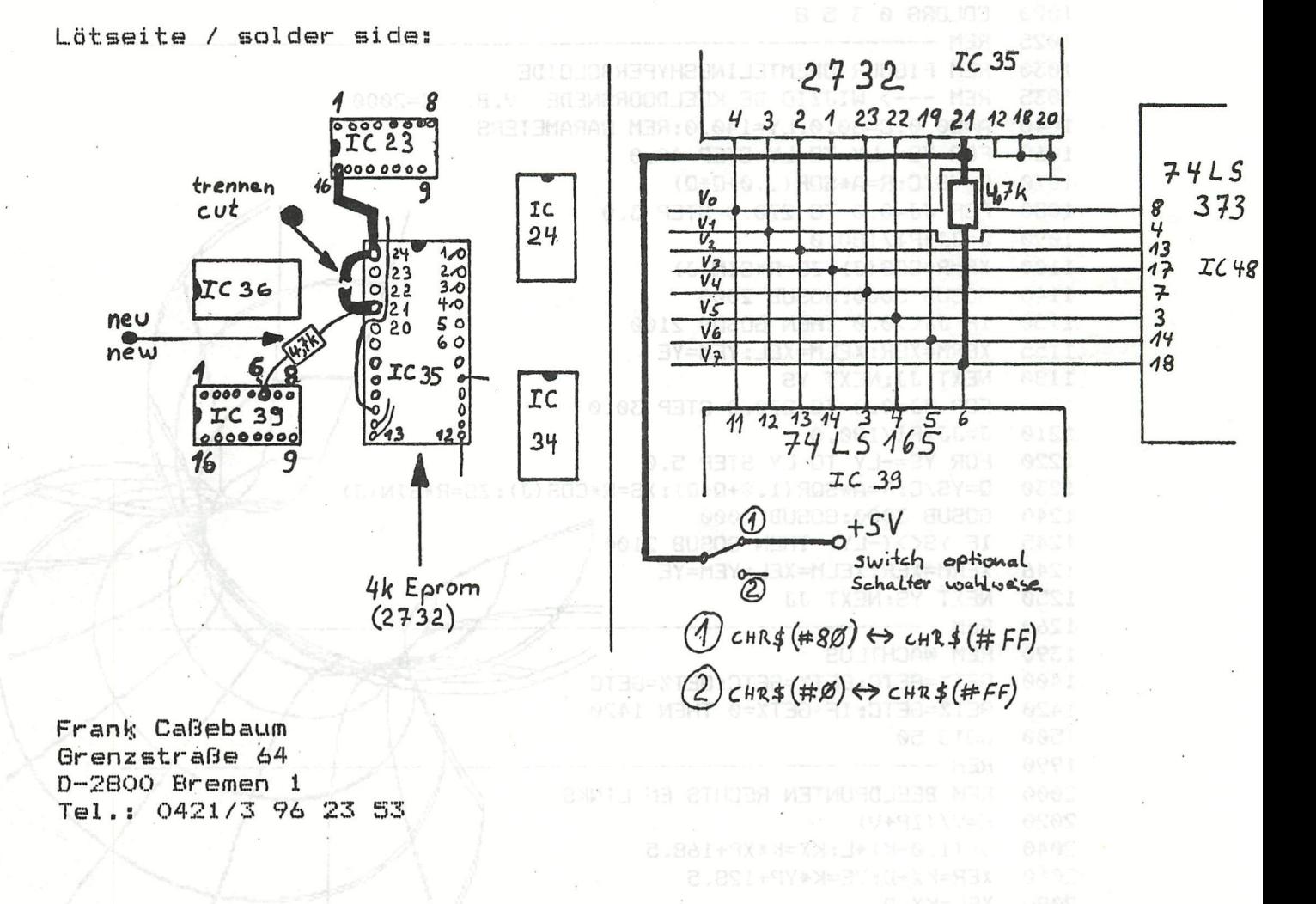

IF YERS O DE LEXTRAX DR YENKS O PO YENYKAN NAMES ZZZO OF XERO, 0 OR XERXXXX OR ZERNIG.0 OR KERMINAN DED & STERN ZZEG

NOW THE WELCO OR WELFARE OR DURING OR WELFARE MERS HER 2220

MULL BM30A8 WE BOOR MEDGET NEW CAIS

MODE 0: PRINT CHR\$ (12): REM TEKST MODE - VAAG SCHERM 50 65 CURSOR 0.18 PRINT " 66  $*$ " 67 PRINT "  $+$ PRINT "  $70$  $*$ \* DRIE DIMENSIONEEL TEKENEN PRINT " 72  $#$ 4<sup>11</sup> **CONTRACTOR** 73 PRINT " 46 H PRINT " 74 y. II EENBLADIGE  $+$ PRINT "  $75$  $-36$ \* " PRINT "  $*$ " 76 OMWEMTELINGSHYPERBOLOIDE PRINT " 77  $\mathbf{M}^{(1)}$ PRINT " **R<sub>Q</sub>**  $46$ **J.ROELANTS B2** 84 PRINT : PRINT : PRINT 90  $REM$   $-$ 100 V=2000.0:L=35.0:REM WAARNEMINGSAFSTAND - AFSTAND TUSSEN W.PUNTEN 600 PRINT " Geef de verdraaiing rond X, Y, Z AS in graden (v.b.70,30,0)" 605 **INPUT "----> "; A, B, C: PRINT** 610 REM OMZETTING NAAR RADIALEN A=A/57.296:B=B/57.296:C=C/57.296 620 640 **GOSUB 4000** 1000 MODE 6: MODE 6: REM GRA FISCHE MODE 336 x 256 1010 REM KLEURKEUZE ZWART ROOD GROEN GRIJS 1020 COLORG 0 3 5 8 1025 REM --1030 REM FIGUUR OWEMTELINGSHYPERBOLOIDE 1035 REM ---> WIJZIG DE KEELDOORSNEDE V.B.  $C = 2000$ 1040 A=50.0:C=60.0:LY=140.0:REM RARAMETERS 1060 FOR YS=-LY TO LY STEP 40.0 1070 Q=YS/C:R=A\*SQR(1.0+Q\*Q) 1080 FOR JJ=0.0 TO 270.0 STEP 3.0 1090 J=JJ\*PI/180.0 1100 XS=R\*COS(J):ZS=R\*SIN(J) 1140 GOSUB 3000:GOSUB 2000 1150 IF JJ<>0.0 THEN GOSUB 2100 1155 XERM=XER: XELM=XEL: YEM=YE 1180 NEXT JJ:NEXT YS 1200 FOR JJ=0.0 TO 270.0 STEP 30.0 1210 J=JJ\*PI/180.0 1220 FOR YS=-LY TO LY STEP 5.0 1230 Q=YS/C:R=A\*SQR(1.0+Q\*Q):XS=R\*COS(J):ZS=R\*SIN(J) 1240 GOSUB 3000: GOSUB 2000 1245 IF YS<>(-LY) THEN GOSUB 2100 1246 XERM=XER: XELM=XEL: YEM=YE 1250 NEXT YS: NEXT JJ 1260 **REM --------**1390 REM WACHTLUS 1400 GETX=GETC: GETX=GETC: GETX=GETC 1420 GET%=GETC: IF GET%=0 THEN 1420 1500 GOTO 50 1990 REM ---2000 REM BEELDPUNTEN RECHTS EN LINKS 2020  $K=V/(ZP+V)$ 2040 D=(1.0-K)\*L:KX=K\*XP+168.5 2060 XER=KX+D: YE=K\*YP+128.5  $2080$   $XEL=KX-D$ 2090 RETURN 2095 REM -2100 REM TEST OF LIJN NIET BUITEN VALT 2110 IF YEK0.0 OR YE>YMAX OR YEMK0.0 OR YEM>YMAX THEN 2220 2120 IF XER<0.0 OR XER>XMAX OR XERM<0.0 OR XERM>XMAX THEN 2220 2130 IF XELK0.0 OR XEL>XMAX OR XELMK0.0 OR XELM>XMAX THEN 2220 2140 REM TEKEN RODE EN GROENE LIJN

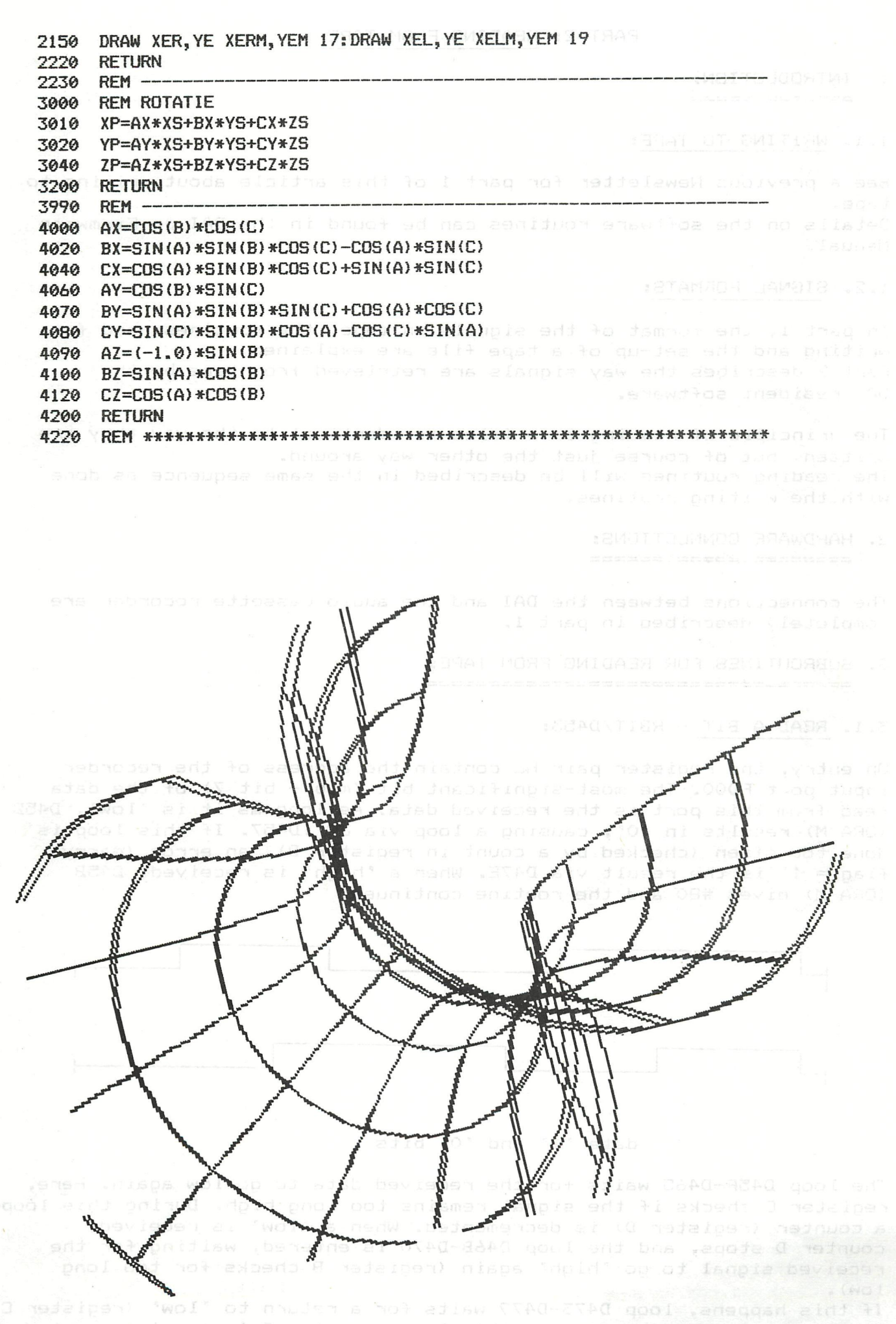

oned the the low is interesting this loop, counter D is now included and ed and the members of the second set

PART 2: READINB FROM TAPE

1. INTRODUCTION: 

#### 1.1. WRITING TO TAPE:

See a previous Newsletter for part 1 of this article about writing to tape. Details on the software routines can be found in the DAI pc Firmware

MEN TO HA

RFH SOTATA

ES#XI+EYAXA+PX+XA-9.

CHARACA BOO CONSULTAN CONTROL ACOM

1.2. SIGNAL FORMATS;

Manual .

In part 1, the format of the signals on tape, the routines used for writing and the set-up of a tape file are explained. Part 2 describes the way signals are retrieved from tape by the DAI resident software.

The principle of reading tape files is identical to the way they are written, but of course just the other way around. The reading routines will be described in the same sequence as done with the writing routines.

#### 2, HARDWARE CONNECTIONS:

The connections between the DAI and the audio cassette recorder are completely described in part 1.

SUBROUTINES FOR READING FROM TAPE: 

#### $3.1.$  READ A BIT - RBIT/D453:

On entry, the register pair HL contain the address of the recorder input port FDOO. The most-significant bit (msb - bit 7) of the data read from this port is the received data. As long as it is 'low', D45B <ORA M) results in *(0\*,* causing a loop via JP sD457. If this loop is done too often (checked by a count in register B), an error (carryflag = 1) is the result via D47E. When a 'high' is received, D45B (ORA M) gives #80 and the routine continues.

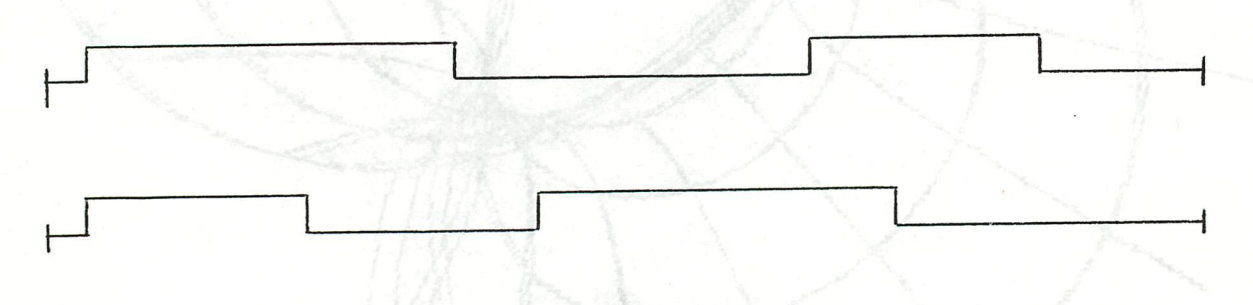

data '1' and '0' bits

The loop D45F-D465 waits for the received data to go low again. Here, register C checks if the signal remains too long high. During this loop, a counter (register D) is decremented. When a 'low' is received, counter D stops, and the loop D46B-D470 is entered, waiting for the received signal to go 'high' again (register B checks for too long  $1 \text{cm}$ ).

If this happens, loop D473-D479 waits for a return to 'low' (register C checks too long high). During this loop, counter D is now incremented until the signal goes low.

Depending on which impulse is the longest, the value of counter D at the end will be positive or negatives

 $1$ st impulse longer: D<0 data = '1'<br>2nd impulse longer: D>0 data = '0' 2nd impulse longer:  $D>0$ 

The contents of counter D is moved into the accumulator (D47C). If D<0, the msb of A is '1'. If D>0, the msb is '0'. So the received bit is now bit 7 of the accumulator.

If a reading error occurs (the signal is too long high or low), the routine will exit with the carry-flag set (CY=1) via D47E.

Note that reading a bit is time-independent. No relation with a fixed impulse length is used, only a compare between both impulses is made.

3.2. READ A BYTE - RBYTE/D4D4;

Because a byte consists of S bits, the routine RBIT has to be performed 8 times.

The register E is loaded with #FE (1111 1110). A bit is read via RBIT into the msb of the accumulator. Via the carry-flag, this bit is shifted into the register E (D4E2-D4E5) . As long as the bit which is shifted out of E is a '1', the routine is repeated (totally 8 times) via  $JC$   $:D4DC$ .

Each time a new bit is read, it is shifted behind the previous one into register E via D4E2-D4E5.

After 8 times, the CY~flag is '0', Then the received byte is available in the accumulator.

If during RBIT a reading error occurs, RBYTE is aborted via D4DF (JC 5D4E9), Then on exit of RBYTE, the carry-flag will be set, indicating a loading error.

#### 3.3. READ A LEADER - RLEAD/D480:

Is the absolute timing not important when reading data bits, for the recognition of the leader tone on tape it is very important. Reading a leader tone consists of reading a continuous tone from tape and checking if its frequency is within a certain margin. If this is true long enough, the tone is recognised as a leader,

- D48A-D48E: As long as the received signal (via port FDOO) is high, the loop waits for the signal to go low. Via EI/DI, the cursor remains flashing.

- D491-D49C: Now is waited for the signal to go high. If it lasts too long (register E counts), the leader reading routine is restarted (JZ'5D488),

- D49F-D4A65 As soon as the signal goes high, register B is used as a counter. It is incremented as long as the signal remains high, A too long high level restarts the leader check routine,

- D4A9-D4AB: As soon as the signal goes low again, the duration count in register B is compared with an estimate (in register C: #28). The difference is stored in register E (D4B0).

- D4B0-D4B8: The tolerated margin is calculated (04) and compared with the difference in register E, If the difference is too large (that means: no leader impulse), JC :D4C3 occurs,

- D4BB-D4CO: If the received impulse has a length which is within the margin, the next impulse is checked via JNZ sD494, This is repeated 20 times (register D counts) to be sure the received signal is a real leader tone.

If 20 times (#14) a correct impulse is received (that means: leader tone found), the routine waits in a loop for other impulses than those of the leader. Because the leader consists of 2024 impulse pairs of the duration '24', followed by a data '1' bit (duration '3C/24'), the '3C' impulse of the latter will cause the routine to be aborted because it differs too much from the margin. Then D4B8 causes JC : D4C3.  $\sim$  =  $\sim$  131

 $-$  D4C3-D4C4: If 'out of margin' occurs during the first 20 runs of the routine D494-D4BC, the register D is not **yet** 0. That means synchronisation is not yet found, and the routine starts anew. More than 20 runs means synchronisation is detected, and the program conti nues,

- D4C7-D4CD: After the first impulse of the data '1' bit after the leader tone (duration '3C': out of margin), here the second impulse of this bit is handled. At we were seminary which is a

#### 4. FILE HANDLING: **------------**(pid paci out el ingle ad) an upo

Read again carefully what is written in part 1 about the set-up of a file.

For audio-cassette recorder operation, the resident software has routines to open a file from tape (CROPEN), read data blocks from tape (CRBLK) and to close a file read from tape (CRCLOSE), The startaddresses of these file handling routines are moved from ROM into RAM during reset. The default addresses for audio-cassette recorder operation ares

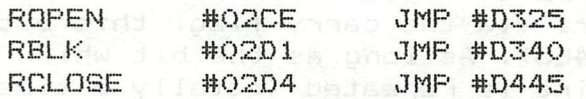

#### 4.1. OPEN A TAPE FILE - CROPEN/D325: 27 JE LESTER

- Get length of name expected (if given) in register pair DE; HL points to the name (MPT23/D7FF). Switch on cassette motors (CASST/D42E).

- Disable sound interrupts (SNODI/D98F),
- Read the header (RHDR/D3F4):
	- Read leader, find synchronisation (RLEAD/D480).
		- Read flag byte #55 (RBYTE/D4D4).
		- Read file type byte (RBYTE/D4D4):
			- #30: A Basic program.
			- #31: A Hex file.
			- #32; An array.
- If not load during program run: Display file type byte on the screen (MPT24/D78A); This byte is directly POKE'd into the screen memory. - Read the name of the program (CMBLK/D337),
- The length of the name (and its checksum) is read, then the name is read and POKE'd into the screen memory, and the checksum on the name is read.

If a loading error occurs on one of these read routines, a loading error report is prepared via D3ED. If all checks are 0,K., the CROPEN routine is ready now,

4.2. READ A BLOCK FROM TAPE - CRBLK/D340:

- Calculate the available memory space (MPT25/D790).

- Read the length of the block and the checksum on the length (INLNG/D3SD),

An error is reported if a reading error (via D37E) or checksum error occurs or if the available memory space is too small (via D380).

- Read the contents of the block (D364-D36C), The error exit via D37E is taken if a reading error occurs.
- Read the checksum on the block contents (RBYTE/D4D4). Here again the error exit via D380 if a checksum error has been found.

4.3, CLOSE A TAPE FILE - CRCLOSE/D445: ad of testion

- Switch off the cassette motors (CASSP/D445).

Notes The trailer tone on the tape is not written !

5. RESIDENT FILE READING ROUTINES: 188 SENES IN SERIES

**132** - ======: ============: =: ==::==========

Three resident file reading routines are available:

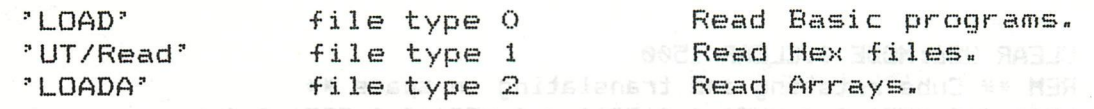

The use of the routines ROPEN, RBLK and RCLOSE is not. 1007, identical for each of these methods. ESERGITE TY:04SEY: MEER ESERGITED

5.1. BASIC COMMAND 'LOAD' - RLOAD/D270: 00,000 MADO IN MIC

- D270s Clear all variables in the heap and in the symbol table. Evaluate the (eventually) expected file name. Check if load during program run,

DIN FDGVI (SE), EDGV2 (NE), PEDG (AN\*NS

 $-$  D28A: ROPEN (see 4.1).

- D28D: Get pointers to begin of textbuffer (TXTBGN) and bottom of screen memory (SCRNBOT) for calculation of available memory space,
- D294: RBLK: Read length of textbuffer + checksum. Bull and Idem for textbuffer contents.
- D297s Get pointer to start of symboltable for calculation of available memory space.
- D29A: RBLK: Read length of symboltable + checksum. University Idem for symboltable contents. (U.O.D. MOONS OR
- D29Ds Store endaddress of symboltable. RCLOSE (see 4.3),

- D2A2: Eventually, run 'LOADING ERROR 0/1/2/3', Peau (0.2)

5.2. UTILITY COMMAND 'R(ead)' - RHEXK/3EFOF:

- EFOF; Get an evt. offset for startaddress on stack.

- EF14: Get an evt. name in the encoded input buffer.

- EF1E: ROPEN.
- EF21: Sets the maximum available RAM area to F900 (end of stack RAM). This is incorrect, because C000-EFFF is ROM and F000-F7FF is also not available,

- EF25: RBLK: Read startaddress from tape.

- EF2a; Add an evt. offset given,
- EF29: RBLK: read the data block from tape. RCLOSE: Stop reading.
- EF2A: Run an evt. loading error (print '?').

5.3. BASIC COMMAND 'LOADA' - RL0DA/D85Es

- D85E: Evaluate type of array to be loaded.
- D863: Evaluate an evt. program name; switch to ROM bank 1.

- 1EE0F: ROPEN; RBLK: read array type.

- If INT/FPT arrays; RBLKs read array contents into the array in the heap.
- If string arrayss RBLKs read the array contents into the free RAM space (see Newsletter 1981/p,10), Then move the data into the heap.

1100 PM: UR=(0,2,0,7) PM: US-SM POS DC-0, 0, 0, 5 PM 200 D

Switch to ROM bank  $O_{\mathcal{K},\{1,1\}\times\mathbb{C},\mathcal{S},\{1,2\}\times\mathbb{C},\mathcal{S},\{1,2\}\times\mathbb{C},\mathcal{S}}$ RCLOSE.

**REFIGURE REPORTS REPORT OF REAL PROPERTY AND ACTIVITY AT A 1983** 

```
10 CLEAR 256:MODE 0:CLEAR 1500<br>11 REM ** Cube rotating and tra
11 REM ** Cube rotating and translating in space ** 
      20 SVli=0.0:SV2!=0.0:SV3!=0.0:SQl!=0.0:SQ2!=0.0:SQ3!=0.0 
21 IPTS=0: IPTF=0: K1=0: K2=0: F!=5. 9 IPTE<br>22 IF = 21: XT=42: XS=21: Y=240: YT=37: DF=23
22 X=-21:XT=42:XS=21:Y=240:YT=37:DF=23 
      30 NV=8:NE=12:NS=6:C0=3:AN=4 
31 DIM M!(CO,CO),NORM!(CO,NS),VERT!(CO,NV) 
32 DIM EDGV1(NE),EDGV2(NE),PEDG(AN*NS)<br>33 DIM EDG(NE),XP!(NE),YP!(NE)
33 DIM EDB(NE),XP !(NE),YP!(NE) 
      50 GOSUB 11000:MODE 6:COLORG 8 0 10 15 
3000 FOR L=l TO 56 
3002 FOR U=l TO NE:EDG(U)=0:NEXT 
3004 IF L=l OR L=56 THEN RESTORE:BOSUB 10000:BOTO 3020 
3010 FOR U=l TO NV 
3011 SV1!=VERT!(1.0,U):SV2!=VERTi(2.0,U):SV3!=VERT!(3.0,U) 
3012 VERT!(1.0,U)=SV1!*M!(1.0,1.0)+SV2!*M!(1.0,2.0)+SV3!*M!(1.0,3.0) 
3013 VERT!(2.0,U)=SV1!*M!(2.0,1.0)+SV2!#M!(2.0,2.0)+SV3!»M!(2.0,3.0) 
3014 VERT!(3.0,U)=SV1!*M!(3.0,1.0)+SV2i*M!(3.0,2.0)+SV3!*M!(3.0,3.0) 
3019 NEXT 
3020 IPTS=l:FOR U=l TO NS 
3022 SQ1!=NORM!(1.0,U):SQ2!=NORM!(2.0,U):SQ3!=NORM!(3.0,U) 
3023 NORM!(1.0,U)=SQ1!*M!(1.0,1.0)+SQ2!»M!(1.0,2.0)+SQ3!*M!(1.0,3.0) 
3024 NORM!(2.0,U)=SQ1!*M!(2.0,1.0)+SQ2!*M!(2.0,2.0)+SQ3!*M!(2.0,3.0) 
3025 NORM!(3.0,U)=SQ1!#M!(3.0,1.0)+SQ2!*M!(3.0,2.0)+SQ3!*M!(3.0,3.0) 
3030 IPTF=IPTS+3:K1=PEDB(IPTS):K2=EDBVi(KI) 
3031 XN2!=-VERT!(1.0,K2):YN2!=-VERT!(2.0,K2) : ZN2!=-VERT!(3.0,K2)-F! 
3032 DT!=NORM! (1.0,U)*XN2!+NORM! (2.0,U)*YN2!+NORM! (3.0,U)*ZN2!: IF DT!<0.0
BOTO 3041 
3040 FOR V=IPTS TO IPTF:VV=PEDB(V):EDB(VV)=EDB(VV)+1.0:NEXT 
3041 IPTS=IPTS+4 
3049 NEXT 
3050 FOR U=l TO NV:ZPF!=VERT!(3.0,U)+F! 
3051 XP!(U)=F!*VERT!(1.0,U)/ZPF!:YP!(U)=F!*VERT!(2.0,U)/ZPF!:NEXT 
3055 X=X+XT:IF X>XMAX THEN X=XS:Y=Y-YT 
3060 FOR U=l TO NE:IF EDB(U)=0.0 BOTO 3069 
3062 X1=XP!(ED6V1(U))*DF:Y1=YP!(EDBV1(U))*DF 
3063 X2=XP!(EDBV2(U))»DP:Y2=YP!(EDBV2(U))#DF 
3065 DRAW X+X1,Y+Y1 X+X2,Y+Y2 0 
3069 NEXT 
3099 NEXT 
9999 END 
10000 FOR 1=1 TO CO:FOR J=l TO NS:READ K:NORM!(I,J)=K:NEXT:NEXT 
10002 DATA 0,-1,0,1,0,0,0,0,0,0,-1,1,-1,0,1,0,0,0 
10004 FOR 1=1 TO CO:FOR J=l TO NV:READ K:VERT!(I,J)=K-0.5:NEXT:NEXT 
10006 DATA 0,0,1,1,0,0,1,1,0,1,1,0,0,1,1,0,0,0,0,0,1,1,1,1 
10008 FOR 1=1 TO NE:READ EDGV1(I):NEXT 
10010 DATA 1,2,3,4,5,6,7,8,1,2,3,4 
10012 FOR 1=1 TO NE:READ EDBV2(I): NEXT 
10014 DATA 2,3,4,1,6,7,8,5,5,6,7,8 
10016 FOR 1=1 TO NS*AN:READ PEDB(I):NEXT 
10018 DATA 1,2,3,4,1,9,5,10,8,7,6,5,3,11,7,12,4,12,8,9,2,10,6,11 
10099 RETURN 
11000 RAD! =PI/(180.0/1.25):SN!=SIN(RAD!):CS!=COS(RAD!) 
11001 M!(1.0,1.0)=SN!*SN!*SN!+CS!*CS!:M!(1.0,2.0)=SN!*CS!:M!(1.0,3.0)=SN!*C 
S!-SN!*SNi*CS! 
11002 M!(2.0,1.0)=-SN!*CSi+SN!*SN!*CS!:M!(2.0,2.0)=CS!*CS!:M!(2.0,3.0)=-SN! 
*SN!-SN!*CS!*CS! 
11003 M!(3.0,1.0)=-SN!*CS!:M!(3.0,2.0)=SN!:M!(3.0,3.0)=CS!*CS! 
11099 RETURN
```
CENTRATICTES? **KINT** Tables !! or inger group ni br undensime as you get back what you send in. We regularly have loading problems with tássáttás ami this in turn delays our reply to you. You can minimise such problems by

#### LES MESSAGES D'ERREUR

Les 26 messages d'erreur du BASIC sont affiches grace a un programme qui se trouve a l'adresse

#### .<br>Furthermore you can about the nith an accompanying letter, telling us what to expect on the capa na .tr no shop gnitton at eradt naturely att of nguonit their agat soft got num au as of their

amsa ant seusond bebeen al retiel hatinwidedos L'acces a ce programme se fait de la maniere suivante:

on ditw shosmos is tob, the union of bost in the second with of above to logs a syrp I was s vette daidw americang to C3 F5 D9. Jump : D9F5 100 Y fuo y 1 avetugmea to ephelwe a

efrw is

Avec nn = VAL = numero du message. Ci dessous le tableau qui donne la valeur nn (VAL) pour chaque message.

thems common individual issue has been no prior indication, preferebly by an amount sensent

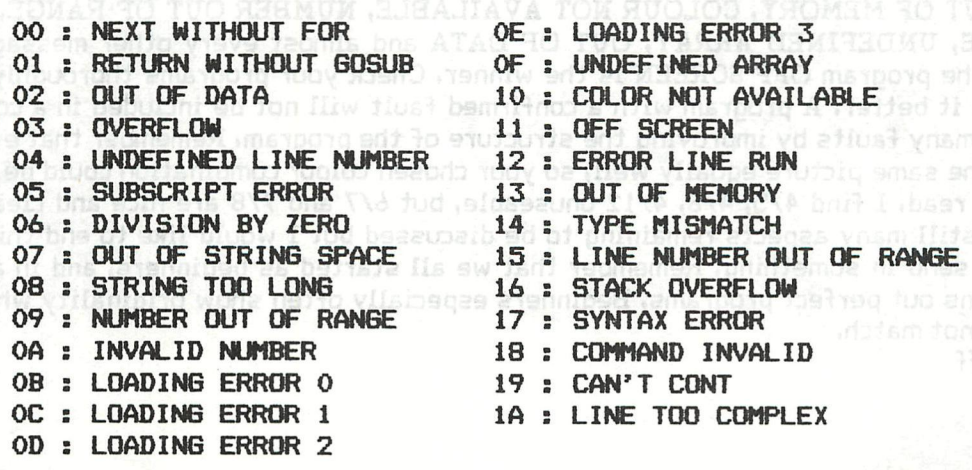

ni no hadi w

r. A **a** *a conseive de la Tions-Team and a conseive de la Tions***-**<br>-TRANSLATIONS-TRANSLATIONS-TRANSLATIONS-ALST LITELY ALSO LITELY ALSO LITELY ALSO LITELY AT LITELY AT LYANG AND MANUSCAPE CONTACT A TAX PART AT LITELY AND

#### **SENDING-IN PROGRAMS** (from DAInamic 10, page 74)

Many members of DAInamic appear to be unaware that they can submit programs. Programs received here are judged and the sender receives our commentary on it. If the program justifies an exchange and is suitable to be added to DAInamics library the sender will also receive a number of the programs already in our library. The conditions required for a program to be eligible for an exchange are not stringent because even a beginner must have a chance to send in his work. The sender may state a preference for certain collections and we will oblige if possible. People who regularly send in will already know that sometimes they receive nothing but at other times get much more than the value of their current contribution. If your program is subsequently included in one of our "collections" you will receive a bonus, the whole collection, free. (Complain if we should forget).

Now let us talk about submitting programs. We prefer to receive them on DCR cassette so that there will be no loading problems. Failing that, but still appreciated, would be submission on disc or on a normal cassette. The higher cost of minicassette or diskette need not be too burdensome as you get back what you send in. We regularly have loading problems with ordinary cassettes and this in turn delays our reply to you. You can minimise such problems by starting off your tape with a series of 20 tests which will enable us to make our adjustments. Do this in the following way :-

NEW return DIM A(0) return FOR 1=1 TO 20 î SAVEA A "TEST" : NEXT return and of course do have the recorder on Record !

Furthermore you can assist with an accompanying letter, telling us what to expect on the tape.<br>That saves us running the tape right through to its end when there is nothing more on it. An<br>actual written letter is needed be because of loading problems, it could not be read. Now for the most important part, the program itself.

May I give a spot of advice to all who are about to send in programs, do let someone with no knowledge of computers try out your program first. I have had scores of programs which after a RUN left me waiting only to find that the control was in a closed loop, or sometimes expecting me to give a particular response, although at that time I would have had no knowledge of what was required. At other times, an apparently correct program takes a long time reading in data,<br>and this can be annoying if there has been no prior indication, preferably by an announcement and a running counter which indicates progress. I have also had many programs which after a RUN report OUT OF MEMORY, COLOUR NOT AVAILABLE, NUMBER OUT OF RANGE, OUT OF STRING SPACE, UNDEFINED ARRAY, OUT OF DATA and almost every other message, while further on in the program OFF SCREEN is the winner, Check your programs thoroughly - often another can do it better. A program with a confirmed fault will not be included in a collection. You can avoid many faults by improving the structure of the program. Remember that everybody does not see the same picture equally well, so your chosen colour combination could be difficult for another to read. I find 4/5, 4/8, 4/12 unuseable, but 6/7 and 7/8 are nice and clear. There are obviously still many aspects remaining to be discussed but I would like to end this article with a plea to send in something, Remember that we all started as beginners, and in any case,<br>nobody yet turns out perfect programs. Beginners especially often show originality which many old-timers cannot match. Frank H. Druijff

0 SOUNG FRICAD 1 : HO

TWOR THAN : PI

Kilmerriger SWIJ : AT

100 GOTO 500;REM Gemaakt door Hendrik-Jan van Randen. 150 X1=XM-X1(T):Y1=YM-Y1(T):X2=XM-X2(T):Y2=YM-Y2(T) 160 DRAW X1(T),Y1(T) X2(T),Y2(T) Z:DRAW XI,Yl X2,Y2 Z:DRAW X1,Y1(T) X2,Y2 (T) ZsDRAW X1(T),Y1 X2(T),Y2 Z:RETURN 200 FOR W=0 TO AL STEP A:K=21+RND(3) :K(K-21)=1+RND(#F):COLORG 0 K(0) K(l) K(2):Z=20:T=W:GOSUB 150 210 Xl(W)=RND(XM):Yl(W)=RND(YM):DX=(RND(XM)-Xl(W))/AsDY=(RND(YM)-Yl(W))/A :X2(W)=X1(0):Y2(W)=Y1(Q):Z=K:GOSUB 150:V=W 250 FOR T=W+1 TO W+A-1:0=0+1:Z=20:GOSUB 150:XI(T)=X1(V)+DX:Y1(T)=Y1(V)+DY :X2(T)=X1(0):Y2(T)=Y1(0):Z=K:GOSUB 150:V=T:NEXT 260 0=W:NEXT:W=0:GOTO 200 500 CLEAR 5000:MODE 6:M0DE 6:AF=3:A=10:AL=AF«A-1: XM=XMAX:YM=YMAX:DIM XI(A L ), Yl (AL), X2 (AL), Y2 (AL), K (2) : GOTO 200 10 GOTO 500:REM ZANDLOPER / F.H. DRUIJFF 2/82 20 Y=YR-1:D0T X,Y KZ;K=1-K:0N K GOTO 40 30 IF SCRN(X+1, Y-1)<>KA GOTO 50:DOT X, Y KA:X=X+1:Y=Y-1:DOT X, Y KZ:GOTO 3  $\boldsymbol{\Omega}$ 40 IF SCRN(X-1,Y-1)=KA THEN DOT X,Y KA:X=X-1:Y=Y-1:D0T X,Y KZ:GOTO 40 50 IF YR>=44 GOTO 70:DOT X,110-Y KA 60 YR=YR+1-S6N(ABS(35-X)):X=35:GOTO 20 70 DRAW 35,YL 35,YL-2 KA:YL=YL-3:IF YL>42 GOTO 60 80 IF GETC=0 GOTO 80 500 CLEAR 5000:MODE 4:KA=0:KZ=10:KL=3:COLORG KA KR KZ KL 510 X=35:Y=65:FILL 24,79 46,103 KZ:READ A,B 520 FILL 25,104 45,105 KZ:DOT 25,105 KA:DOT 45,105 KA 530 READ C,D:IF C=999 GOTO 560:DRAW X+A,Y+B X+C,Y+D KL 540 DRAW X-A,Y-B X-C,Y-D KL:DRAW X+A,Y-B X+C,Y-D KL 550 DRAW X-A,Y+B X-C,Y+D KL:A=C:B=D:GOTO 530 **560 Y=68:F0R 1=1 TO 10:DRAW X-I,Y+I X+I,Y+I KZ:NEXT 570 IF SCRN(X,Y)=KA THEN DOT X,Y KZ:WAIT TIME 0:Y=Y-1:GOTO 570**  580 YR=Y+2:YL=68:G0T0 20 **800 DATA 1,0,1,3,12,14,12,60,11,60,11,6 1 810 DATA 10,61,10,62,0,62,999, 0**  JORMY2 OMA 9AZH OWI-YTOME TUDNIIL 5 REH BLOC IN REVERSE F.DRUIJFF 10 MODE 6:COLORG 0 10 10 0:XM=XMAX-1:YM=YMAX-1 15 FOR 1=0 TO YMAX STEP 6:DRAW 0, 0 XMAX,! 17:DRAW XMAX,0 0, 1 17:NEXT 20 X=159: Y=183: S=20: XS=X+S: YS=Y+S: FILL X, Y XS, YS 19 30 H=SETC:IF H=0 BOTO 30 40 IF H<>16 GOTO 50 45 H=GETC:IF H<>0 GOTO 40:IF YS>=YM GOTO 30:DRAW X,YS+1 XS,YS+1 19:DRAW X,Y XS,Y ie:YS=YS+l!Y=Y+l:GQTO 45 50 IF H<>17 GOTO 60 55 H=GETC:IF H<>0 GOTO 40:IF Y<=1 GOTO 30:DRAW X,Y-1 XS,Y-1 19:DRAW X,YS XS,YS 18:YS=YS-1:Y=Y-1:GQT0 55 60 IF H<>18 GOTO 701 65 H=GETC:IF H<>0 GOTO 40:IF X<=1 GOTO 30:DRAW X-1,Y X-1,YS 19:DRAW XS,Y XSjYS 18:X=X-1:XS=XS-1:G0T0 65 70 IF H<>19 GOTO 30 75 H=GETC: IF H<>0 GOTO 40: IF XS>=XM GOTO 30: DRAW XS+1, Y XS+1, YS 19: DRAW X,Y *X,YS* 18:XS=XS+lsX=X+l:G0TQ 75 80 GOTO 30

#### **RUN (LINE NUMBER) WITH BASIC VI.0**  *\*\*\*\*\*\*\*\*\*\*\*\*\*\*\*\*\*\*\*\*\*\*\*\*\*\*\*\*\*\*\*\*\**

**Nearly all Dfil-users who have still the VI.O BRSIC ROM's will have undoubtedly been freauently upset after a non recoverable error occurred during program execution, fi re-start will always empty the heap and symbol-table. After study of the differences between VI. O and VI, 1 , I found the following solution.** 

- **1) Type the object code of the short MLP, called RUNLIN in RfiM, by using the Substitute feature in UTility. Note: The object code is relocatable.**
- **2) fidjust the heao pointer 29B-29C, set pointer after last address object code.**
- **3) Type NEW**
- **4) Load your BfiSIC program and type RUN.**
- **5) To re-start at a certain line number, first define a variable (integer), which is given the value of the reouired line number, followed by a call to the MLP.**

**EXfiMPLE: ftssume start address MLP is 4»300. Re-start at line 100** 

**Type the following commands in direct mode:** 

LINEX=100:CALLM #300, LINEX<br> **LINEX=100:CALLM #300, LINEX** 

**The program will now automatically start at line 100, withhout emptying the heap and symbol-table.** 

**Finally a few suggestions:**  $AX \rightarrow 011, X \rightarrow 100, \text{by } 0100$  and  $XY \rightarrow 0$ 

**-fifter the object code is saved on tape, it can together with the BfiSIC program, easily be loaded with the earlier in DOINfiMIC published Bootstrap-loader. Step 2 and 3 can be ommitted in this case** 

**-If freauently is re-started at the same li the variable part of the BfiSIC program i.e**  and re-start with only CALLM #300, LINES. To Line for the basic program free to Lines. To Line for the start with only CALLM #300, LINES. **-number,make 10 LINE5t=100** 

#### success **of the second G.GRUITERS**

WERE MEANING ON SALE

An I

**«RUNLIN BY G.GRUITERS 16-1-83** 

**-x-** •THIS MLP IS ONLY 31 BYTES LONG \*AND RELOCATABLE! \*USERS WITH BASIC V1.0 CAN RE-START \*THEIR BASIC PROGRAM RUN (LINE-NR) •WITHOUT EMPTY-ING HEfiP fiND SYMBOL •TfiBLE. **•** 

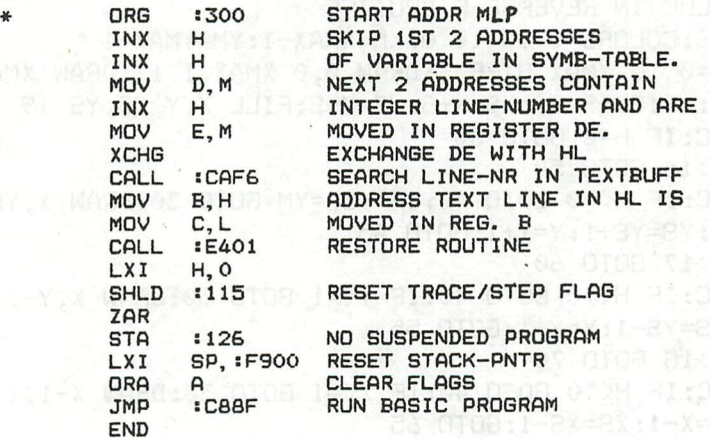

\*\*\*RUNLIN OBJECT CODE\*\*\*<sup>TO8</sup>: : \*\*\*\*\*1+2Y +8X :81 SY. ( Y, Y

**23 23 56 23 5E EB CD F6 Cfi 44 4D CD Ol E4 21 00 00 22 15 01 fiF 32 26 01 31 00 F9 B7 C3 BF C8** 

## fur **ji**

#### **PAI VIDEO-HARDWARE**

(DAInamic 10, page 77-81)

#### 1. MODIFYING THE DAI COMPUTER FROM INTERLACING TO NON-INTERLACING. (2)

A TV picture is made up of 625 lines. These lines are not traced on the screen all at once but in two goes. In other words, firstly the odd numbered lines are traced across the screen and then the even numbered ones. Of the 625 lines only about 550 are visible. Your DAI computer works in the same way but here the information on the odd and even lines is the same. Suppose that the next trace is an odd numbered line; the following trace, an even one, carries the same information as the previous one but will display it a little lower on your screen. The distance between the two traced lines is from  $0.5$  to  $1.0$  mm. A line trace lasts 20 mS (50 Hz). Summing up, the picture generated by your DAI flickers somewhat in an up-down fashion, with a periodicity of 2 x 20 mS, i.e. 40 mS, and that is the reason for a rather unsteady picture.

#### PROPOSED MODIFICATIONS. (3)

(In the diagram the Dutch word Aanbrengen means Provide and Verwijderen means Remove.) Since pin 12 of IC25 is connected to ground (GND) under the chip on the component side of the printed circuit board it is difficult to break the connection. In order to free this pin it is best to snip through it immediately above the print (component side) and bend it up so that a wire can be run from it to pin 14.

(4) The advantage of the foregoing modification will be clear for all to see but there is also a disadvantage. If one is using the 20 mS interrupt (vector 7) in, for example a real time clock, then the clock will run a shade too fast.

 $f$ (crystal (ZNA 134)) = 2,562,500 Hz

 $f(line) = f(crystal) / 164 = 15625 Hz$ 

 $f(raster) = f(line) / 312.0$  (was  $312.5$ ) = (50 + 25 / 312) Hz

Thus the 20 mS interrupt now comes every 19.968 mS. Taking it further, the real time clock will gain 138 seconds every 24 hours, assuming that the crystal frequency is as above. (See also section 3 of this letter).

#### 2. MODIFYING DAI's PAL COLOUR BOARD WITH RESPECT TO VIDEO AND COLOUR BANDWIDTH. (5)

I noticed that the test card broadcast by the Dutch TV stations,had a better resolution than the pictures produced by my DAI. The reason for this is that the video bandwidth of the DAI-PAL colour board is only 3MHz (-6dB). Similarly the colour bandwidth is only 0.75 MHz. Why has the DAI company chosen such low bandwidths? Perhaps to overcome interference? Television band widths are 5MHi and 1.5MHz respectively. After the modifications given in the following pages the TV interface bandwidths are 7MHz and 2.5MHz respectively. This produces an enormous improvement. Since doing the modification I have had no trouble from interference or similar problems. With some TV sets however there could be. Mine is a Philips with the KT3 chassis, 43cm 90 degree picture tube. The use of a 90 degree tube makes this set ideal for a DAI monitor as the improved focussing possibilities of the tube are better than needed for the original 5MHz bandwidth.

(6) Proposed modification of the DAI-PAL colour board (brightness).

(7) Proposed modification of the DAI=PAL colour board (colour).

The Dutch words in the two diagrams, (6) and (7) can be translated as follows!- wordt = becomes, verwijderen = remove, spoel = coil, en doorverbinden = and connect through, instel = instal (or fit).  $(frim, adjust)$ memory so as to push the screen up a little and a bit

#### **^xxa^^xxJ^^Jr^xxar^xTxxxxaxxxxxx^xxxTXxxxx^xxxxxxxxxxxxxxxxxxxxxxxxxxxxxxx^ -TRANSLATIONS—TRANSLAXIONB—TRANBLATIOlStS — rxxxxxxxxxrxrxxjLxxxj^jrrxxjnuxxxxxxxxxxrxxxntux^**

#### 3. ADJUSTING THE TV LINE FREQUENCY (15625 Hz). (8)

The frequency generated by the DAI was about 5MHz too low. This is not really serious for **normal computer use, unless one attaches much importance to the accuracy of the 20 mS interrupt (V7). If the modifications described in section 1 have been done then the error is more serious. As I am a radio and television service amateur I attach great value to the accuracy of the line frequency, for the regulation and checking of the colour demodulator. In order to adjust the line frequency in your DAI a small modification has to be made, namely the replacement of a small capacitor by an adjustable one. (See page 9). Anyone who does not use his DAI as a test pattern generator has no need to bother with the alterations described in this section.** 

#### **MODIFICATION AND ADJUSTMENT OF TV LINE FREQUENCY. (9)**

**(The note beneath the diagram reads •-) Replace capacitor C by a 50pF trimmer capacitor. Using the trimmer the frequency can be adjusted to 1,281,250.0 Hi. Connect the frequency counter to pin 10 of IC25 (ZNA 134).** 

#### 4. ADJUSTMENT AND MODIFICATION OF THE COLOUR CARRIER WAVE. (10)

Using the DAI as a test pattern generator soon taught me that the carrier frequency was so high that some TV sets could not tolerate it, resulting in colour reproduction being over-coupled. To lower the frequency and correct it a 22pF trimmer capacitor is fitted in parallel with the crystal on the modulator board. The frequency must be very precisely adjusted and because my frequency counter was not accurate enough I had to devise another method of measurement - which was to equate the frequency with that of a TV transmitter by means of Lissajous patterns on an oscilloscope. One channel (of the scope) is connected to the input of the DAI's HF modulator (the small tin box on the modulator board, pin 4) while the other channel is connected to the output of the colour reference generator of the TV set. Type on the DAI: 100 COLORG 1 0 0 0IMODE 5:GOTO 100 followed by RUN.

(11). Tune your TV to a transmitter and check that the test card is still displayed in colour. Let the computer and the TV warm up for half an hour. Then adjust the newly fitted trimmer until the Lissajous pattern on the scope is stationary.

#### 5. ADJUSTMENT OF THE SOUND CARRIER. (12)

In the same way, the frequency of the sound carrier is important when the DAI is used as a test pattern generator. A sharpened matchstick is needed to do the adjustment. Connect the frequency counter to pin 1 of the HF modulator. In the lid of the modulator are two small holes. The one you want is that nearest the side holding the connector. Adjust the frequency to 5,500 KHi. During this have 'SOUND OFF'. Adjustment was not necessary on my DAI.

#### 6. PROGRAM'TEST CARD'. (13)

Because, as you know, I am a service amateur I had a need for my own test pattern generator.<br>This was the chief reason for modifying various parts of my DAI computer (see the previous sections). An example of an inconvenient picture is the test card of the Dutch transmitters. The real problem is that the DAI Basic V1.1 in graphic modes could not cope with the unseen parts, the most important features of a test card. That is why there is so much POKEing to the screen in the program, listed on pages 103 and 104. The circle has turned out a bit smaller because this time I wanted to make use of the basic support. This program is not expected to be suitable for all sorts of tuners, but it is all right in my practice where I want the same picture every time.<br>Here is a short description of the program:-<br>Lines 100-999 the short main program

Lines 1000-1060 initialise the screen memory so as to push the screen up a little and add a bit below it.<br>Lines 2000–2804 place the white blocks around the frame of the picture (most are only partially

## TRANSLATIONS-TRANSLATIONS-TRANSLATIONS

**-TRANSLATIONS—TRANSLATIONS—TRANSLATIONS — rxxxxxxxxxxxxxxxxxxxxxxxxxxxxxxxxxxxxxxxxxxxxxxxxxxxxxxxxxxxxxxxxxxxxxn** 

#### $visible)$

Lines 3000-3070 divide the picture into small rectangles.

Lines 4000-4050 draw a circle with short dashes. It is not used in the main program. When<br>needed it is called by a GOSUB 4000 in line 210; change GOSUB 5000 to GOSUB 4000.

Lines 5000-5960 fill the circle in the middle of the test card. The circle is organised from top to bottom as followsî-

-red/yellow bar to check the delay line.

-black reflection bar to check for reflections and side lobes in the intermediate frequency band.<br>-graded grey bar for linearity check of the final video amplifier.<br>-colour bars to check the colour reproduction.<br>-there is

OCT

-frequency bars for checking the frequency characteristics of the IF section and video final SMOTTAGT N98A

-graded grey bar.

-yellow/red bar to check the delay line.

At the end of the program is my own version of SGT (slow graphic text). It is for the most part taken from the DAI handbook. Some precautions had to be anticipated and modified so that the text string could run separately from the picture. In addition the program has been extended to include an option for drawing text at various angles, in contrast to other versions of graphic text where this is only possible with angles which are multiples of 90 degrees. SGT can be called with a GOSUB 40000. In the main program one must insert an extra CLEAR 1400 for this subroutine. Variable A\$ is the text to be printed. X and Y are the starting point co-ordinates. Variable DEV is the angle at which the string is to be printed, radially anti-clockwise. C is the colour code and F the enlargement factor for drawing the text.

*EDUCATIEVE SOFTWARE* 

WUITOSLIOO QIBUM

*Wij zoeken ervaren programmeurs - leerkrachten, die bereid zijn om bestaan de programma's uit ons pakket educatieve software naar de DALPE te convelieren.* 

96

*Wij onderzoeken ook graag uw didactische programma's met het oog op eventuele uitgave.* 

> Uitgeverij J. Van In, Grote Markt 39, 2500 Lier Tel. 03/480.55.11 vraag naar : Ludo Camps

> > (公司要求) 医外隔 新闻作

#### $D$ A I namic CATALOG 1-4-83

**FOLDER PRESERVE** 

martis

-lawollo<sup>t</sup> as motion

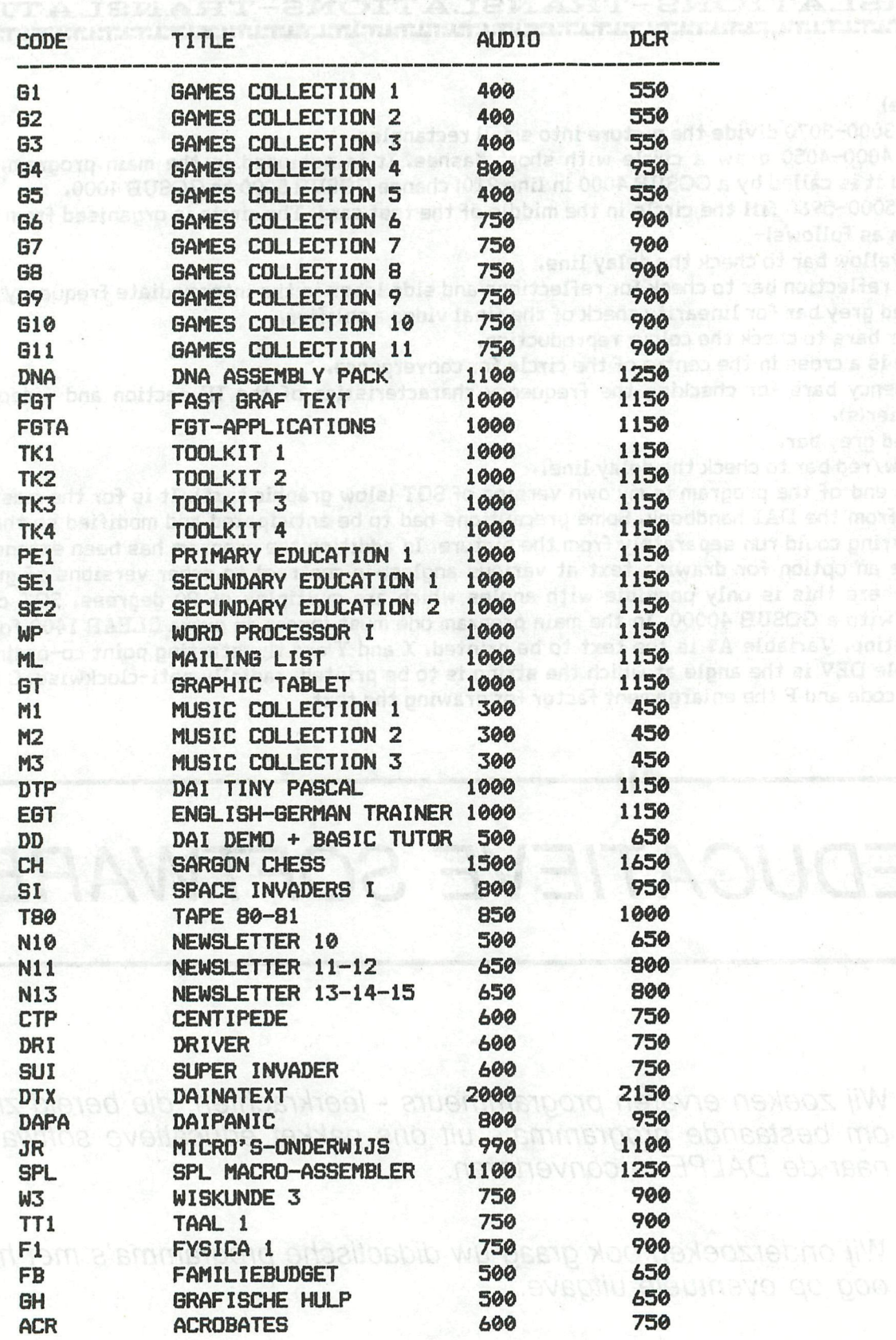

#### **HARDWARE & PUBLICATIONS**

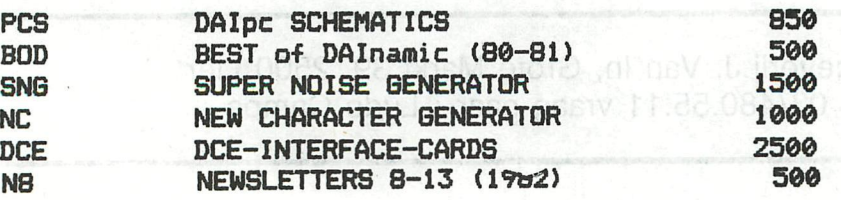

## **DAInamic meeting 9th april 1983**

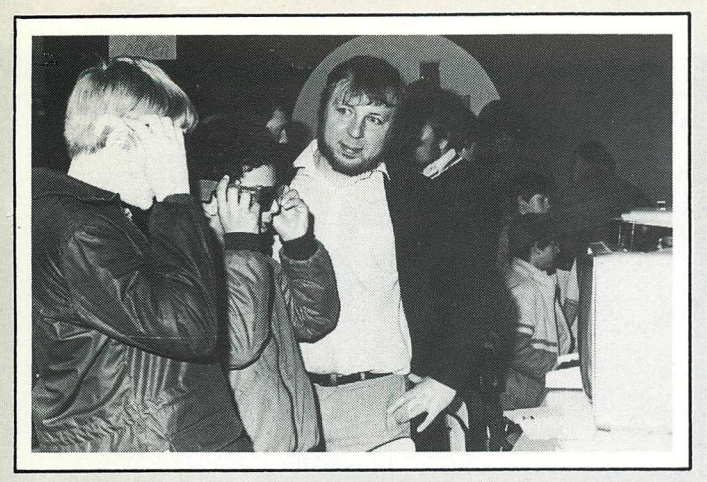

3-D illusion

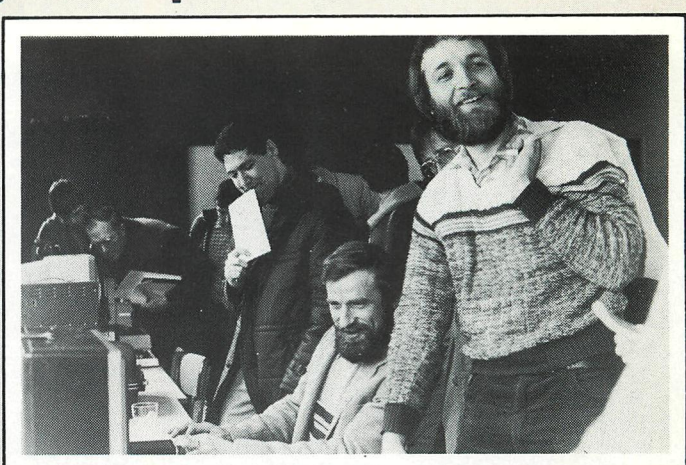

mode 7 & 8, SFGT ...

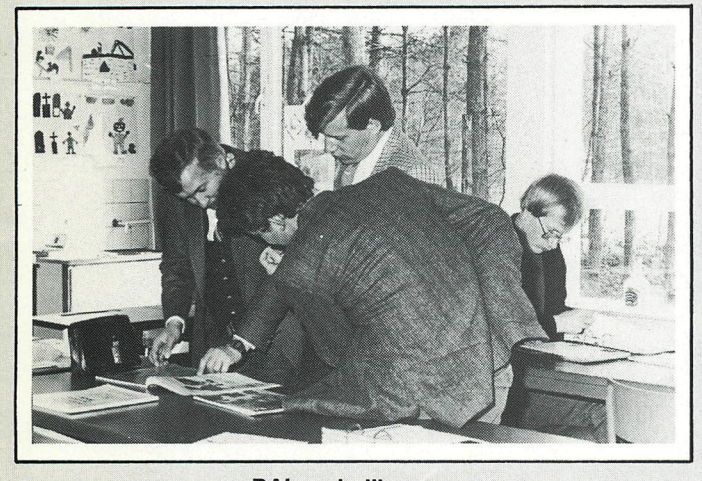

**DAInamic library** 

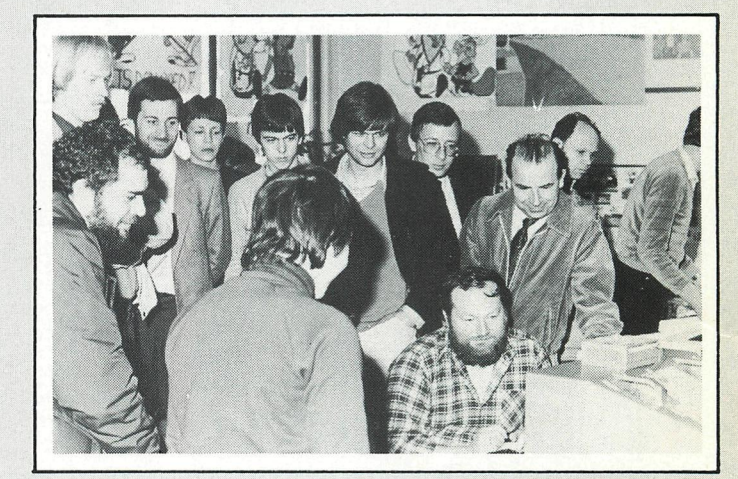

diDAIsoft

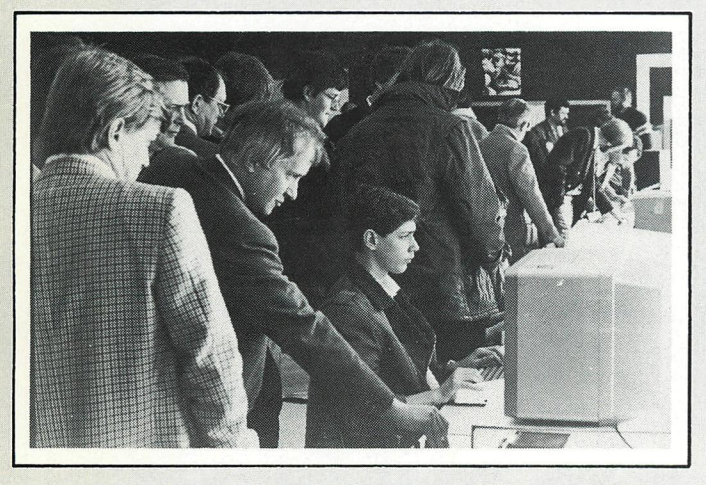

a lot of software ...

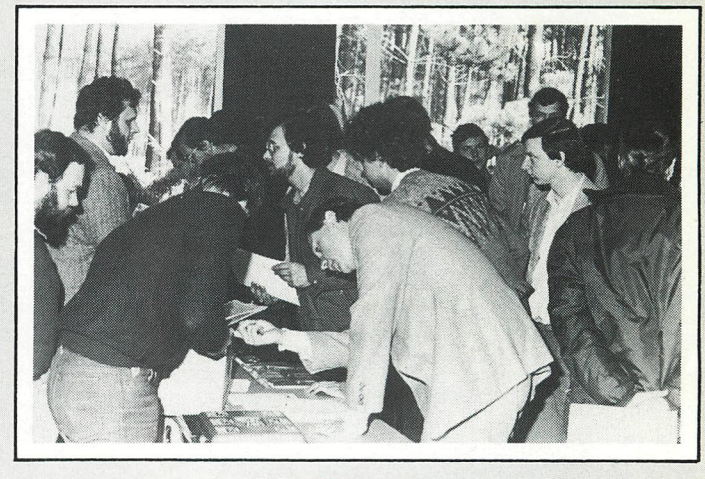

**DAInamic software** 

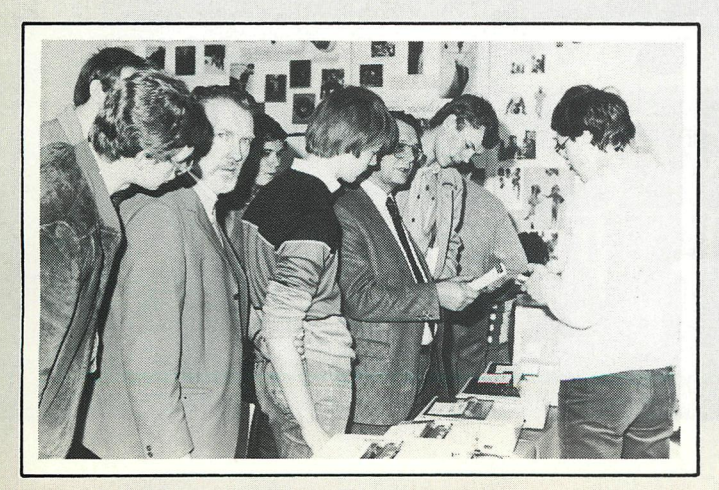

looking for peripherals

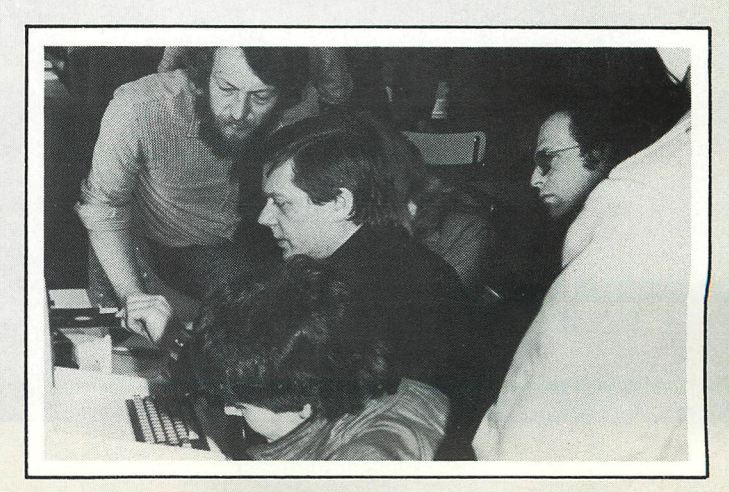

**INDATA : present !** 

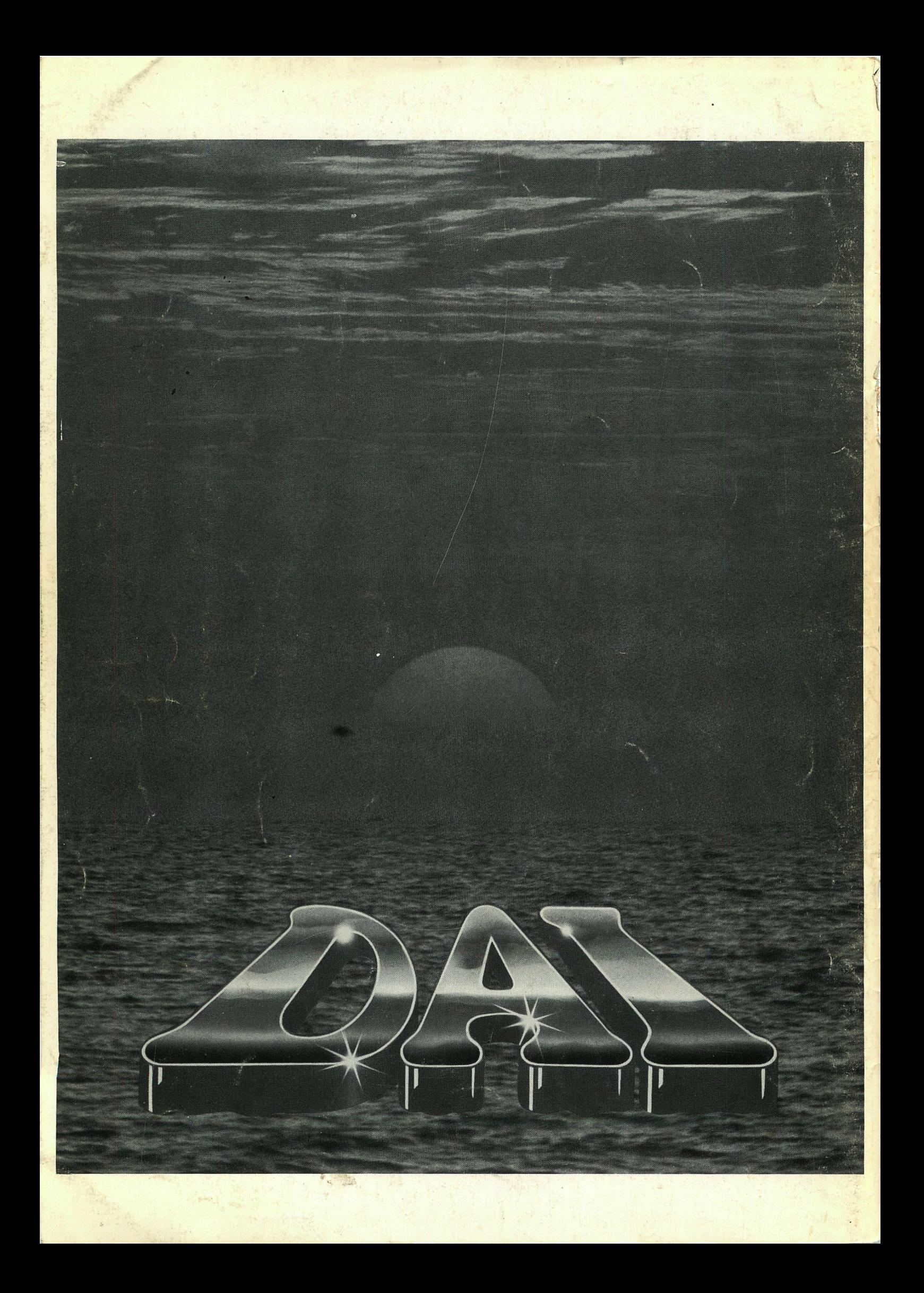